# **KEYS-TO-GO 2**

# Ultra-portable keyboard with cover

Setup Guide

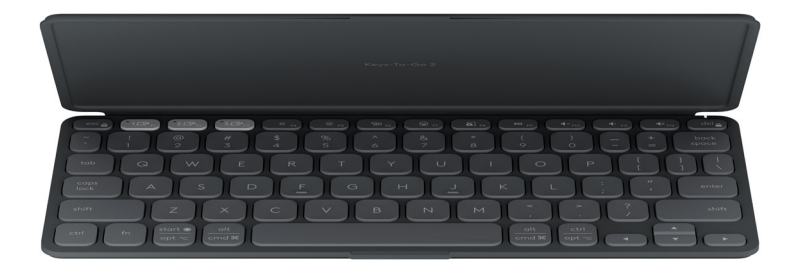

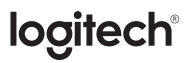

## **CONTENTS**

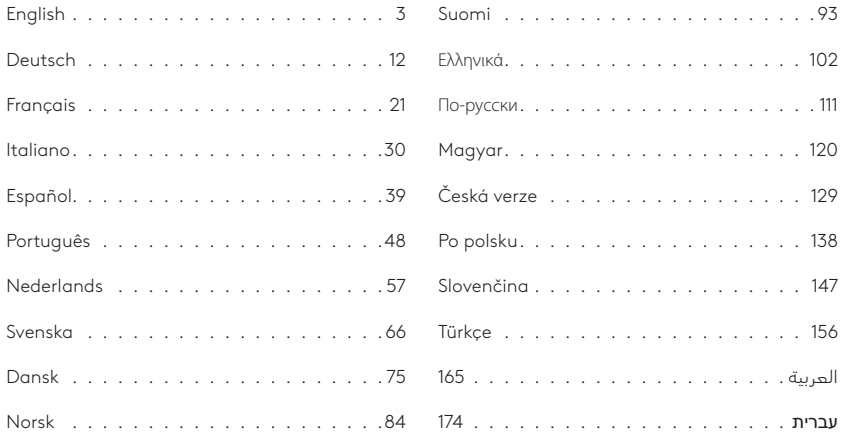

#### <span id="page-2-0"></span>**KNOW YOUR PRODUCT**

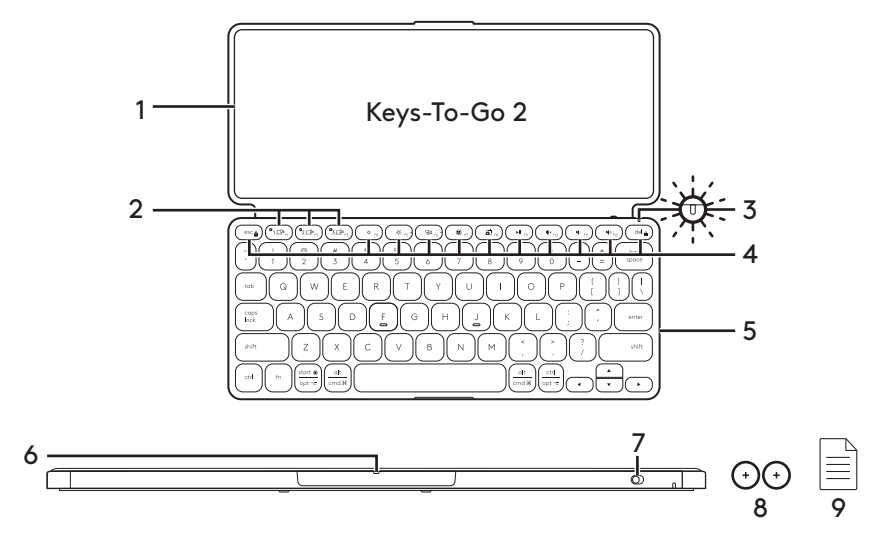

- 1. Keyboard cover
- 2. Easy-Switch keys
- 3. Battery status LED
- 4. Shortcut keys
- 5. Keyboard
- 6. Battery tray
- 7. ON/OFF switch
- 8. Coin cell battery CR2032 x 2 units
- 9. Documentation

## **SET UP YOUR PRODUCT**

1. Power on the keyboard.

 Pull the insulation tab out from the battery tray to power on the keyboard.

 *Bluetooth®* discovery starts automatically with a fast blinking white LED on *Bluetooth®* channel 1 and continues for 3 minutes.

2. Establish *Bluetooth®* connection:

 Make sure your device's *Bluetooth®* feature is on. Go to Settings > *Bluetooth®*, and turn on the *Bluetooth®* function.

- 3. Pair the keyboard with your device:
	- a. In your device's *Bluetooth®* settings, select "Keys-To-Go 2" from the device list.
	- b. When prompted, enter the passcode displayed using the keyboard and press ENTER.
	- c. When successful connection is made, the status light turns solid white for a short time, and then turns off.

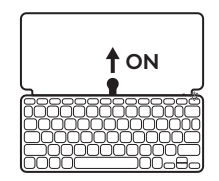

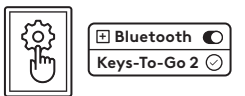

## **SWITCH THE KEYBOARD LAYOUT**

The keyboard will automatically detect and switch to the appropriate layout if your device runs on *iPadOS, iOS, macOS, Windows* or *ChromeOS*.

To switch the keyboard for *Android OS*, press Fn + G for 3 seconds.

To switch the keyboard for *iPadOS* / *iOS* / *macOS*, press Fn + O for 3 seconds.

To switch the keyboard for *Windows*, press  $Fn + P$  for  $\overline{3}$  seconds.

To switch the keyboard for *ChromeOS*, press Fn + C for 3 seconds.

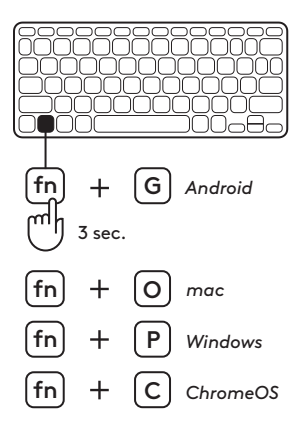

## **SHORTCUT KEYS**

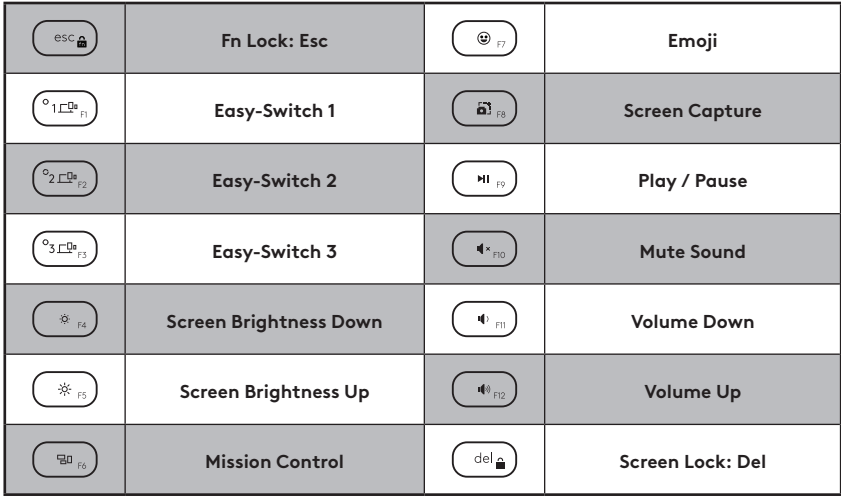

## **USE YOUR PRODUCT**

#### **Battery Status LED Indication**

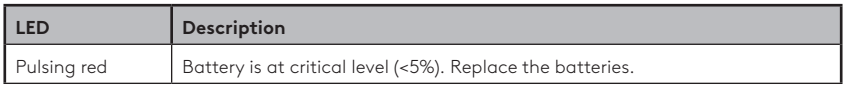

#### **Connectivity LED Indication**

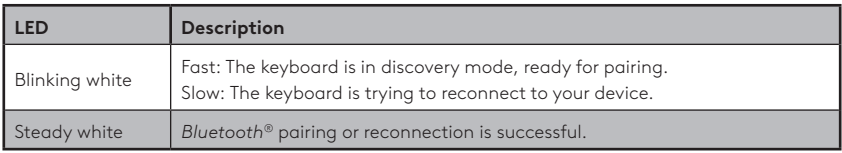

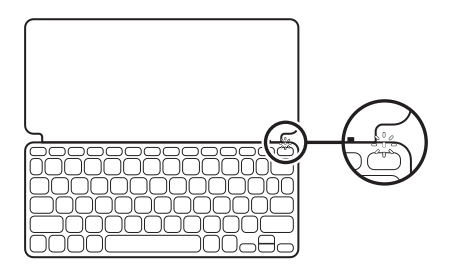

#### **Connect with multiple devices**

- 1. Select the *Bluetooth®* channel you want and press and hold the Easy-Switch button for three seconds.
- 2. *Bluetooth®* discovery will start with a fast blinking white LED on the Easy-Switch button.
- 3. On your device, make sure your *Bluetooth®* is on. Select Settings > *Bluetooth®* > On.
- 4. Select "Keys-To-Go 2" from the device list.

#### **Switch connection between multiple devices previously connected**

Short press the corresponding Easy-Switch button to switch keyboard connection to previously connected devices.

# **EASY-SWITCH**

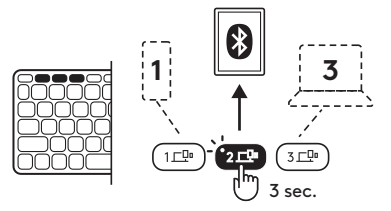

## **CHANGE / REMOVE BATTERIES**

1. When the keyboard is at critical battery level (5% or below), the battery LED will pulse red.

2. Use a T5 screwdriver to remove both screws on the battery tray.

- 3. Place the tip of the screwdriver into the access hole on the battery tray.
- 4. Pull the battery tray out and replace the old batteries with 2 new CR2032 coin cell batteries.
- 5. Dispose of the batteries according to local laws.

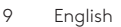

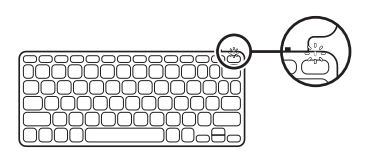

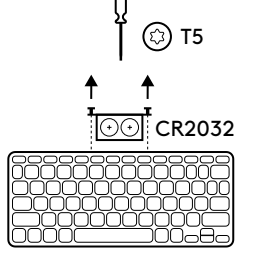

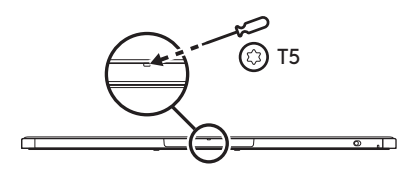

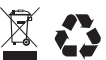

#### **Keep the keyboard updated with Logitech Control app on** *iPadOS* **and** *Android*

Download the Logitech Control app to keep the keyboard updated with the latest improvements and upgrades.

To download and learn more go to:

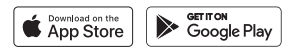

#### **Use the keyboard with Options+ on** *Windows* **/** *macOS*

Download Logitech Options+ to enable additional features. Available only on *Windows* and *macOS*.

To download and learn more go to [app.logi.com](http://app.logi.com).

#### **Visit Product Support**

There's more information and support online for your product. Take a moment to visit Product Support to learn more about your new *Bluetooth®* keyboard.

Browse online articles for setup help, usage tips, and information about additional features. If your *Bluetooth®* keyboard has optional software, learn about its benefits and how it can help you customize your product.

Connect with other users in our Community Forums to get advice, ask questions, and share solutions.

At Product Support, you'll find a wide selection of content including:

- Tutorials
- Support community
- Online documentation
- Warranty information
- Spare parts (when available)

Go to:

#### **[www.logitech.com/support/keys-to-go2](http://www.logitech.com/support/keys-to-go2)**

© 2024 Logitech. Logitech, Logi, and their logos are trademarks or registered trademarks of Logitech Europe S.A. and/or its affiliates in the U.S. and other countries. *Apple*, the *Apple logo, App Store, iOS*, and *Mac* are trademarks of Apple Inc.*Android, Google Play* and the *Google Play logo* are trademarks of Google LLC. The *Bluetooth®* word mark and logos are registered trademarks owned by Bluetooth SIG, Inc. and any use of such marks by Logitech is under license.*Windows* is a trademark of the Microsoft group of companies. Logitech assumes no responsibility for any errors that may appear in this manual. Information contained herein is subject to change without notice.

#### <span id="page-11-0"></span>**PRODUKT AUF EINEN BLICK**

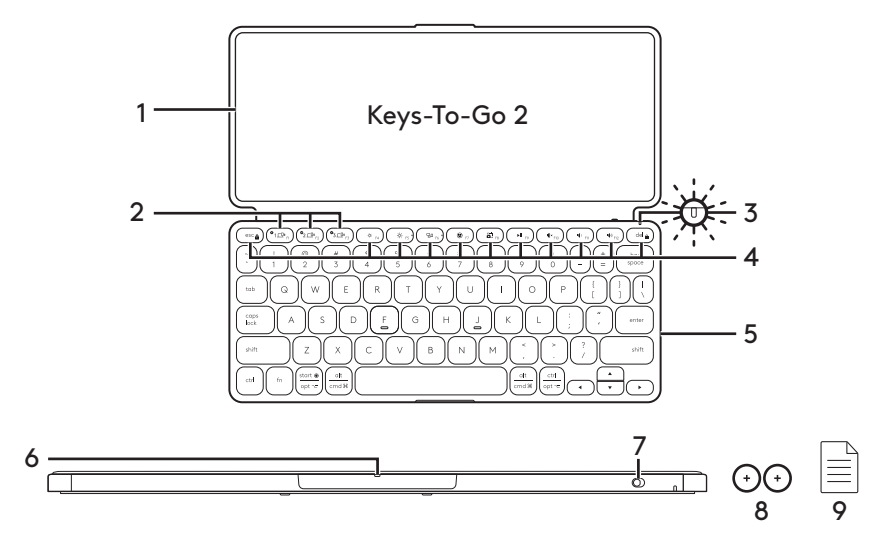

- 1. Tastatur-Schutzcover
- 2. Easy-Switch-Tasten
- 3. LED für Batterie-Ladezustand
- 4. Sondertasten
- 5. Tastatur
- 6. Batteriefach
- 7. Ein-/Ausschalter
- 8. 2 Knopfzellenbatterien CR2032
- 9. Bedienungsanleitung

## **EINRICHTUNG DES PRODUKTS**

1. Schalten Sie die Tastatur ein.

 Ziehen Sie die Schutzlasche des Batteriefachs heraus, um die Tastatur einzuschalten

 Die *Bluetooth®*-Erkennung beginnt automatisch mit einem schnellen Blinken der weißen LED auf dem *Bluetooth®*-Kanal 1 und dauert 3 Minuten.

2. Stellen Sie eine Bluetooth®-Verbindung her:

 Vergewissern Sie sich, dass die *Bluetooth®*- Funktion Ihres Geräts aktiviert ist. Gehen Sie zu "Einstellungen > *Bluetooth®*" und schalten Sie die *Bluetooth®*-Funktion ein.

- 3. Sie können die Tastatur mit Ihrem Gerät pairen:
	- a. Wählen Sie in den *Bluetooth®*-Einstellungen Ihres Geräts "Keys-To-Go 2" aus der Geräteliste aus.
	- b. Geben Sie bei Aufforderung den angezeigten Passcode mit der Tastatur ein und drücken Sie die ENTER-Taste.
	- c. Wenn eine Verbindung hergestellt wurde, leuchtet die Statusanzeige für kurze Zeit durchgehend weiß und erlischt anschließend.

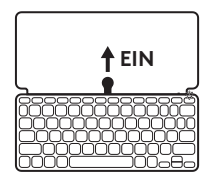

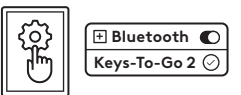

## **TASTATUR-LAYOUT WECHSELN**

Die Tastatur erkennt automatisch, ob Ihr Gerät unter *iPadOS, iOS, macOS, Windows* oder *ChromeOS* läuft und schaltet auf das entsprechende Layout um.

Um die Tastatur auf *Android OS* umzuschalten, drücken Sie 3 Sekunden lang Fn + G.

Um die Tastatur auf *iPadOS*/*iOS*/*macOS* umzuschalten, drücken Sie 3 Sekunden lang  $Fn + O.$ 

Um die Tastatur auf *Windows* umzuschalten, drücken Sie 3 Sekunden lang Fn + P.

Um die Tastatur auf *ChromeOS* umzuschalten, drücken Sie 3 Sekunden lang Fn + C.

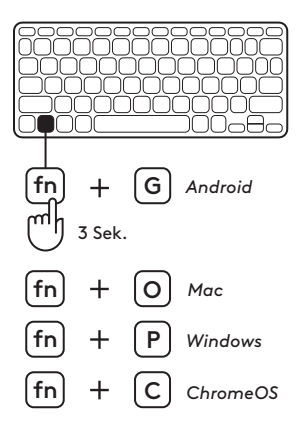

## **SONDERTASTEN**

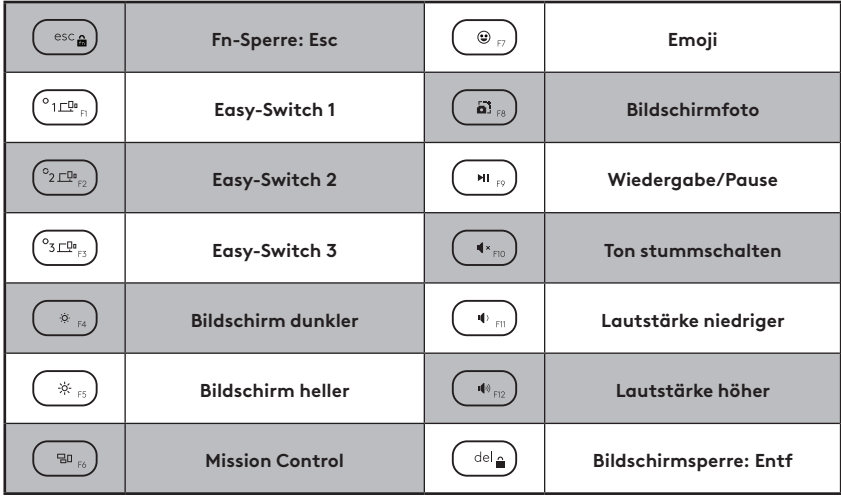

## **VERWENDUNG DES PRODUKTS**

#### **LED-Anzeige für Batteriestatus**

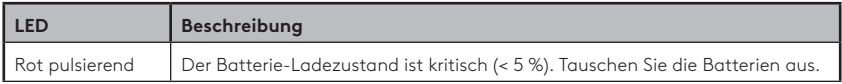

#### **LED-Anzeige für Konnektivität**

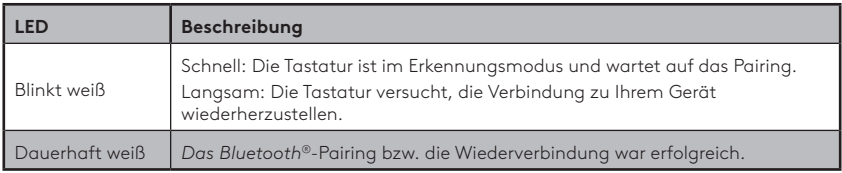

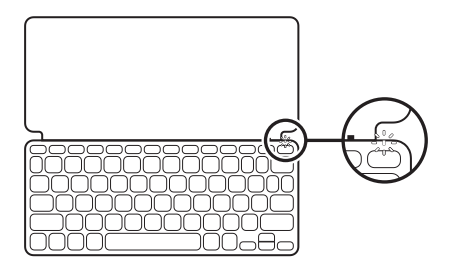

#### **Verbindung mit mehreren Geräten herstellen**

- 1. Wählen Sie den gewünschten *Bluetooth®* Kanal aus. Drücken Sie dann die Easy-Switch-Taste und halten Sie sie drei Sekunden lang gedrückt.
- 2. Die *Bluetooth®*-Erkennung beginnt mit einer schnell blinkenden weißen LED an der Easy-Switch-Taste.
- 3. Vergewissern Sie sich, dass *Bluetooth®* auf Ihrem Gerät aktiviert ist. Wählen Sie "Einstellungen > *Bluetooth®* > Ein" aus.
- 4. Wählen Sie "Keys-To-Go 2" aus der Geräteliste aus.

#### **Umschalten der Verbindung zwischen mehreren bereits verbundenen Geräten**

Drücken Sie kurz auf die entsprechende Easy-Switch-Taste, um die Tastaturverbindung zu den zuvor verbundenen Geräten umzuschalten.

**EASY-SWITCH** 

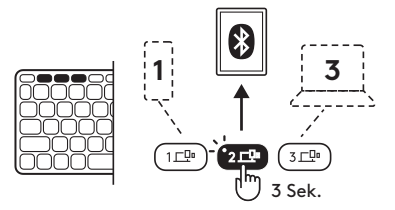

## **BATTERIEN WECHSELN/ENTFERNEN**

1. Wenn der Batterie-Ladezustand der Tastatur kritisch ist (5% oder weniger), blinkt die Batterie-LED rot.

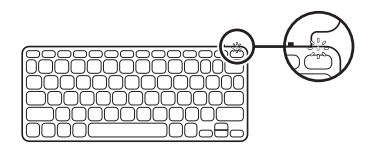

2. Verwenden Sie einen T5-Schraubendreher, um die beiden Schrauben am Batteriefach herauszudrehen.

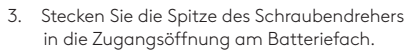

4. Ziehen Sie das Batteriefach heraus und ersetzen Sie die alten Batterien durch 2 neue CR2032-Knopfzellenbatterien.

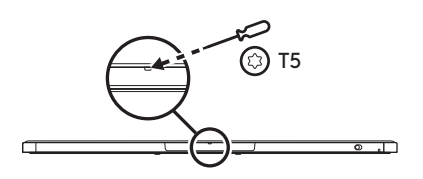

CR2032

T5

3

5. Entsorgen Sie die Batterien entsprechend den in Ihrer Region gültigen Bestimmungen.

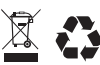

#### **Halten Sie die Tastatur mit der Logitech Control App für** *iPadOS* **und** *Android* **auf dem neuesten Stand**

Laden Sie die Logitech Control App herunter, um die Tastatur auf dem neuesten Stand zu halten, mit den neuesten Verbesserungen und Upgrades.

Zum Herunterladen und für weitere Informationen gehen Sie zu:

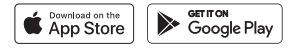

#### **Verwenden der Tastatur mit Options+ unter** *Windows***/***macOS*

Laden Sie Logitech Options+ herunter, um zusätzliche Funktionen zu aktivieren. Nur verfügbar für *Windows* und *macOS*.

Zum Herunterladen und für weitere Informationen gehen Sie zu [app.logi.com](http://app.logi.com).

#### **Besuchen Sie den Support**

Hier erhalten Sie weitere Informationen und haben Zugriff auf den Online-Support für Ihr Produkt. Nehmen Sie sich einen Augenblick Zeit und besuchen Sie den Produktsupport, um mehr über Ihre neue *Bluetooth®*-Tastatur herauszufinden.

Durchsuchen Sie Online-Artikel zur Unterstützung beim Einrichten, für Tipps zur Nutzung und für Informationen zu weiteren Funktionen. Wenn für die *Bluetooth®*-Tastatur optionale Software verfügbar ist, können Sie hier herausfinden, wie Sie die Tastatur an Ihre Bedürfnisse anpassen und alle ihre Funktionen optimal nutzen können.

In unseren Community-Foren können Sie mit anderen Benutzern Kontakt aufnehmen und sich Tipps holen, Fragen stellen und Ihre Problemlösungen mit anderen teilen.

Der Produktsupport bietet ein umfangreiches Informationsangebot:

- Tutorials
- Support-Community
- Online-Dokumentation
- Garantieinformationen
- Ersatzteile (falls verfügbar)

Besuchen Sie die Seite:

### **[www.logitech.com/support/keys-to-go2](http://www.logitech.com/support/keys-to-go2)**

© 2024 Logitech. Logitech, Logi und deren Logos sind Marken oder eingetragene Marken von Logitech Europe S.A. und/oder deren Tochtergesellschaften in den USA und anderen Ländern.*Apple*, das *Apple-Logo, App Store, iOS* und *Mac* sind Marken von Apple Inc.*Android, Google Play* und das *Google Play*-Logo sind Marken von Google LLC. Die *Bluetooth®*-Marke und -Logos sind eingetragene Marken von Bluetooth SIG, Inc. und werden von Logitech unter Lizenz verwendet.*Windows* ist eine Marke der Microsoft-Unternehmensgruppe. Logitech übernimmt keine Haftung für etwaige Fehler in dieser Bedienungsanleitung. Die hier vorliegenden Informationen können ohne vorherige Benachrichtigung geändert werden.

## <span id="page-20-0"></span>**PRÉSENTATION DU PRODUIT**

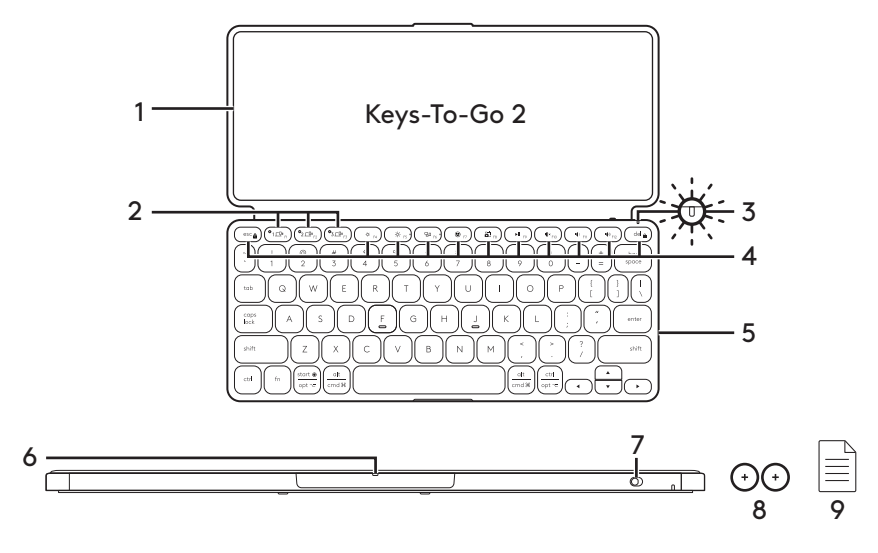

- 1. Protection clavier
- 2. Touches Easy-Switch
- 3. Témoin de niveau de charge des piles
- 4. Touches de raccourci
- 5. Clavier
- 6. Plateau des piles
- 7. Commutateur Marche/Arrêt
- 8. Pile bouton CR2032 x 2 unités
- 9. Documentation

## **INSTALLATION DU PRODUIT**

1. Mettez le clavier sous tension.

 Retirez la languette d'isolation du plateau des piles pour mettre le clavier sous tension.

 La détection *Bluetooth®* démarre automatiquement avec un témoin lumineux blanc clignotant rapidement sur le canal *Bluetooth®*1 et continue pendant 3 minutes.

2. Établissez la connexion *Bluetooth®*:

 Vérifiez que la fonction *Bluetooth®* est activée sur votre dispositif. Accédez à Paramètres > *Bluetooth®*et activez la fonction *Bluetooth®*.

- 3. Couplez le clavier à votre dispositif:
	- a. Dans les paramètres *Bluetooth®* de votre dispositif, sélectionnez "Keys-To-Go 2 dans la liste des dispositifs.
	- b. À l'invite, saisissez le code affiché à l'aide du clavier et appuyez sur la touche ENTRÉE.
	- c. Une fois la connexion établie, le témoin d'état affiche une lumière blanche continue pendant quelques secondes, puis s'éteint.

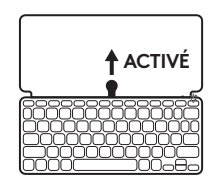

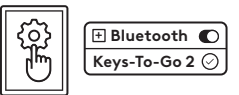

## **CHANGER LA DISPOSITION DU CLAVIER**

Le clavier détectera et sélectionnera automatiquement la disposition appropriée si votre dispositif fonctionne sous *iPadOS, iOS, macOS, Windows* ou *ChromeOS*.

Pour passer le clavier à *Android OS*, appuyez sur Fn + G pendant 3 secondes.

Pour passer le clavier à *iPadOS* / *iOS* / *macOS*, appuyez sur Fn + O pendant 3 secondes.

Pour passer le clavier à *Windows*, appuyez sur Fn + P pendant 3 secondes.

Pour passer le clavier à *ChromeOS*, appuyez sur Fn + C pendant 3 secondes.

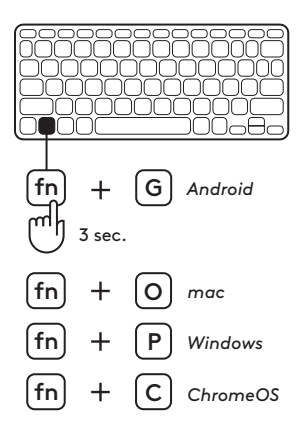

## **TOUCHES DE RACCOURCI**

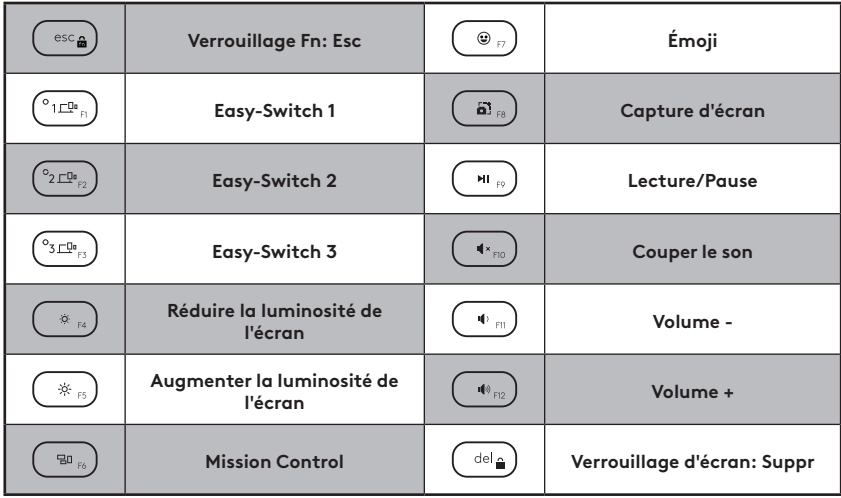

## **UTILISATION DU PRODUIT**

#### **Indication du témoin de niveau de charge des piles**

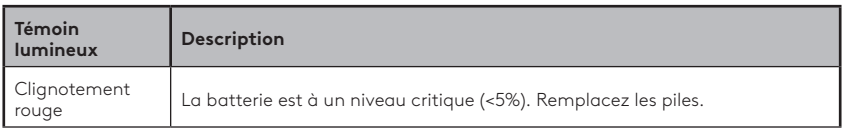

#### **Indication du témoin de connectivité**

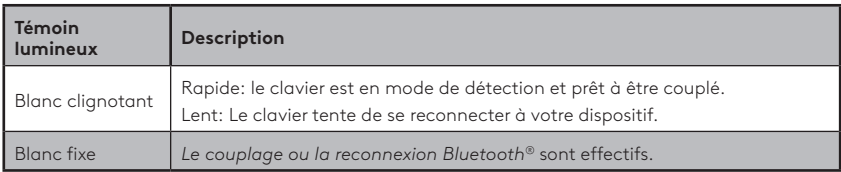

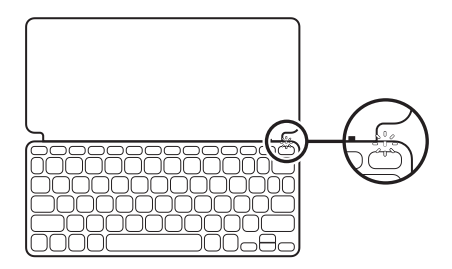

#### **Connexion à plusieurs dispositifs**

- 1. Après avoir sélectionné le canal *Bluetooth®*, appuyez sur le bouton Easy-Switch pendant trois secondes.
- 2. La détection *Bluetooth®* commence par un témoin lumineux blanc clignotant rapidement sur le bouton Easy-Switch.
- 3. Sur votre dispositif, assurez-vous que la fonction *Bluetooth®* est activée. Sélectionnez Paramètres > *Bluetooth®* > Activé.
- 4. Sélectionnez "Keys-To-Go 2" dans la liste des dispositifs.

#### **Basculer la connexion entre plusieurs dispositifs précédemment connectés**

Appuyez brièvement sur le bouton Easy-Switch correspondant pour basculer la connexion du clavier vers les dispositifs précédemment connectés.

## **EASY-SWITCH**

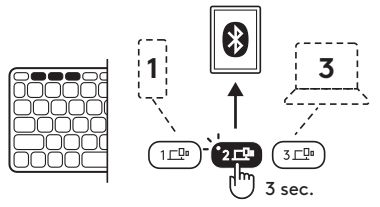

## **CHANGEMENT/RETRAIT DES PILES**

1. Lorsque le clavier a atteint un niveau de charge critique (5% ou inférieur), le témoin lumineux rouge de la batterie clignote.

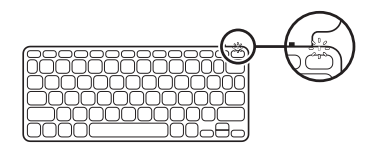

2. Utilisez un tournevis T5 pour retirer les deux vis du plateau des piles.

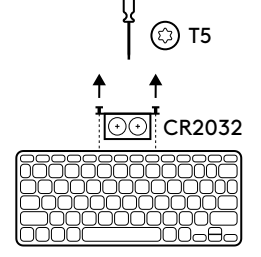

- 3. Placez la pointe du tournevis dans l'orifice du plateau des piles.
- 4. Retirez le plateau des piles et remplacez les piles usagées par deux nouvelles piles bouton CR2032.

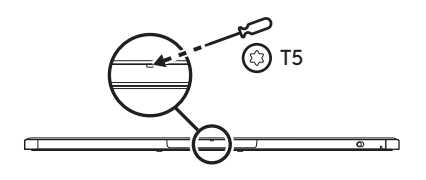

5. Mettez les piles au rebut conformément à la réglementation locale.

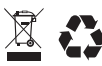

#### **Gardez le clavier à jour avec l'application Logitech Control sur** *iPadOS* **et** *Android*

Téléchargez l'application Logitech Control pour garder le clavier à jour avec les dernières améliorations et mises à niveau.

Pour télécharger l'application et en savoir plus, rendez-vous sur:

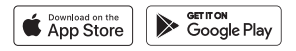

#### **Utiliser le clavier avec Options+ sous** *Windows* **/** *macOS*

Téléchargez le logiciel Logitech Options+ pour activer des fonctions supplémentaires. Disponible uniquement sous *Windows* et *macOS*.

Pour accéder au téléchargement et en savoir plus, accédez à la page [app.logi.com](http://app.logi.com).

#### **Assistance**

Des informations et un support en ligne supplémentaires sont disponibles pour votre produit. Prenez le temps de visiter les pages Assistance pour en savoir plus sur votre nouveau clavier *Bluetooth®*.

Parcourez les articles en ligne pour obtenir de l'aide en matière de configuration, des conseils d'utilisation et des informations sur les fonctions supplémentaires. Si le clavier *Bluetooth®* dispose d'un logiciel en option, prenez le temps de découvrir les avantages et possibilités que celui-ci vous offre pour personnaliser votre produit.

Connectez-vous avec d'autres utilisateurs sur les forums de la communauté pour demander des conseils, poser des questions et partager des solutions.

Les pages d'assistance vous offrent un large éventail de contenus:

- Didacticiels
- Communauté d'entraide
- Documentation en ligne
- Informations sur la garantie
- Pièces de rechange (si disponibles)

Accédez à:

## **[www.logitech.com/support/keys-to-go2](http://www.logitech.com/support/keys-to-go2)**

© 2024 Logitech. Logitech, Logi et leurs logos sont des marques commerciales ou déposées de Logitech Europe S.A. et/ou de ses sociétés affiliées aux États-Unis et/ou dans d'autres pays.*Apple*, le *logo Apple, App Store, iOS* et *Mac* sont des marques déposées d'Apple Inc.*Android, Google Play* et le *logo Google Play* sont des marques déposées de Google LLC. Le mot et les logos *Bluetooth®* sont des marques déposées détenues par Bluetooth SIG, Inc. et sont utilisés par Logitech sous licence. *Windows* est une marque déposée du groupe de sociétés Microsoft. Logitech décline toute responsabilité en cas d'erreurs susceptibles de s'être glissées dans le présent manuel. Les informations énoncées dans ce document peuvent faire l'objet de modifications sans préavis.

#### <span id="page-29-0"></span>**PANORAMICA DEL PRODOTTO**

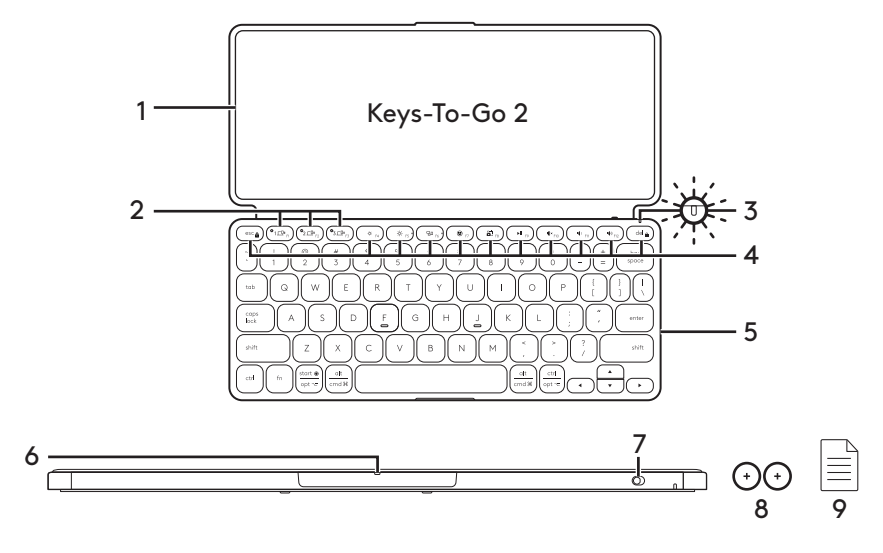

- 1. Coperchio tastiera
- 2. Tasti Easy-Switch
- 3. LED di stato della batteria
- 4. Tasti di scelta rapida
- 5. Tastiera
- 6. Vano batteria
- 7. Pulsante di accensione/spegnimento
- 8. 2 batteria a bottone CR2032
- 9. Documentazione

## **CONFIGURAZIONE DEL PRODOTTO**

1. Accendere la tastiera:

 Per accendere la tastiera, estrarre la linguetta di isolamento dal vano batteria.

 Il rilevamento *Bluetooth®* si avvia automaticamente con un LED bianco che lampeggia velocemente sul canale *Bluetooth®* 1 e continua per 3 minuti.

2. Stabilire la connessione *Bluetooth®*:

 Assicurarsi che la funzionalità *Bluetooth®* del dispositivo sia attivata. Accedere a Impostazioni > *Bluetooth®*  e attivare la funzione *Bluetooth®*.

- 3. Associare la tastiera al dispositivo:
	- a. Nelle impostazioni *Bluetooth®* del dispositivo, selezionare "Keys-To-Go 2" dall'elenco dei dispositivi.
	- b. Quando richiesto, immettere il codice visualizzato usando la tastiera e premere INVIO.
	- c. Una volta stabilita la connessione, la spia di stato diventa di colore bianco fisso per qualche secondo e quindi si spegne.

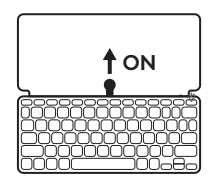

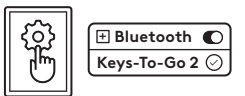

## **CAMBIO DEL LAYOUT DELLA TASTIERA**

La tastiera rileverà e passerà automaticamente al layout appropriato se il dispositivo funziona su *iPadOS, iOS, macOS, Windows* o *ChromeOS*.

Per cambiare la tastiera per *Android*, premere Fn + G per 3 secondi.

Per cambiare la tastiera per *iPadOS* / *iOS* / *macOS*, premere Fn + O per 3 secondi.

Per cambiare la tastiera per *Windows*, premere Fn + P per 3 secondi.

Per cambiare la tastiera per *ChromeOS*, premere Fn + C per 3 secondi.

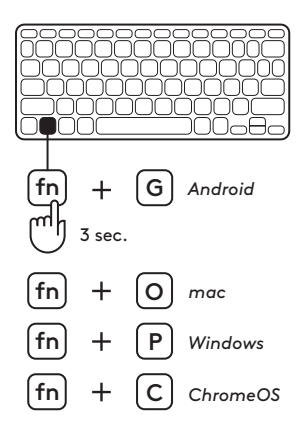

## **TASTI DI SCELTA RAPIDA**

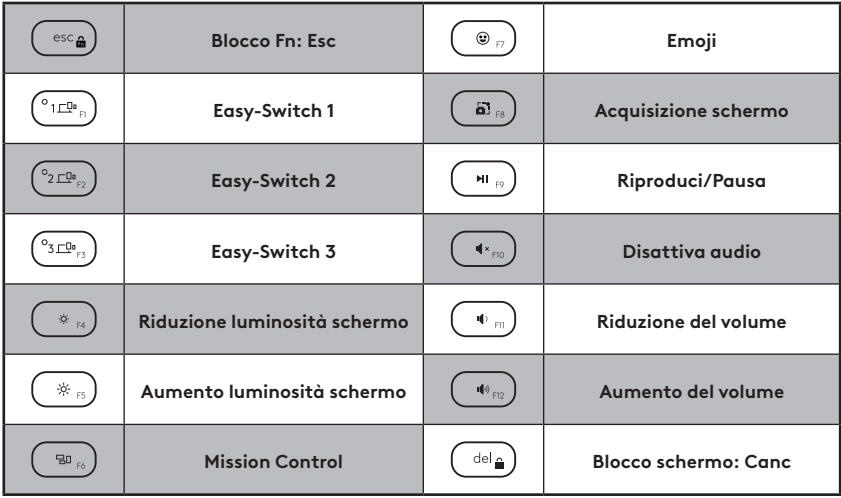

## **USO DEL PRODOTTO**

#### **Indicazione LED di stato delle batterie**

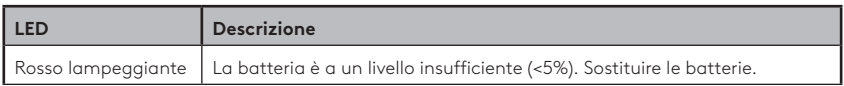

#### **Indicazione LED di connettività**

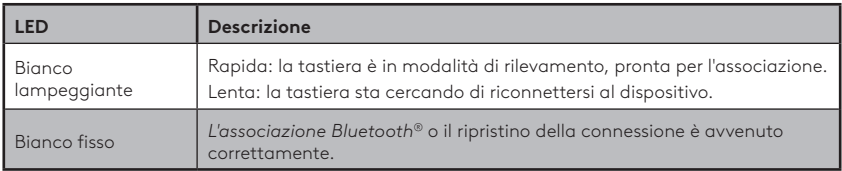

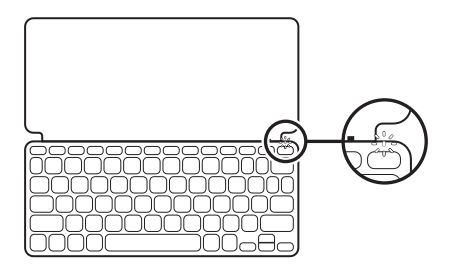

#### **Connessione con più dispositivi**

- 1. Selezionare il canale *Bluetooth®* desiderato e tenere premuto il pulsante Easy-Switch per tre secondi.
- 2. Il rilevamento *Bluetooth®* inizia con un LED bianco che lampeggia rapidamente sul pulsante Easy-Switch.
- 3. Verificare che la funzionalità *Bluetooth®* sia attiva nel dispositivo. Selezionare Impostazioni > *Bluetooth®* > On.
- 4. Selezionare "Keys-To-Go 2" dall'elenco dei dispositivi.

#### **Passaggio da un dispositivo connesso in precedenza all'altro**

Premere brevemente il pulsante Easy-Switch corrispondente per passare ai dispositivi collegati in precedenza alla tastiera.

**EASY-SWITCH** 

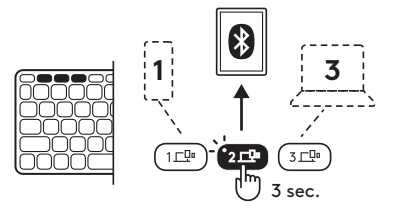

## **SOSTITUZIONE / RIMOZIONE DELLE BATTERIE**

1. Quando il livello di carica della batteria della tastiera è insufficiente (5% o meno), il LED della batteria lampeggia in rosso.

2. Utilizzare un cacciavite T5 per rimuovere entrambe le viti dal vano batteria.

- 3. Inserire la punta del cacciavite nel foro di accesso sul vano batteria.
- 4. Estrarre il vano batterie e sostituire le vecchie batterie con 2 nuove batterie a bottone CR2032.
- 5. Smaltire le batterie secondo le normative locali vigenti in materia di riciclaggio.

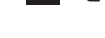

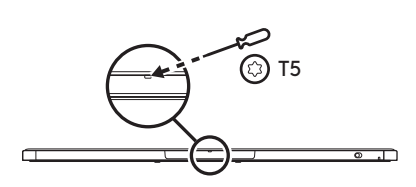

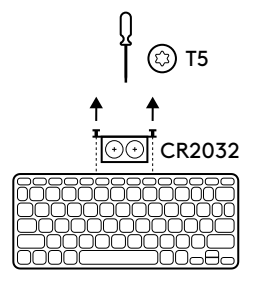

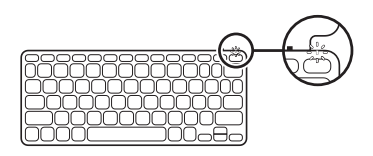
### **Aggiornamento della tastiera con l'app Logitech Control su** *iPadOS* **e** *Android*

Scaricare l'app Logitech Control per mantenere la tastiera aggiornata con gli ultimi miglioramenti e upgrade.

Per eseguire il download e per ulteriori informazioni, consultare:

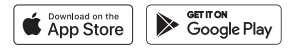

### **Uso della tastiera con Options+ su** *Windows* **/** *macOS*

Scaricare Logitech Options+ per attivare funzionalità aggiuntive. Disponibile solo per *Windows* e *macOS*.

Per eseguire il download e per ulteriori informazioni, visitare [app.logi.com](http://app.logi.com).

### **Consultazione del supporto prodotto**

Online sono disponibili ulteriori informazioni e il supporto per il prodotto. Per ulteriori informazioni sulla nuova tastiera *Bluetooth®*, visitare la sezione del supporto tecnico.

Per la guida alla configurazione, consigli sull'utilizzo o informazioni su funzionalità aggiuntive, consultare gli articoli online. Se la tastiera *Bluetooth®* dispone di software opzionale, qui è possibile apprendere come sfruttare al meglio le potenzialità del prodotto e personalizzarlo.

Per consigli, domande e soluzioni, è inoltre possibile connettersi con altri utenti tramite i forum della community Logitech.

Nella sezione Supporto tecnico, è disponibile un'ampia selezione di contenuti:

- Esercitazioni
- Community di supporto
- Documentazione online
- Informazioni sulla garanzia
- Parti di ricambio (se disponibili)

Visitare l'indirizzo:

## **[www.logitech.com/support/keys-to-go2](http://www.logitech.com/support/keys-to-go2)**

© 2024 Logitech. Logitech, Logi e i rispettivi loghi sono marchi o marchi registrati di Logitech Europe S.A. e/o delle sue affiliate negli Stati Uniti e in altri Paesi.*Apple*, il *logo Apple, App Store, iOS* e *Mac* sono marchi di Apple Inc.*Android, Google Play* e il *logo Google Play* sono marchi di Google LLC. Il nome e i loghi *Bluetooth®* sono marchi registrati di proprietà di Bluetooth SIG, Inc. e qualsiasi utilizzo di tali marchi da parte di Logitech avviene dietro concessione di licenza.*Windows* è un marchio del gruppo Microsoft. Logitech non si assume alcuna responsabilità per errori eventualmente contenuti nel presente manuale. Le informazioni contenute nel manuale sono soggette a modifica senza preavviso.

## **COMPONENTES DEL PRODUCTO**

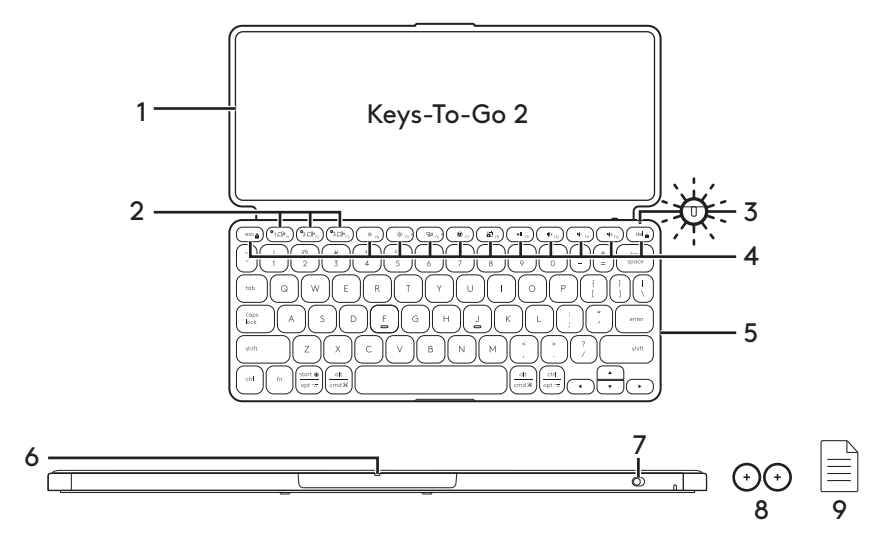

- 1. Tapa con teclado
- 2. Teclas Easy-Switch
- 3. LED de estado de carga
- 4. Teclas de acceso directo
- 5. Teclado
- 6. Bandeja de pilas
- 7. Conmutador de encendido/apagado
- 8. 2 pilas de botón CR2032
- 9. Documentación

# **CONFIGURACIÓN DEL PRODUCTO**

1. Enciende el teclado.

 Tira de la lengüeta de aislamiento de la bandeja de las pilas para encender el teclado.

 La detección de *Bluetooth®* se inicia automáticamente con un LED blanco con destellos rápidos en el canal 1 de *Bluetooth®* y continúa durante 3 minutos.

2. Establece la conexión *Bluetooth®*:

 Asegúrate de que la función de *Bluetooth®* del dispositivo esté activada. Ve a Configuración > *Bluetooth®* y activa la función *Bluetooth®*.

- 3. Empareja el teclado con el dispositivo:
	- a. En la configuración de *Bluetooth®* del dispositivo, selecciona "Keys-To-Go 2" en la lista de dispositivos.
	- b. Cuando se te solicite, introduce el código mostrado con el teclado y pulsa INTRO.
	- c. Al establecerse una conexión, el diodo de estado cambia a blanco fijo durante unos instantes y luego se apaga.

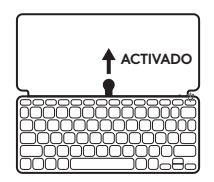

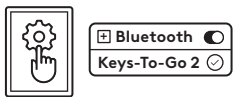

# **CAMBIAR LA DISTRIBUCIÓN DEL TECLADO**

El teclado detectará y cambiará automáticamente a la distribución adecuada si el dispositivo se ejecuta en *iPadOS, iOS, macOS, Windows* o *ChromeOS*.

Para cambiar el teclado al *sistema operativo Android*, pulsa Fn + G durante 3 segundos.

Para cambiar el teclado para *iPadOS* / *iOS* / *macOS*, pulsa Fn + O durante 3 segundos.

Para cambiar el teclado para *Windows*, pulsa Fn + P durante 3 segundos.

Para cambiar el teclado para *ChromeOS*, pulsa Fn + C durante 3 segundos.

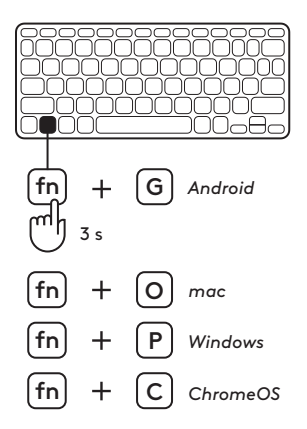

## **TECLAS DE ACCESO DIRECTO**

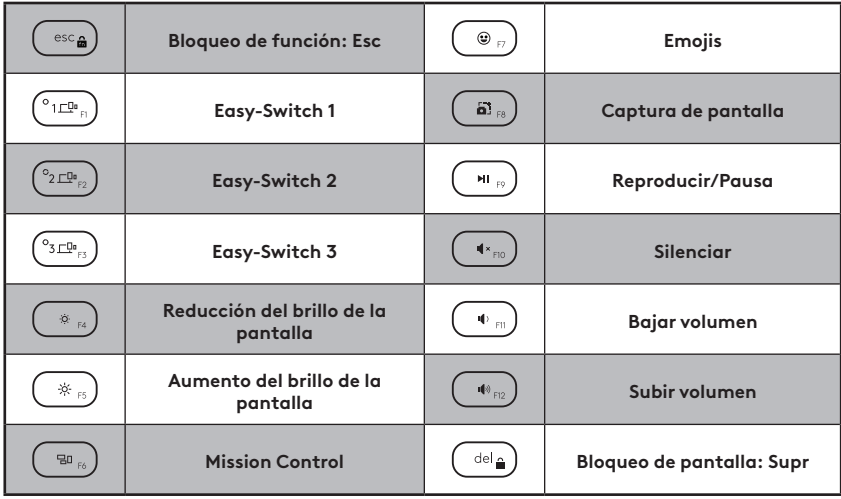

# **UTILIZACIÓN DEL PRODUCTO**

### **Indicador LED de estado de carga**

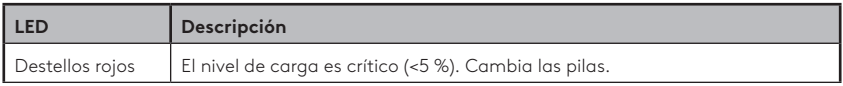

### **Indicador LED de conectividad**

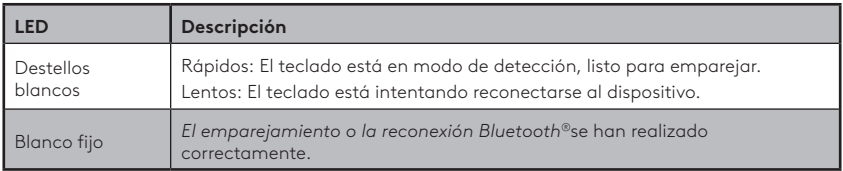

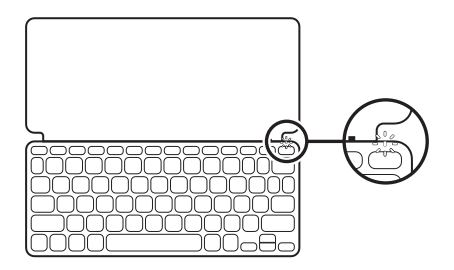

### **Conexión con varios dispositivos**

- 1. Selecciona el canal de *Bluetooth®* que quieras y mantén pulsado el botón Easy-Switch durante tres segundos.
- 2. La detección de *Bluetooth®* se iniciará con un LED blanco con destellos rápidos en el botón Easy-Switch.
- 3. En el dispositivo, asegúrate de que el *Bluetooth®* está activado. Selecciona Configuración > *Bluetooth®* > Activado.
- 4. Selecciona "Keys-To-Go 2" en la lista de dispositivos

#### **Cambiar la conexión entre varios dispositivos conectados previamente**

Pulsa brevemente el botón Easy-Switch correspondiente para cambiar la conexión del teclado a dispositivos conectados previamente. **EASY-SWITCH**

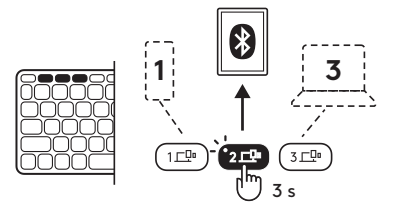

# **CAMBIAR/QUITAR PILAS**

1. Cuando el nivel de las pilas del teclado sea crítico (5 % o menos), el LED correspondiente emitirá destellos rojos.

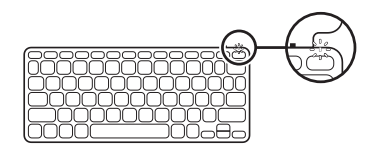

2. Usa un destornillador T5 para quitar los dos tornillos de la bandeja de las pilas.

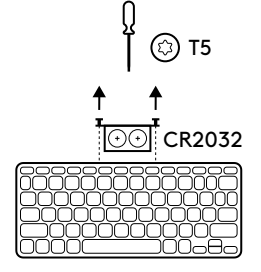

- 3. Coloca la punta del destornillador en el orificio de acceso de la bandeja de las pilas.
- 4. Extrae la bandeja de las pilas y sustituye las pilas usadas por 2 pilas de botón CR2032 nuevas.

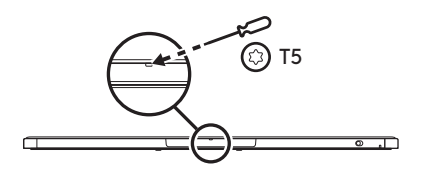

5. Desecha las pilas de conformidad con las leyes locales.

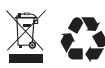

### **Mantén el teclado actualizado con la aplicación Logitech Control en** *iPadOS* **y** *Android*

Descarga la aplicación Logitech Control para mantener el teclado actualizado con las mejoras y actualizaciones más recientes.

Para descargar y obtener más información, visita:

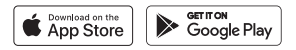

#### **Usar el teclado con Options+ en** *Windows* **/** *macOS*

Descaraa Loaitech Options+ para activar funciones adicionales. Solo disponible en *Windows* y *macOS*.

Para descargar y obtener más información, visita [app.logi.com](http://app.logi.com).

### **Visita Asistencia al producto**

Encontrarás más información y asistencia online para tu producto. Dedica un momento a visitar la sección de asistencia al producto para obtener más información sobre tu nuevo teclado *Bluetooth®*.

Lee artículos online y encuentra información y ayuda sobre la configuración, consejos de uso y funciones adicionales. Si el teclado *Bluetooth®* tiene software adicional, descubre las ventajas y cómo puede ayudarte a personalizar el producto.

Ponte en contacto con otros usuarios en nuestros Foros de comunidad para obtener consejos, realizar preguntas y compartir soluciones.

Allí encontrarás una amplia selección de contenido:

- Ejercicios de aprendizaje
- Comunidad de asistencia
- Documentación online
- Información de garantía
- Piezas de repuesto (cuando estén disponibles)

Ve a:

## **[www.logitech.com/support/keys-to-go2](http://www.logitech.com/support/keys-to-go2)**

© 2024 Logitech. Logitech, Logi y sus logotipos son marcas comerciales o registradas de Logitech Europe S.A. y/o sus filiales en Estados Unidos y otros países.*Apple*, el *logotipo de Apple, App Store, iOS* y *Mac* son marcas comerciales de Apple Inc.*Android, Google Play* y el *logotipo de Google Play* son marcas comerciales de Google LLC. La marca y los logotipos de *Bluetooth®* son marcas comerciales registradas de Bluetooth SIG, Inc. y Logitech las utiliza bajo licencia.*Windows* es una marca comercial del grupo de empresas de Microsoft. Logitech no asume ninguna responsabilidad por la presencia de posibles errores en el presente manual. La información aquí contenida está sujeta a posibles cambios sin previo aviso.

## **CONHEÇA O SEU PRODUTO**

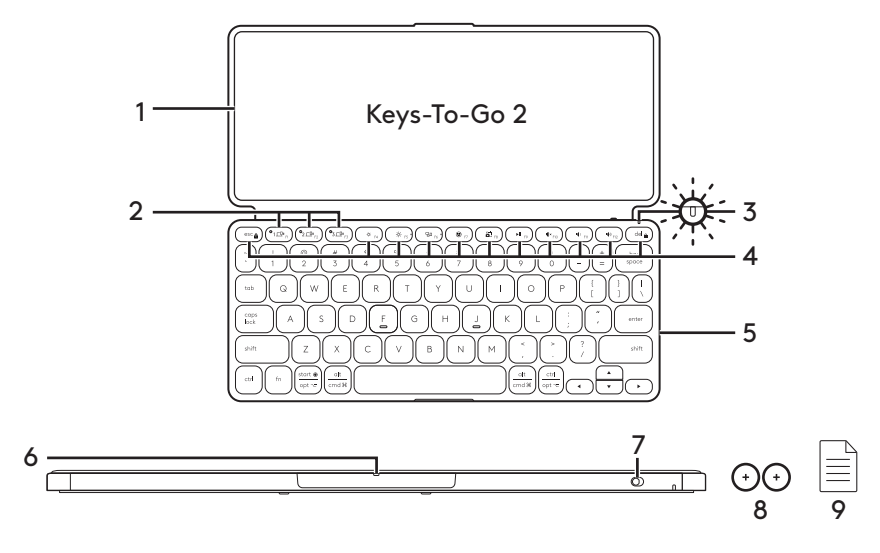

- 1. Capa do teclado
- 2. Teclas Easy-Switch
- 3. LED do estado da bateria
- 4. Teclas de atalho
- 5. Teclado
- 6. Bandeja de pilhas
- 7. Botão Ligar/Desligar
- 8. Pilha botão CR2032 x 2 unidades
- 9. Documentação

# **CONFIGURAR O SEU PRODUTO**

1. Ligue o teclado.

 Puxe a lingueta de isolamento da bandeja de pilhas para ligar o teclado.

 A detecção do *Bluetooth®* é iniciada automaticamente com um LED branco que pisca rapidamente no canal 1 de *Bluetooth®* e continua por 3 minutos.

2. Estabeleça a conexão *Bluetooth®*:

 Certifique-se de que a funcionalidade *Bluetooth®* do seu dispositivo está ligada. Vá para Configurações > *Bluetooth®*e ative a função *Bluetooth®*.

- 3. Emparelhe o teclado com o seu dispositivo:
	- a. Nas configurações de *Bluetooth®* do seu dispositivo, selecione "Keys-To-Go 2" na lista de dispositivos.
	- b. Quando solicitado, digite a senha exibida usando o teclado e pressione ENTER.
	- c. QQuando a conexão é bem-sucedida, a luz de status fica branca por um curto período e depois se apaga.

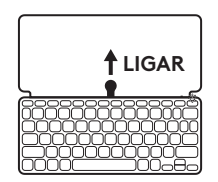

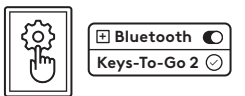

# **ALTERNAR O LAYOUT DO TECLADO**

O teclado detectará automaticamente e alternará para o layout apropriado se o seu dispositivo for compatível com *iPadOS, iOS, macOS, Windows* ou *ChromeOS*.

Para alternar o teclado para o *sistema operacional Android*, pressione Fn + G por 3 segundos.

Para alternar o teclado para *iPadOS* / *iOS* / *macOS*, pressione Fn + O por 3 segundos.

Para alternar o teclado para *Windows*, pressione Fn + P por 3 segundos.

Para alternar o teclado para o *ChromeOS*, pressione Fn + C por 3 segundos.

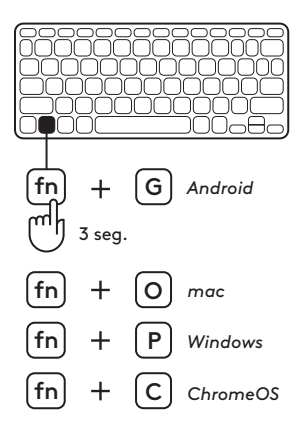

# **TECLAS DE ATALHO**

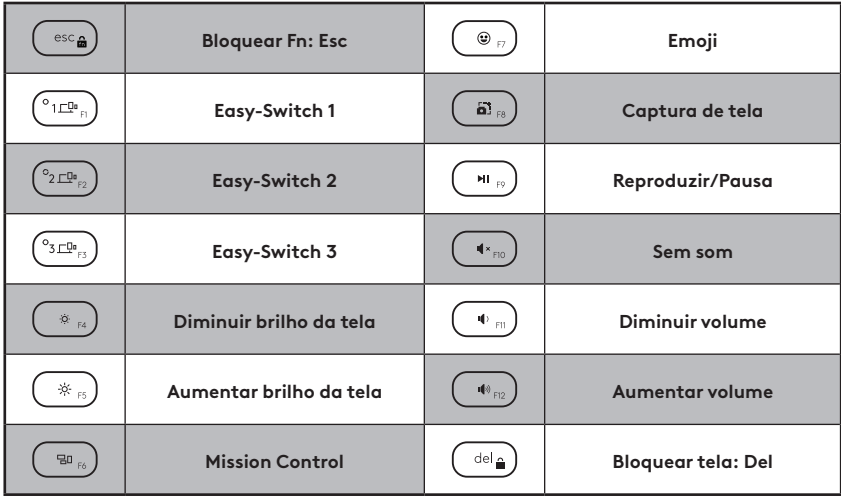

# **UTILIZE SEU PRODUTO**

### **LED de indicação do estado da bateria**

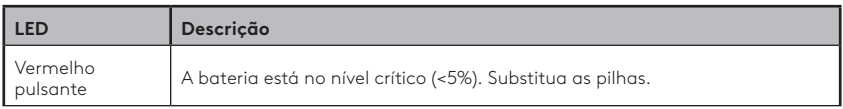

### **Indicação LED de conectividade**

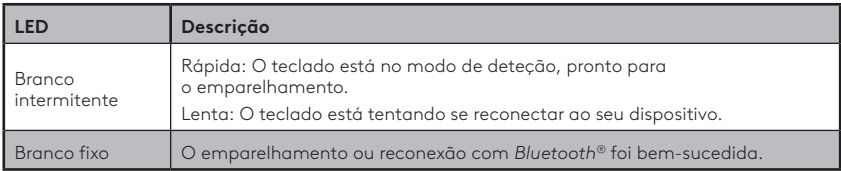

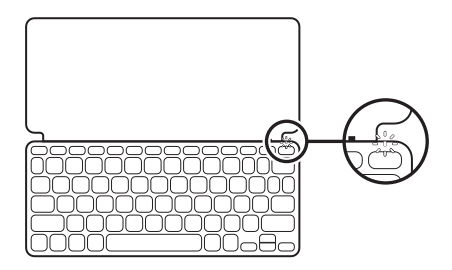

### **Conexão com vários dispositivos**

- 1. Selecione o canal *Bluetooth®* desejado e mantenha o botão Easy-Switch pressionado por três segundos.
- 2. A detecção do *Bluetooth®* começa com um LED branco piscando rapidamente no botão Easy-Switch.
- 3. No seu dispositivo, certifique-se de que o *Bluetooth®* está ligado. Selecione Configurações >*Bluetooth®* > Ligado.
- 4. Selecione "Keys-To-Go 2" na lista de dispositivos.

#### **Alternar a conexão entre vários dispositivos ligados anteriormente**

Pressione rapidamente o botão Easy-Switch correspondente para alternar a conexão do teclado com os dispositivos conectados anteriormente.

**EASY-SWITCH** 

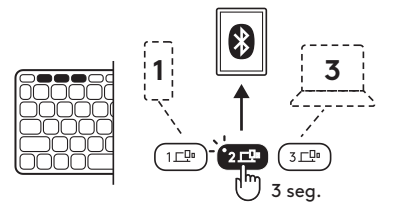

# **SUBSTITUIR/REMOVER AS PILHAS**

1. Quando o teclado estiver com o nível de bateria crítico (5% ou menos), o LED da bateria pisca em vermelho.

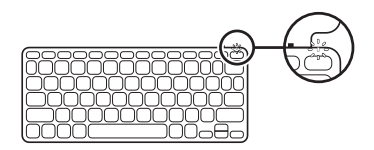

2. Utilize uma chave de fendas T5 para remover os dois parafusos da bandeja de pilhas.

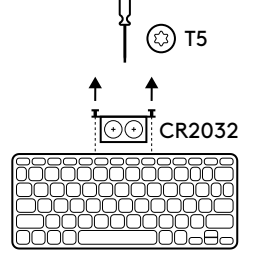

- 3. Coloque a ponta da chave de fendas no orifício de acesso na bandeja de pilhas.
- 4. Retire a bandeja e substitua as pilhas usadas por 2 pilhas botão CR2032 novas.

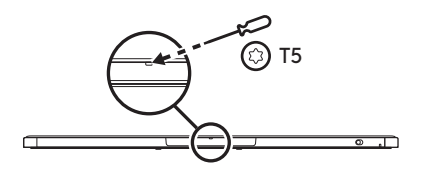

5. Descarte as pilhas de acordo com os regulamentos locais.

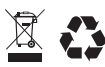

### **Mantenha o teclado atualizado com o aplicativo Logitech Control no** *iPadOS* **e** *Android*

Faça o download do aplicativo Logitech Control para manter o teclado atualizado com as últimas melhorias e atualizações.

Para fazer o download e saber mais, vá para:

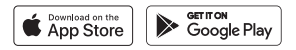

#### **Use o teclado com o Options+ em** *Windows* **/** *macOS*

Faça o download do Logitech Options+ para ativar recursos adicionais. Disponível em *Windows* e *macOS*.

Para fazer o download e saber mais, acesse [app.logi.com](http://app.logi.com).

### **Visitar o Suporte do produto**

Existe mais informação e suporte online para o seu produto. Reserve um momento para visitar o Suporte ao produto e obter mais informações sobre o seu novo teclado *Bluetooth®*.

Procure artigos on-line para obter ajuda na configuração, dicas de uso e informações sobre recursos adicionais. Se o seu teclado *Bluetooth®* tiver software opcional, obtenha mais informações sobre suas vantagens e como ele pode ajudar a personalizar o seu produto.

Contacte outros utilizadores nos Fóruns da nossa Comunidade para obter conselhos, fazer perguntas e partilhar soluções.

No Suporte do produto, encontrará uma vasta seleção de conteúdos incluindo:

- Tutoriais
- Comunidade de suporte
- Documentação online
- Informações de garantia
- Peças sobressalentes (quando disponíveis)

Aceda a:

## **[www.logitech.com/support/keys-to-go2](http://www.logitech.com/support/keys-to-go2)**

© 2024 Logitech. Logitech, Logi e os respetivos logótipos são marcas comerciais ou marcas comerciais registadas da Logitech Europe S.A. e/ou das suas afiliadas nos EUA e noutros países.*Apple*, *o logotipo Apple, App Store, iOS* e *Mac* são marcas comerciais da Apple, Inc.*Android, Google Play* e o *logotipo Google Play* são marcas comerciais da Google LLC. Os logótipos e a palavra de marca *Bluetooth®* são marcas comerciais registadas da Bluetooth SIG, Inc. e a utilização dessas marcas pela Logitech é licenciada.*Windows* é uma marca comercial do grupo de empresas Microsoft. A Logitech não assume a responsabilidade por erros que possam aparecer neste manual. As informações contidas aqui estão sujeitas a alterações sem aviso prévio.

### **KEN UW PRODUCT**

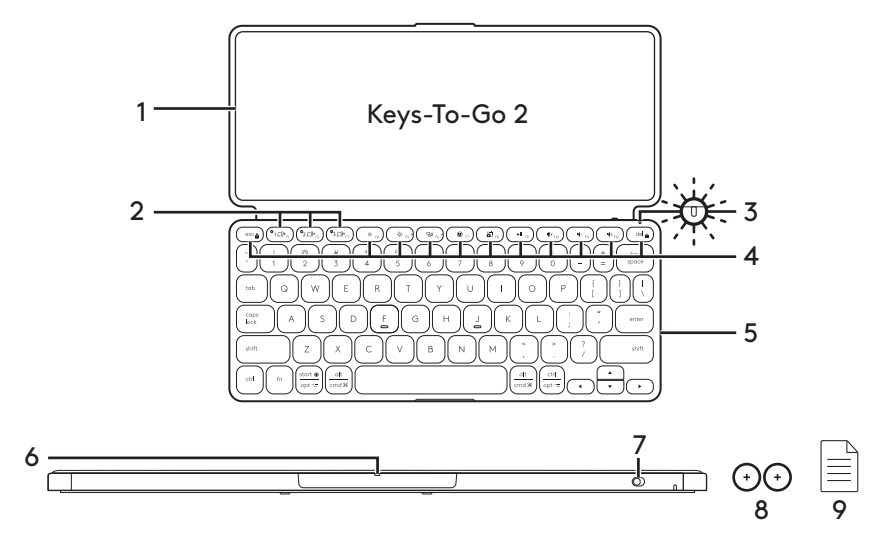

- 1. Toetsenbordcover
- 2. Easy-Switch-toetsen
- 3. Led voor batterijstatus
- 4. Sneltoetsen
- 5. Toetsenbord
- 6. Batterijhouder
- 7. Aan-uitschakelaar
- 8. Knoopcelbatterij CR2032 x 2 stuks
- 9. Documentatie

# **UW PRODUCT INSTELLEN**

1. Schakel het toetsenbord in.

 Trek het isolatielipje uit de batterijhouder om het toetsenbord in te schakelen.

 *Bluetooth®*-*detectie* begint automatisch met een snel knipperende witte led op *Bluetooth®-* kanaal 1 en duurt 3 minuten.

- 2. Breng een *Bluetooth®*-verbinding tot stand: Controleer of de *Bluetooth®*-functievan uw apparaat is ingeschakeld. Ga naar Instellingen > *Bluetooth®*en schakel de *Bluetooth®*-functie in.
- 3. Koppel het toetsenbord aan uw apparaat:
	- a. Selecteer "Keys-To-Go 2" in de lijst met apparaten in de *Bluetooth®*-instellingen van uw apparaat.
	- b. Wanneer u hierom wordt gevraagd, voert u de weergegeven toegangscode in met het toetsenbord en drukt u op ENTER.
	- c. Wanneer verbinding tot stand is gebracht, gaat het statuslampje even onafgebroken wit branden en daarna gaat het weer uit.

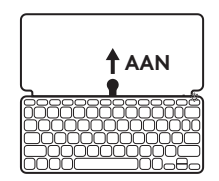

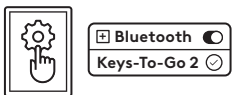

# **DE TOETSENBORDINDELING WIJZIGEN**

Het toetsenbord detecteert automatisch en schakelt naar de juiste indeling als uw apparaat op *iPadOS, iOS, macOS, Windows* of *ChromeOS* draait.

Als u het toetsenbord voor *Android OS*wilt omschakelen, houd dan Fn + G 3 seconden ingedrukt.

Als je het toetsenbord voor *iPadOS* / *iOS* / *macOS*wilt omschakelen, houd dan Fn + O 3 seconden ingedrukt.

Als u het toetsenbord voor *Windows*wilt omschakelen, houd dan Fn + P 3 seconden ingedrukt.

Als u het toetsenbord voor *ChromeOS*wilt omschakelen, houd dan Fn + C 3 seconden ingedrukt.

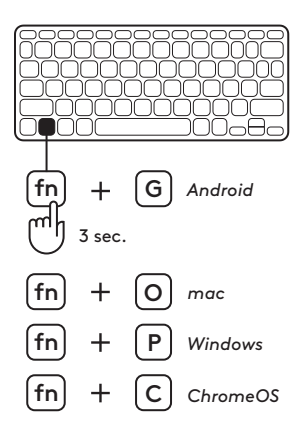

# **SNELTOETSEN**

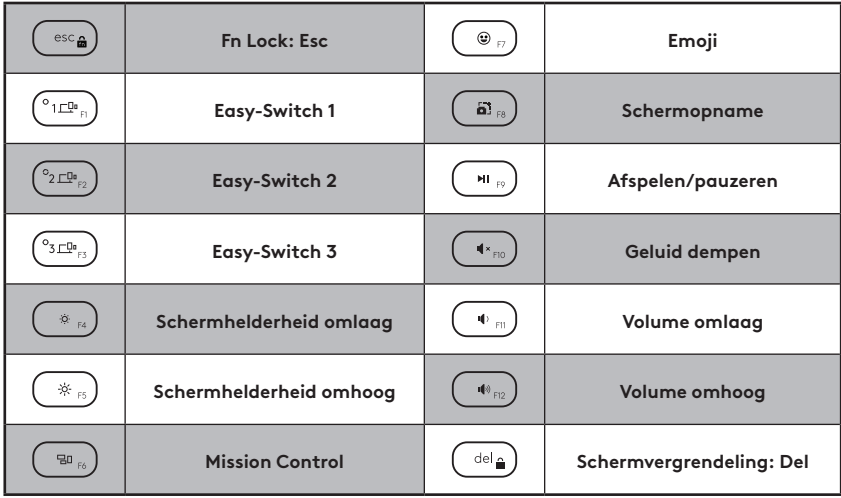

# **UW PRODUCT GEBRUIKEN**

### **Led-indicatie batterijstatus**

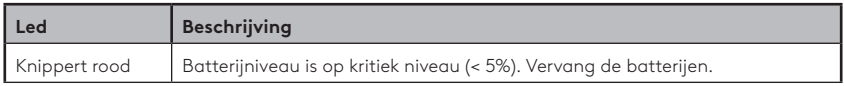

### **Led-indicatie connectiviteit**

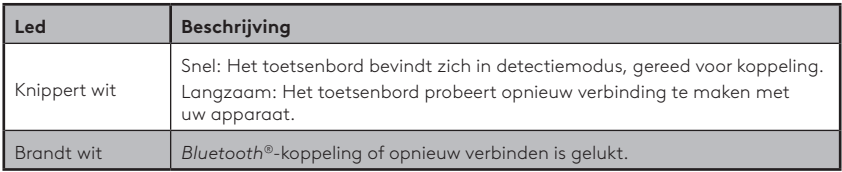

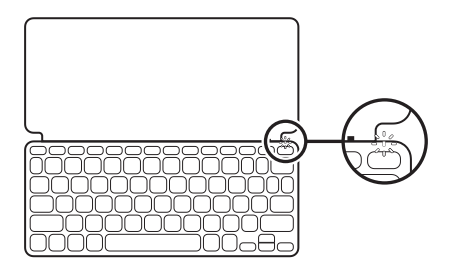

#### **Verbinden met meerdere apparaten**

- 1. Selecteer het gewenste *Bluetooth®*-kanaal en houd de Easy-Switch-knop drie seconden ingedrukt.
- 2. De*Bluetooth®*-detectie begint met een snel knipperende witte led op de Easy-Switch-knop.
- 3. Zorg dat *Bluetooth®* op uw apparaat is ingeschakeld. Selecteer Instellingen > *Bluetooth®* > Aan.
- 4. Selecteer"Keys-To-Go 2" in het menu met apparaten.

#### **Verbinding schakelen tussen meerdere apparaten die eerder verbonden waren**

Druk kort op de overeenkomstige Easy-Switchknop om de toetsenbordverbinding naar eerder verbonden apparaten te schakelen.

**EASY-SWITCH** 

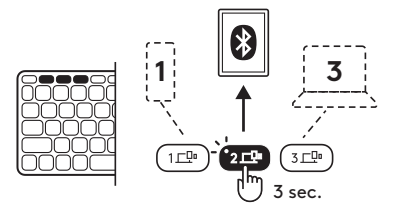

## **BATTERIJEN VERVANGEN/ VERWIJDEREN**

- 1. Wanneer het batterijniveau van het toetsenbord bijna leeg is (5% of minder), knippert de batterij-led rood.
- 

2. Gebruik een T5-schroevendraaier om beide schroeven van de batterijhouder te verwijderen.

- 3. Plaats de punt van de schroevendraaier in het gat in de batterijhouder.
- 4. Trek de batterijhouder naar buiten en vervang de oude batterijen door 2 nieuwe CR2032-knoopcelbatterijen.
- 5. Gooi de batterij weg volgens plaatselijke wetten.

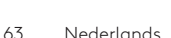

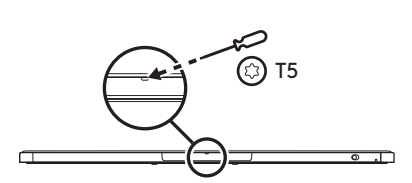

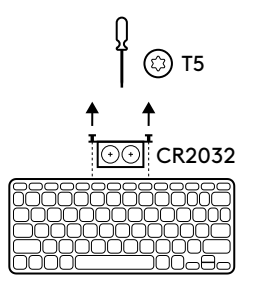

### **Houd het toetsenbord up-to-date met de Logitech Control-app op** *iPadOS* **en** *Android*

Download de Logitech Control-app om het toetsenbord up-to-date te houden met de nieuwste verbeteringen en upgrades.

Om te downloaden en voor meer informatie, ga naar:

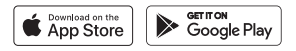

### **Het toetsenbord gebruiken met Options+ op** *Windows* **/** *macOS*

Download Logitech Options+ om extra functies in te schakelen. Alleen beschikbaar op *Windows* en *macOS*.

Om te downloaden en voor meer informatie, ga naar [app.logi.com.](http://app.logi.com)

### **Bezoek de productondersteuning**

Online vindt u meer informatie over en ondersteuning voor uw product. Neem even de tijd om naar de productondersteuning te gaan om meer te weten te komen over uw nieuwe *Bluetooth®* toetsenbord.

Blader door onlineartikelen voor hulp bij de set-up, gebruikstips en informatie over extra functies. Als uw *Bluetooth®*-toetsenbord optionele software heeft, kunt u meer te weten komen over de voordelen hiervan en hoe u uw product kunt aanpassen.

Kom in contact met andere gebruikers in onze communityforums om advies te krijgen, vragen te stellen en oplossingen te delen.

Bij de productondersteuning vindt u een breed scala aan inhoud zoals:

- Studielessen
- Ondersteuningscommunity
- Onlinedocumentatie
- Garantie-informatie
- Reserveonderdelen (indien beschikbaar)

Ga naar:

## **[www.logitech.com/support/keys-to-go2](http://www.logitech.com/support/keys-to-go2)**

© 2024 Logitech. Logitech, Logi en de bijbehorende logo's zijn handelsmerken of gedeponeerde handelsmerken van Logitech Europe S.A. en/of zijn dochterondernemingen in de VS en andere landen.*Apple*, het *Apple logo, App Store, iOS* en *Mac* zijn handelsmerken van Apple Inc.*Android, Google Play* en het *Google Play-logo* zijn handelsmerken van Google LLC. Het *Bluetooth®*-woordmerk en de *Bluetooth®*-logo's zijn het eigendom van Bluetooth SIG, Inc. en elk gebruik van dergelijke merken door Logitech is onder licentie.*Windows* is een handelsmerk van de Microsoft-bedrijvengroep. Logitech aanvaardt geen aansprakelijkheid voor eventuele fouten in deze handleiding. De informatie hierin is aan verandering zonder kennisgeving onderhevig.

# **PRODUKTÖVERSIKT**

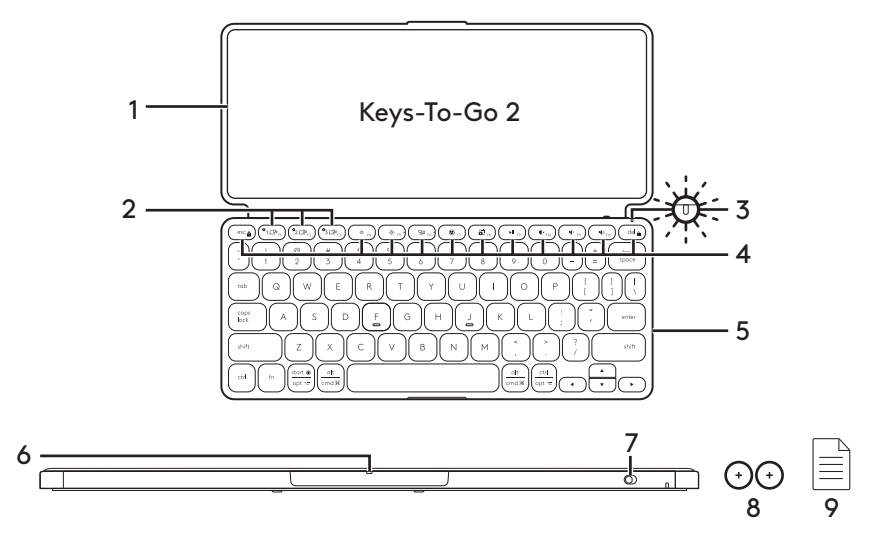

- 1. Tangentbordsskydd
- 2. Easy-Switch-knappar
- 3. Batteriindikator
- 4. Snabbtangenter
- 5. Tangentbord
- 6. Batterifack
- 7. På/av-reglage
- 8. Knappcellsbatteri CR2032 x 2 enheter
- 9. Dokumentation

# **KONFIGURERA PRODUKTEN**

1. Slå på tangentbordet.

 Dra ut isoleringsfliken från batterifacket för att slå på tangentbordet.

 *Bluetooth®*-identifieringen startar automatiskt med en snabbt blinkande vit indikatorlampa på *Bluetooth®*-kanal 1 och fortsätter i 3 minuter.

2. Upprätta *Bluetooth®*-anslutning:

 Kontrollera att enhetens *Bluetooth®*-funktion är aktiverad. Gå till Inställningar > *Bluetooth®* och slå på *Bluetooth®*-funktionen.

- 3. Koppla tangentbordet till enheten:
	- a. I enhetens *Bluetooth®*-inställningar väljer du Keys-To-Go 2 i enhetslistan.
	- b. Ange lösenordet när du uppmanas med tangentbordet och tryck på Retur.
	- c. När en anslutning har upprättats lyser indikatorlampan med ett fast vitt sken en kort stund, och slocknar sedan.

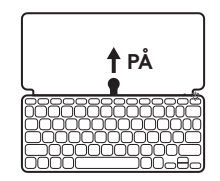

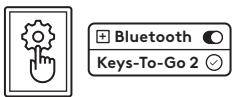

# **ÄNDRA TANGENTBORDSLAYOUTEN**

Tangentbordet identifierar automatiskt och byter till lämplig layout om enheten körs på *iPadOS, iOS, macOS, Windows* eller *ChromeOS*.

Om du vill byta tangentbord till *Android OS*trycker du på Fn + G i 3 sekunder.

För att byta tangentbord för *iPadOS*/*iOS*/ *macOS*trycker du på Fn + O i 3 sekunder.

För att byta tangentbord för *Windows*trycker du på Fn + P i 3 sekunder.

För att byta tangentbord för *ChromeOS* trycker du på Fn + C i 3 sekunder.

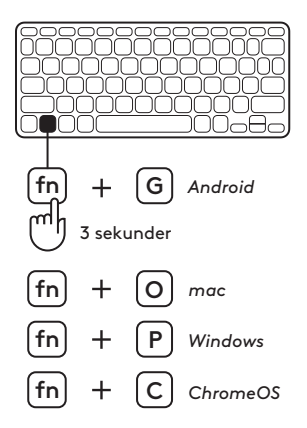

## **SNABBKNAPPAR**

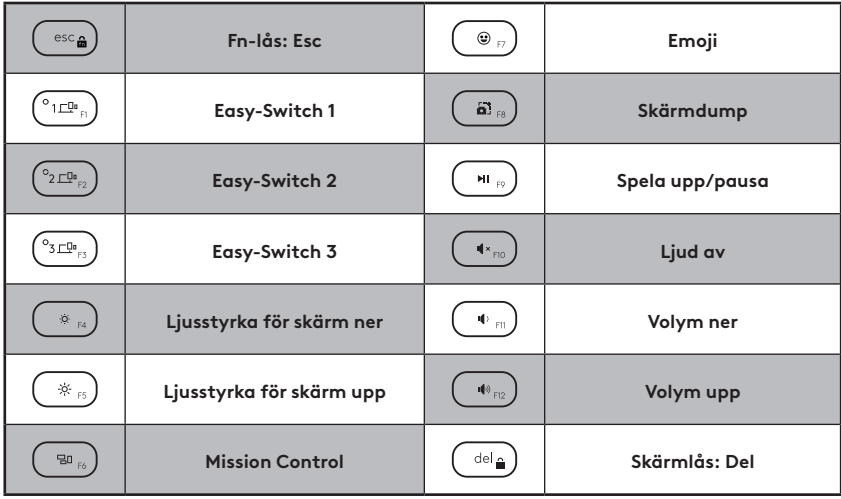

# **ANVÄNDA PRODUKTEN**

### **Indikatorlampa för batteristatus**

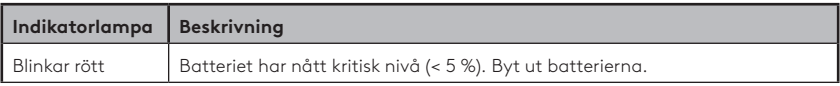

### **Indikatorlampa för anslutning**

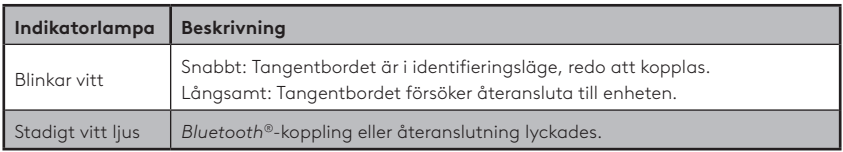

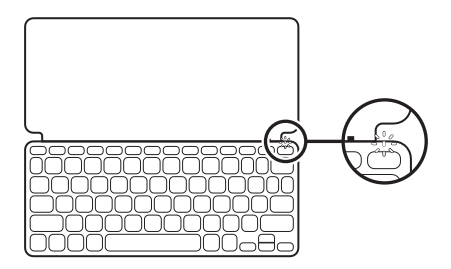

### **Ansluta till flera enheter**

- 1. Välj den *Bluetooth®*-kanal du vill ha och tryck och håll ned Easy-Switch-knappen i tre sekunder.
- 2. *Bluetooth®* identifieringen startar med en snabbt blinkande vit indikatorlampa på Easy-Switch-knappen.
- 3. Kontrollera att *Bluetooth®* är aktiverad på enheten. Välj Inställningar > *Bluetooth®* > På.
- 4. Välj Keys-To-Go 2 i enhetslistan.

#### **Växla anslutning mellan flera enheter som tidigare anslutits**

Tryck kort på motsvarande Easy-Switch-knapp för att ändra tangentbordsanslutningen till tidigare anslutna enheter.

**EASY-SWITCH** 

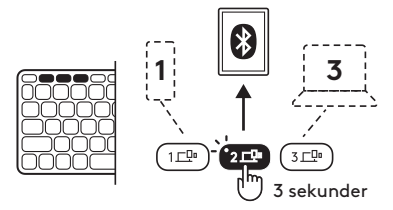

# **BYTA/TA BORT BATTERIER**

1. När tangentbordets batterinivå är kritiskt låg (5 % eller lägre) blinkar batteriindikatorn med rött sken.

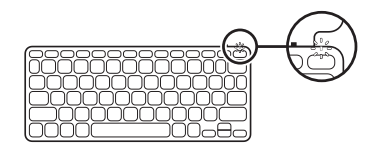

2. Använd en T5-skruvmejsel för att ta bort båda skruvarna på batterifacket.

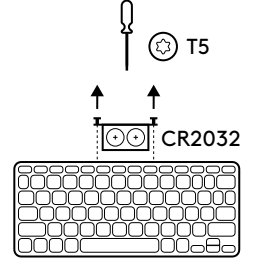

- 3. Placera spetsen på skruvmejseln i åtkomsthålet på batterifacket.
- 4. Dra ut batterifacket och byt ut de gamla batterierna mot två nya knappcellsbatterier CR2032.

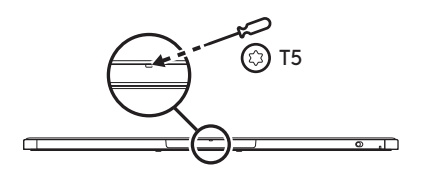

5. Kassera batterierna enligt lokala föreskrifter.

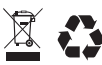
### **Håll tangentbordet uppdaterat med Logitech Control-appen på** *iPadOS* **och** *Android*

Ladda ner Logitech Control-appen för att hålla tangentbordet uppdaterat med de senaste förbättringarna och uppgraderingarna.

För att ladda ner och få mer information kan du gå till:

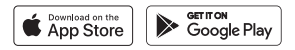

#### **Använd tangentbordet med Options+ på** *Windows***/***macOS*

Ladda ner Logitech Options+ för att aktivera ytterligare funktioner. Tillgänglig endast på*Windows* och *macOS*.

Gå till [app.logi.com](http://app.logi.com) för nedladdning och mer information.

## **Besök produktsupporten**

Det finns mer produktinformation och support på Internet. Gå till produktsupporten och ägna en liten stund åt att läsa mer om ditt nya *Bluetooth®*-tangentbord.

I artiklarna på Internet hittar du konfigurationshjälp, användartips och information om ytterligare funktioner. Om *Bluetooth®* tangentbordet har extra programvara kan du läsa mer om dess fördelar och hur produkten kan anpassas.

Få kontakt med andra användare i våra användarforum och få råd, ställ frågor och dela lösningar.

I produktsupporten finns massor av information, bland annat:

- Självstudier
- Supportgemenskap
- Elektronisk dokumentation
- Garantiinformation
- Reservdelar (om tillgängliga)

Gå till:

## **[www.logitech.com/support/keys-to-go2](http://www.logitech.com/support/keys-to-go2)**

© 2024 Logitech. Logitech, Logi och deras logotyper är varumärken eller registrerade varumärken som tillhör Logitech Europe S.A. och/eller dess dotterbolag i USA och andra länder.*Apple*, *Apple-logotypen, App Store, iOS* och *Mac* är varumärken som tillhör Apple Inc.*Android, Google Play* och *Google Play-logotypen* är varumärken som tillhör Google LLC. Ordmärket *Bluetooth®* och tillhörande logotyper är registrerade varumärken som ägs av Bluetooth SIG, Inc. Logitech använder dessa märken på licens.*Windows* är ett varumärke som tillhör Microsoft-koncernen. Logitech påtar sig inget ansvar för eventuella fel som kan förekomma i denna bruksanvisning. Informationen häri kan ändras utan föregående meddelande.

## **OVERSIGT OVER PRODUKTET**

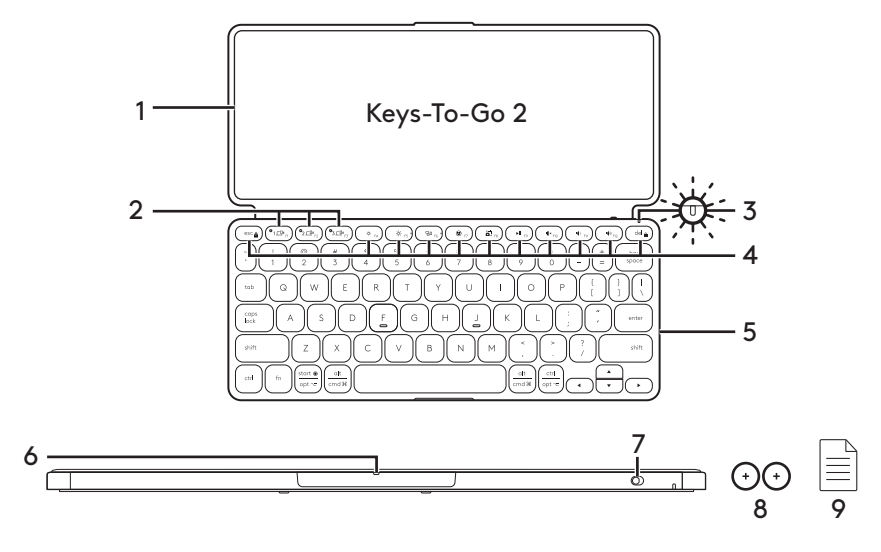

- 1. Tastaturcover
- 2. Easy-Switch-taster
- 3. Indikator for batteristatus
- 4. Genvejstaster
- 5. Tastatur
- 6. Batteriskuffe
- 7. Tænd/sluk-knap
- 8. Knapcellebatteri CR2032 x 2 enheder
- 9. Dokumentation

## **KONFIGURATION AF PRODUKTET**

1. Tænd for tastaturet.

 Træk isoleringstappen ud af batteriskuffen for at tænde tastaturet.

 *Bluetooth®*-registrering starter automatisk med en hurtigt blinkende hvid LED-indikator på *Bluetooth®* kanal 1 og fortsætter i tre minutter.

2. Oprettelse af *Bluetooth®*-forbindelse:

 Kontrollér at din enheds *Bluetooth®* er aktiveret. Gå til Indstillinger > *Bluetooth®*, og aktivér *Bluetooth®*-funktionen.

- 3. Etablering af binding mellem tastaturet og enheden:
	- a. I din enheds *Bluetooth®*-indstillinger skal du vælge "Keys-To-Go 2" på listen over enheder.
	- b. Når du bliver bedt om det, skal du indtaste den viste adgangskode ved hjælp af tastaturet og trykke på ENTER.
	- c. Når forbindelsen er oprettet, lyser statusindikatoren hvidt et øjeblik, hvorefter den slukkes.

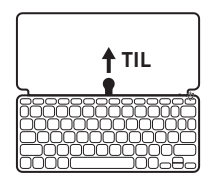

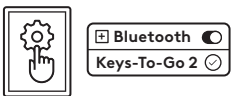

# **SKIFT LAYOUT FOR TASTATURET**

Tastaturet vil automatisk registrere og skifte til det relevante layout, hvis din enhed kører på *iPadOS, iOS, macOS, Windows* eller *ChromeOS*.

Hvis du vil skifte tastatur til *Android OS*, skal du trykke på Fn + G i tre sekunder.

Hvis du vil skifte tastatur til *iPadOS* / *iOS* / *macOS*, skal du trykke på Fn + O i tre sekunder.

Hvis du vil skifte tastatur til *Windows*, skal du trykke på Fn + P i tre sekunder.

Hvis du vil skifte tastatur til *ChromeOS*, skal du trykke på Fn + C i tre sekunder.

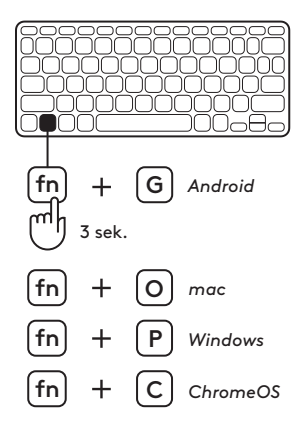

## **GENVEJSTASTER**

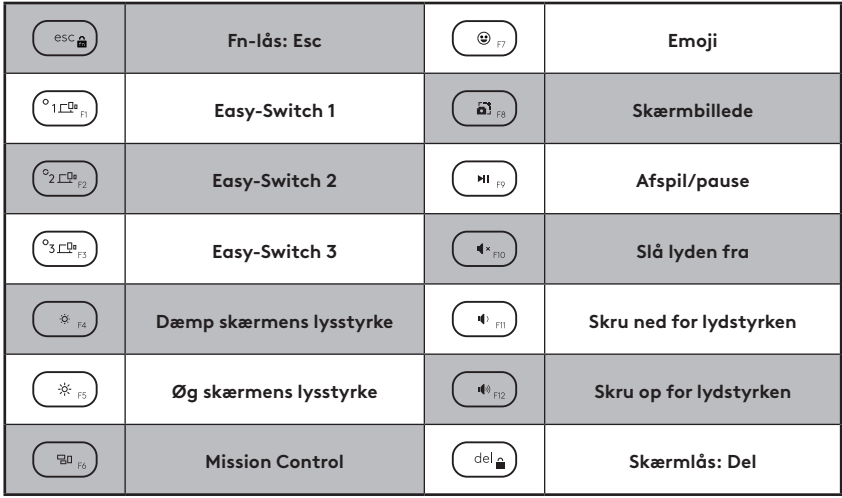

## **BRUG AF PRODUKTET**

### **LED-indikator for batteristatus**

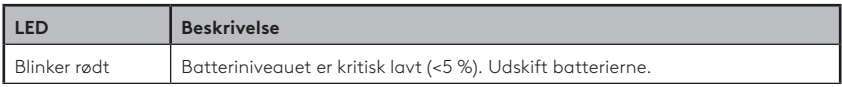

### **LED-indikator for forbindelse**

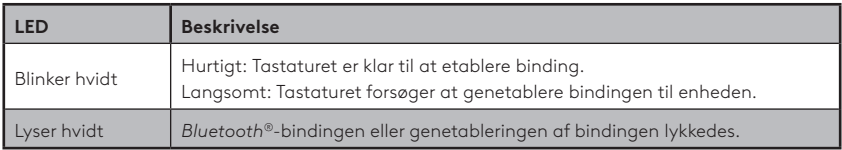

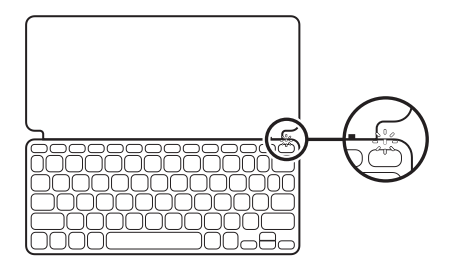

### **Opret forbindelse til flere enheder**

- 1. Vælg den ønskede *Bluetooth®*-kanal, og hold Easy-Switch-knappen nede i tre sekunder.
- 2. *Bluetooth®*-registrering starter med en hurtigt blinkende hvid LED-indikator på Easy-Switch-knappen.
- 3. Kontrollér at *Bluetooth®* er aktiveret på enheden. Vælg Indstillinger > *Bluetooth®* > Til.
- 4. Vælg "Keys-To-Go 2" på listen over enheder.

#### **Skift forbindelse mellem flere tidligere tilsluttede enheder**

Tryk kort på den tilsvarende Easy-Switch-knap for at skifte tastaturforbindelse til tidligere tilsluttede enheder.

# **EASY-SWITCH**

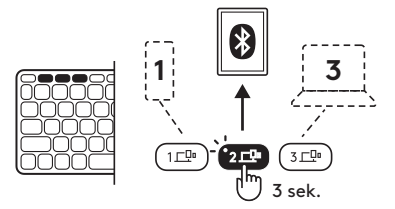

## **UDSKIFT/FJERN BATTERIER**

1. Når tastaturet har et kritisk lavt batteriniveau (5 % eller derunder), blinker batteriindikatoren rødt.

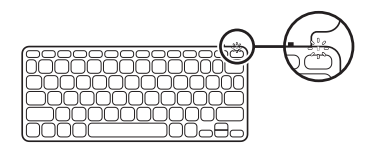

2. Brug en T5-skruetrækker til at fjerne begge skruer på batteriskuffen.

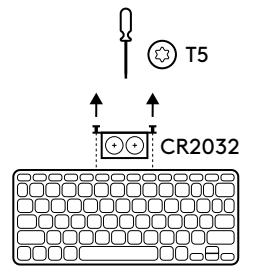

- 3. Sæt spidsen af skruetrækkeren i hullet på batteriskuffen.
- 4. Træk batteriskuffen ud, og udskift de gamle batterier med 2 nye CR2032 knapcellebatterier.

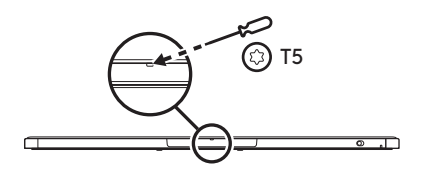

5. Skaf dig af med batterierne i henhold til dansk lovgivning.

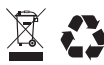

81 Dansk

#### **Hold tastaturet opdateret med Logitech Control-appen på** *iPadOS* **og** *Android*

Download Logitech Control-appen for at holde tastaturet opdateret med de nyeste forbedringer og opgraderinger.

Hvis du vil downloade og læse mere, skal du gå til:

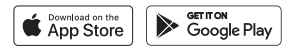

#### **Brug tastaturet med Options+ i** *Windows* **/** *macOS*

Download Logitech Options+ for at aktivere yderligere funktioner. Fås kun til *Windows* og *macOS*.

Du kan downloade og læse mere på [app.logi.com.](http://app.logi.com)

## **Besøg produktsupportsiden**

På nettet kan du finde support samt yderligere oplysninger om produktet. Brug lidt tid inde på vores produktsupportside, og lær mere om dit nye *Bluetooth®*-tastatur.

Gennemse artikler på nettet om hjælp til konfiguration, nyttige råd om brug og oplysninger om andre funktioner. Hvis der følger software med til dit *Bluetooth®*-tastatur, kan du finde ud af fordelene samt hvordan softwaren kan hjælpe med tilpasningen af dit produkt.

Kom i kontakt med andre brugere i brugerforaene, hvor du kan få gode råd, stille spørgsmål og dele løsninger.

I produktsupport finder du en bred vifte af indhold, herunder:

- Selvstudier
- Supportbrugergruppe
- Onlinedokumentation
- Garantioplysninger
- Information om reservedele (hvis de forefindes)

Gå til:

## **[www.logitech.com/support/keys-to-go2](http://www.logitech.com/support/keys-to-go2)**

© 2024 Logitech. Logitech, Logi og deres logoer er varemærker eller registrerede varemærker tilhørende Logitech Europe S.A. og/eller dets datterselskaber i USA og andre lande.*Apple*, *Apple-logoet, App Store, iOS* og *Mac* er varemærker tilhørende Apple Inc.*Android, Google Play* og *Google Play-logoet* er varemærker tilhørende Google LLC. Ordmærket *Bluetooth®* og tilhørende logoer er registrerede varemærker tilhørende Bluetooth SIG, Inc. og bruges af Logitech under licens.*Windows* er et varemærke tilhørende Microsoft-koncernen. Logitech påtager sig intet ansvar for eventuelle fejl i denne vejledning. Oplysningerne kan ændres uden varsel.

## **BLI KJENT MED PRODUKTET**

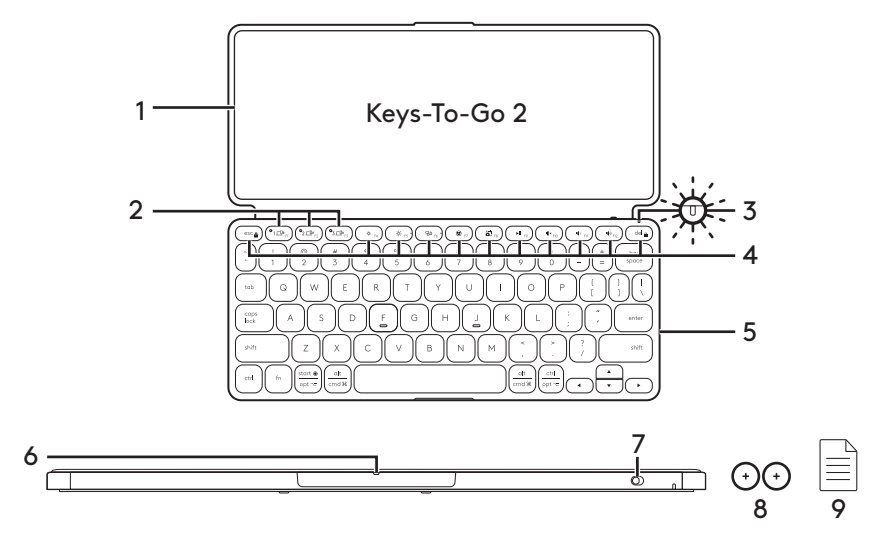

- 1. Tastaturdeksel
- 2. Easy-Switch-taster
- 3. Batteriindikator
- 4. Hurtigtaster
- 5. Tastatur
- 6. Batteriskuff
- 7. AV/PÅ-bryter
- 8. Myntcellebatteri CR2032 x 2 enheter
- 9. Dokumentasjon

## **KONFIGURERE PRODUKTET**

1. Slå på tastaturet.

 Trekk isolasjonsfliken ut fra batteriskuffen for å slå på tastaturet.

 *Bluetooth®*-søk starter automatisk med en raskt blinkende hvit LED på *Bluetooth®* kanal 1 og fortsetter i tre minutter.

2. Etablere *Bluetooth®*-tilkopling:

 Kontroller at *Bluetooth®*-funksjonen er aktivert på enheten din. Gå til Innstillinger > *Bluetooth®*og slå på *Bluetooth®*-funksjonen.

- 3. Pare tastaturet med enheten din:
	- a. I enhetens *Bluetooth®*-innstillinger velger du «Keys-To-Go 2» fra enhetslisten.
	- b. Når du blir bedt om det, oppgir du passordet som vises, ved hjelp av tastaturet og trykker på ENTER.
	- c. Statuslampen lyser hvitt en kort periode etter at tilkoblingen er opprettet, og slår seg deretter av.

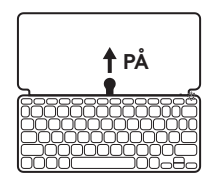

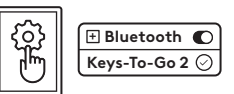

## **BYTTE TASTATUROPPSETT**

Tastaturet registrerer automatisk og bytter til riktig oppsett hvis enheten kjører *iPadOS, iOS, macOS, Windows* eller *ChromeOS*.

Hvis du vil bytte tastatur for *Android OS*, trykker du på Fn + G i tre sekunder.

Hvis du vil bytte tastatur for *iPadOS* / *iOS* / *macOS*, trykker du på Fn + O i tre sekunder.

Hvis du vil bytte tastatur for *Windows*, trykker du på Fn + P i tre sekunder.

Bytt tastatur for *ChromeOS*ved å trykke på Fn + C i tre sekunder.

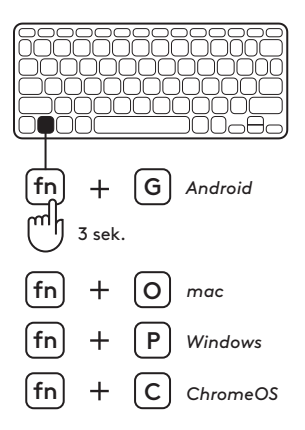

# **HURTIGTASTER**

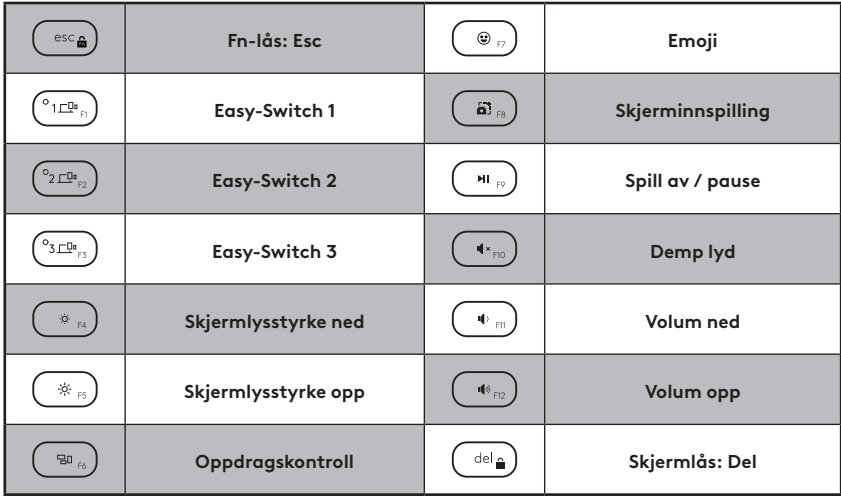

## **BRUKE PRODUKTET**

### **Indikatorlampe for batteristatus**

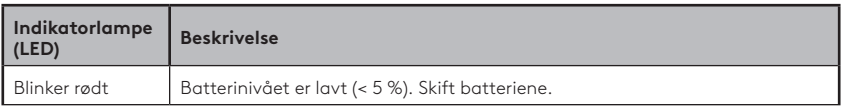

### **Indikatorlampe for tilkobling**

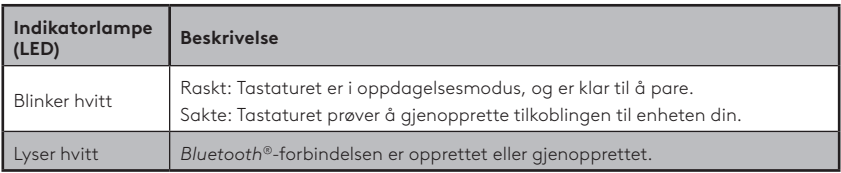

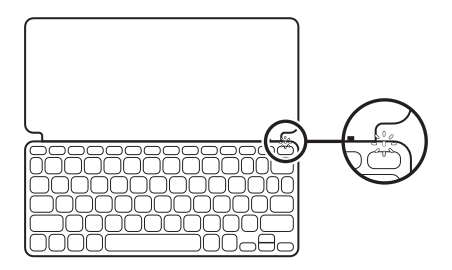

#### **Koble til flere enheter**

- 1. Velg *Bluetooth®*-kanalen og trykk på og hold inne Easy-Switch-knappen i tre sekunder.
- 2. *Bluetooth®*-oppdagelse starter med en raskt blinkende hvit LED på Easy-Switch-knappen.
- 3. På enheten må du kontrollere at *Bluetooth®* er slått på. Velg Innstillinger > *Bluetooth®* > På.
- 4. Velg «Keys-To-Go 2» fra enhetslisten.

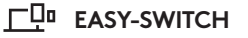

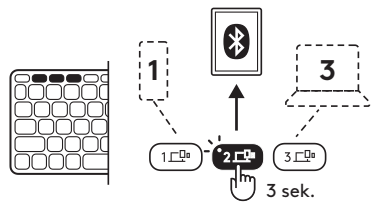

#### **Bytt tilkobling mellom flere enheter som allerede er tilkoblet**

Kort trykk på den tilsvarende Easy-Switchknappen for å bytte tastaturtilkobling til tidligere tilkoblede enheter.

## **SKIFTE / TA UT BATTERIER**

- 1. Når tastaturet har lavt batterinivå (5 % eller lavere), blinker batterilampen rødt.
- 

CR2032

T5

ัธ

T5

3

क़

2. Bruk en T5-skrutrekker for å fjerne begge skruene fra batteriskuffen.

- 3. Plasser spissen av skrutrekkeren i hullet på batteriskuffen.
- 4. Dra ut batteriskuffen og bytt ut de gamle batteriene med to nye klokkecellebatterier av typen CR2032.
- 5. Deponer batteriet i henhold til lokal lovgivning.

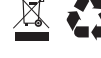

### **Hold tastaturet oppdatert med Logitech Control-app på** *iPadOS* **og** *Android*

Last ned Logitech Control-appen for å holde tastaturet oppdatert med de siste forbedringene og oppgraderingene.

For å laste ned og finne ut mer, gå til:

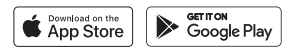

#### **Bruk tastaturet med Options+ på** *Windows* **/** *macOS*

Last ned Logitech Options+ for å aktivere flere funksjoner. Kun tilgjengelig for *Windows* og *macOS*.

For å laste ned og finne ut mer, gå til [app.logi.com.](http://app.logi.com)

## **Gå til produktstøtte**

Du finner mer informasjon om og støtte for produktet på nett. Gå til produktstøtte for å lese mer om det nye *Bluetooth®*-tastaturet.

Bla gjennom artikler om konfigurering, brukstips og informasjon om tilleggsfunksjoner. Dersom *Bluetooth®*-tastaturet har ekstra programvare, kan du lese om fordelene med denne og hvordan den kan hjelpe deg med å tilpasse produktet.

Kommuniser med andre brukere i fellesskapsforumene for å få hjelp, stille spørsmål og dele løsninger med andre.

Du finner et bredt innholdsutvalg på produktstøtte, inkludert:

- Opplæringer
- Støttefellesskap
- Nettbasert dokumentasjon
- Garantiinformasjon
- Reservedeler (hvis tilgjengelig)

Gå til:

## **[www.logitech.com/support/keys-to-go2](http://www.logitech.com/support/keys-to-go2)**

© 2024 Logitech. Logitech, Logi og deres logoer er varemerker eller registrerte varemerker som tilhører Logitech Europe S.A. og/eller deres tilknyttede selskaper i USA og andre land.*Apple*, *Apple-logoen, App Store, iOS* og *Mac* er varemerker for Apple Inc. *Android, Google Play* og *Google Play-logoen* er varemerker for Google LLC.*Bluetooth®* ordmerket og loger er registrerte varemerker som tilhører Bluetooth SIG, Inc. og enhver bruk av slike merker fra Logitechs side skjer på lisens.*Windows* er et varemerke som tilhører Microsoft-gruppen. Logitech skal ikke holdes ansvarlig for eventuelle feil som måtte forekomme i denne brukerveiledningen. Informasjonen i dette dokumentet kan endres uten varsel.

## **TUNNE TUOTTEESI**

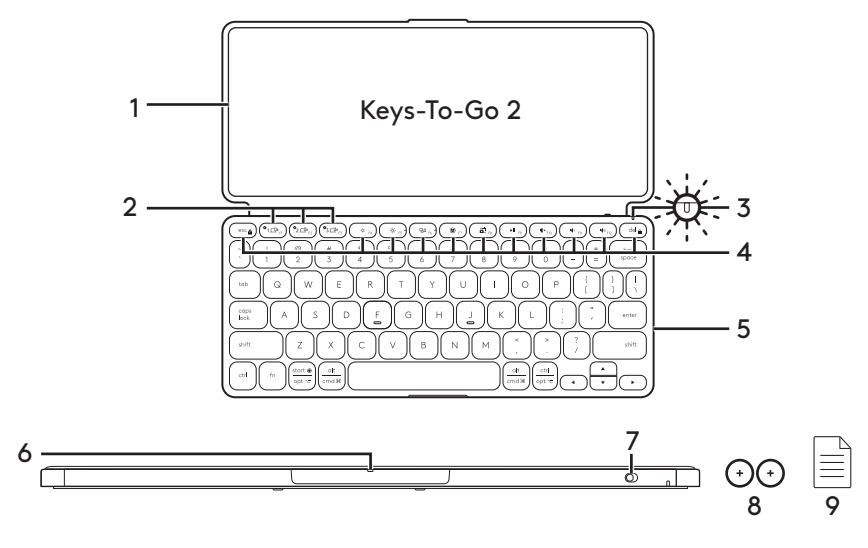

- 1. Näppäimistökalvo
- 2. Easy-Switch-näppäimet
- 3. Paristojännitteen LED-valo
- 4. Pikanäppäimet
- 5. Näppäimistö
- 6. Paristolokero
- 7. Virtakytkin
- 8. Nappiparisto CR2032 x 2 kpl
- 9. Dokumentaatio

# **TUOTTEEN KÄYTTÖÖNOTTO**

1. Kytke näppäimistöön virta.

 Kytke näppäimistöön virta vetämällä paristolokeron liuskasta.

 *Bluetooth®*-yhteyden etsintä alkaa automaattisesti, ja *Bluetooth®*-kanavan 1 valkoinen LED-valo vilkkuu nopeasti 3 minuutin ajan.

2. Muodosta *Bluetooth®* -yhteys:

 Varmista, että laitteesi *Bluetooth®*-ominaisuus on käytössä. Valitse Asetukset > *Bluetooth®*  ja ota *Bluetooth®*-toiminto käyttöön.

- 3. Yhdistä näppäimistö laitteeseesi:
	- a. Valitse laitteesi *Bluetooth®*-asetusten laiteluettelosta Keys-To-Go 2.
	- b. Kirjoita pyydettäessä näytössä näkyvä salasana näppäimistöllä ja paina ENTERnäppäintä.
	- c. Kun yhteys on valmis, tilan merkkivalo vaihtuu hetkeksi valkoiseksi ja sammuu sitten.

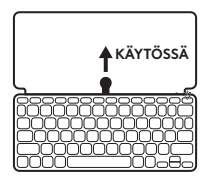

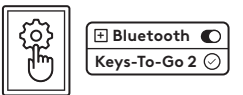

# **NÄPPÄIMISTÖASETTELUN VAIHTAMINEN**

Näppäimistö tunnistaa automaattisesti oikean asettelun ja vaihtaa siihen, jos laitteesi käyttöjärjestelmänä on *iPadOS, iOS, macOS, Windows* tai *ChromeOS*.

Vaihda näppäimistö *Android-*

*käyttöjärjestelmään* painamalla Fn + G kolmen sekunnin ajan.

Vaihda näppäimistö *iPadOS-*, *iOS-* tai *macOS*laitteille painamalla Fn + O kolmen sekunnin ajan.

Vaihda näppäimistö *Windows*-laitteille painamalla Fn + P 3 sekunnin ajan.

Vaihda näppäimistö *ChromeOS*-laitteille painamalla Fn + C kolmen sekunnin ajan.

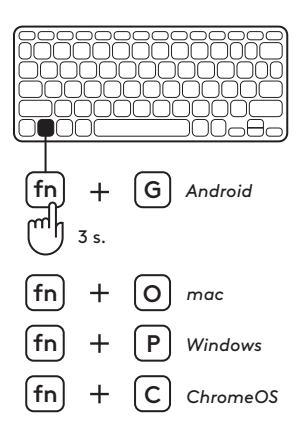

# **PIKANÄPPÄIMET**

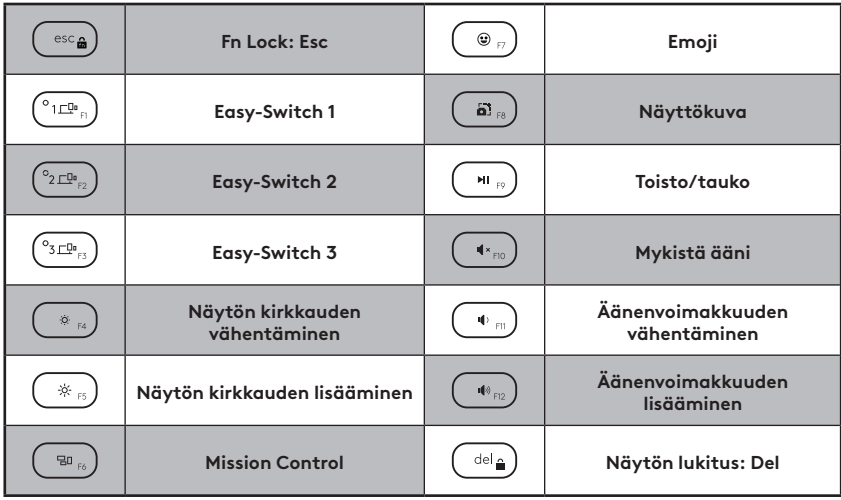

# **TUOTTEEN KÄYTTÖ**

### **Pariston LED-valo.**

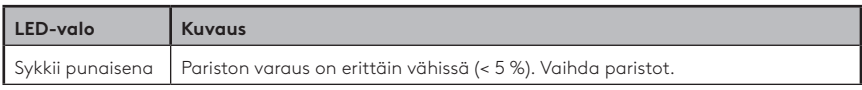

### **Yhteyden LED-valo**

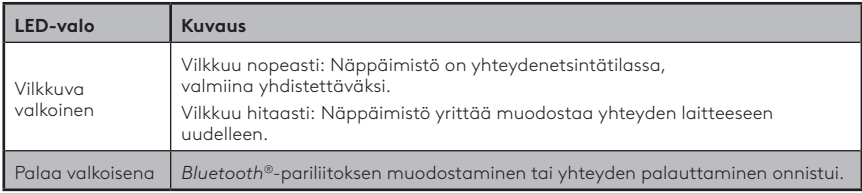

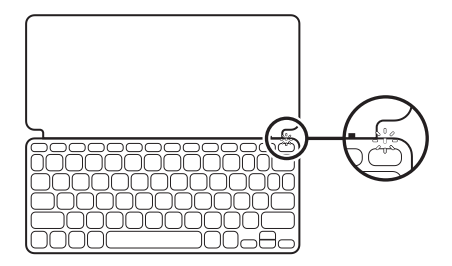

### **Yhdistäminen useisiin laitteisiin**

- 1. Valitse haluamasi *Bluetooth®*-kanava ja pidä Easy-Switch-painiketta pohjassa kolme sekuntia.
- 2. *Bluetooth®*-etsintä alkaa, kun Easy-Switchpainikkeen valkoinen LED-valo vilkkuu nopeasti.
- 3. Varmista, että *Bluetooth®* on käytössä laitteessasi. Valitse Asetukset > *Bluetooth®* ja ota Bluetooth käyttöön.
- 4. Valitse laiteluettelosta Keys-To-Go 2.

# **EASY-SWITCH**

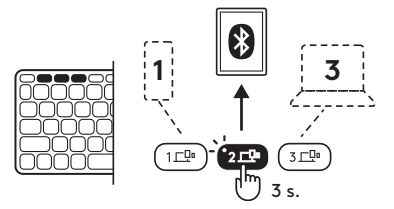

#### **Yhteyden vaihtaminen aiemmin yhdistettyjen laitteiden välillä**

Paina lyhyesti haluamaasi Easy-Switchpainiketta vaihtaaksesi näppäimistön yhteyden johonkin aiemmin yhdistettyyn laitteeseen.

## **PARISTOJEN VAIHTAMINEN TAI POISTAMINEN**

1. Kun näppäimistön pariston varaus on erittäin vähissä (enintään 5 %), pariston LED-valo vilkkuu punaisena.

2. Irrota paristolokeron molemmat ruuvit T5-ruuvitaltalla.

- 3. Aseta ruuvitaltan kärki paristolokeron aukkoon.
- 4. Vedä paristolokero ulos ja vaihda vanhojen paristojen tilalle kaksi uutta CR2032-nappiparistoa.
- 5. Hävitä paristot paikallisten määräysten mukaisesti.

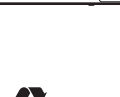

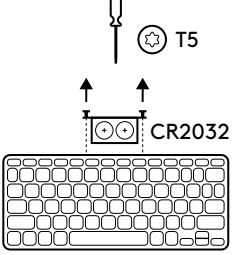

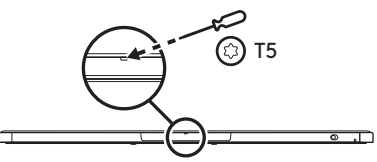

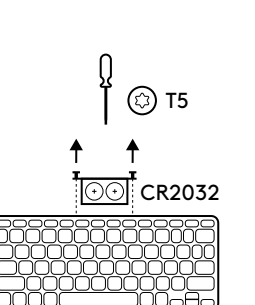

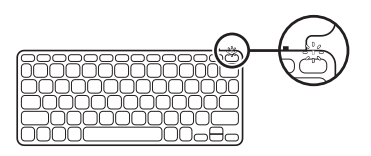

### **Näppäimistön pitäminen ajan tasalla** *iPadOS***:n ja** *Androidin* **Logitech Control -sovelluksella**

Lataa Logitech Control -sovellus, niin voit ladata näppäimistöön uusimmat parannukset ja päivitykset.

Lataa se ja lue lisää täältä:

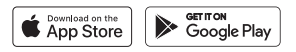

#### **Käytä näppäimistöä Options+:n kanssa** *Windows***tai** *macOS***-laitteilla**

Ota lisäominaisuudet käyttöön lataamalla Logitech Options+ -sovellus. Saatavilla vain*Windows*- ja *macOS*-käyttöjärjestelmiin.

Lataa sovellus ja lue lisää osoitteesta [app.logi.com](http://app.logi.com).

## **Tuotetuki**

Tuotteeseesi liittyvää lisätietoa ja tukea on saatavilla verkossa. Tutustu Tuotetukeen ja saat lisätietoja uudesta *Bluetooth®* näppäimistöstäsi.

Selaa verkossa olevia artikkeleita, jotka sisältävät asennusohjeita, käyttövinkkejä ja tietoa lisäominaisuuksista. Jos *Bluetooth®* näppäimistöösi liittyy valinnainen ohjelmisto, voit tutustua sen tarjoamiin etuihin ja tuotteen mukautusmahdollisuuksiin. Yhteisöfoorumeilla voit olla yhteydessä muihin käyttäjiin ja saada ohjeita, esittää kysymyksiä sekä jakaa ratkaisuja.

Tuotetuen laajaan valikoimaan kuuluvat muun muassa:

- opetusohjelmat
- tukiyhteisö
- verkossa olevat käyttöohjeet
- takuutiedot
- varaosat (mikäli saatavilla).

Siirry osoitteeseen

## **[www.logitech.com/support/keys-to-go2](http://www.logitech.com/support/keys-to-go2)**

© 2024 Logitech. Logitech, Logi ja vastaavat logot ovat Logitech Europe SA:n ja/tai sen yhdysvaltalaisten tytäryhtiöiden tavaramerkkejä tai rekisteröityjä tavaramerkkejä Yhdysvalloissa ja muissa maissa.*Apple*, *Apple logo, App Store, iOS* ja *Mac* ovat Apple Inc:n tavaramerkkejä.*Android, Google Play* ja *Google Play -logo* ovat Google LLC:n tavaramerkkejä.*Bluetooth®*-sanamerkki ja -logot ovat Bluetooth SIG -yhtiön omistamia rekisteröityjä tavaramerkkejä, ja Logitechilla on lisenssi näiden merkkien käyttöön.*Windows* on Microsoft-yritysryhmän tavaramerkki. Logitech ei vastaa mistään virheistä, joita tässä käyttöoppaassa voi esiintyä. Esitettyjä tietoja voidaan muuttaa ilman erillistä ilmoitusta.

## **ΓΝΩΡΙΜΙΑ ΜΕ ΤΟ ΠΡΟΪΟΝ**

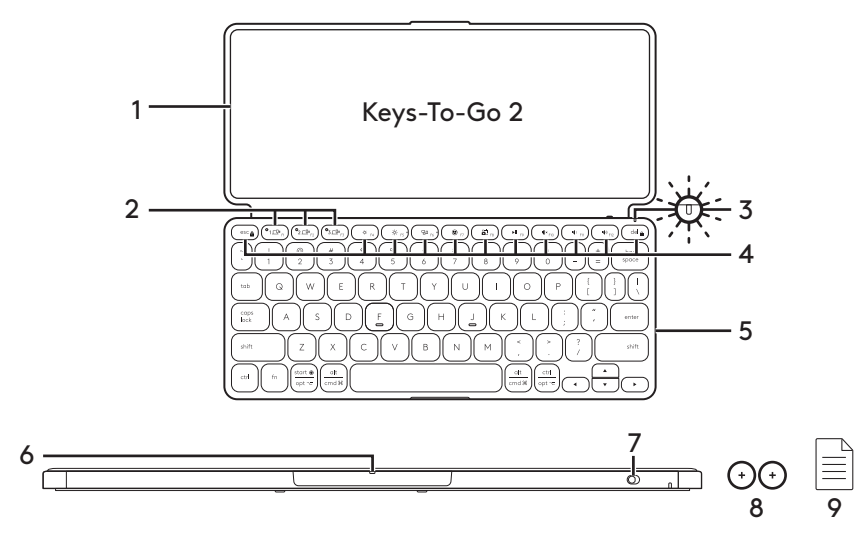

- 1. Κάλυμμα πληκτρολογίου
- 2. Πλήκτρα Easy-Switch
- 3. LED κατάστασης μπαταρίας
- 4. Πλήκτρα συντόμευσης
- 5. Πληκτρολόγιο
- 6. Θήκη μπαταρίας
- 7. Διακόπτης ΕΝΕΡΓΟΠΟΙΗΣΗΣ/ ΑΠΕΝΕΡΓΟΠΟΙΗΣΗΣ
- 8. Μπαταρία τύπου coin cell CR2032 x 2 μονάδες
- 9. Τεκμηρίωση

# **ΡΎΘΜΙΣΗ ΤΟΥ ΠΡΟΪΟΝΤΟΣ**

1. Ενεργοποιήστε το πληκτρολόγιό σας.

 Αφαιρέστε τη μονωτική γλωττίδα από τη θήκη των μπαταριών, για να ενεργοποιήσετε το πληκτρολόγιο.

 *Ο εντοπισμός του Bluetooth®* ξεκινά αυτόματα με μια λυχνία LED να αναβοσβήνει γρήγορα στο κανάλι 1 του *Bluetooth®* και να συνεχίζει για 3 λεπτά.

2. Δημιουργήστε τη σύνδεση *Bluetooth®*:

 Βεβαιωθείτε ότι η λειτουργία *Bluetooth®* της συσκευής σας είναι ενεργοποιημένη. Μεταβείτε στις Ρυθμίσεις > *Bluetooth®* και ενεργοποιήστε τη λειτουργία του *Bluetooth®*.

- 3. Αντιστοιχίστε το πληκτρολόγιο με τη συσκευή σας:
	- a. Στις ρυθμίσεις του *Bluetooth®* της συσκευής σας, επιλέξτε «Keys-To-Go 2» από τη λίστα συσκευών.
	- b. Όταν σας ζητηθεί, καταχωρίστε τον εμφανιζόμενο κωδικό αντιστοίχισης χρησιμοποιώντας το πληκτρολόγιο και πιέστε ENTER.
	- c. Όταν ολοκληρωθεί επιτυχώς η σύνδεση, η φωτεινή ένδειξη κατάστασης ανάβει σταθερά με λευκό χρώμα για μικρό χρονικό διάστημα και, στη συνέχεια, σβήνει.

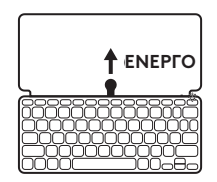

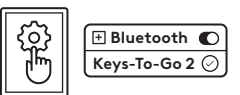

# **ΑΛΛΑΓΗ ΔΙΑΤΑΞΗΣ ΠΛΗΚΤΡΟΛΟΓΙΟΥ**

Το πληκτρολόγιο θα ανιχνεύσει αυτόματα και θα μεταβεί στην κατάλληλη διάταξη, εάν η συσκευή σας εκτελείται σε *iPadOS, iOS, macOS, Windows* ή *ChromeOS*.

Για αλλαγή του πληκτρολογίου για *Android OS*, πιέστε Fn + G για 3 δευτερόλεπτα.

Για αλλαγή του πληκτρολογίου για *iPadOS* / *iOS* / *macOS*, πιέστε Fn + Ο για 3 δευτερόλεπτα.

Για αλλαγή του πληκτρολογίου για *Windows*, πιέστε Fn + Ρ για 3 δευτερόλεπτα.

Για αλλαγή του πληκτρολογίου για *ChromeOS*, πιέστε Fn + C για 3 δευτερόλεπτα.

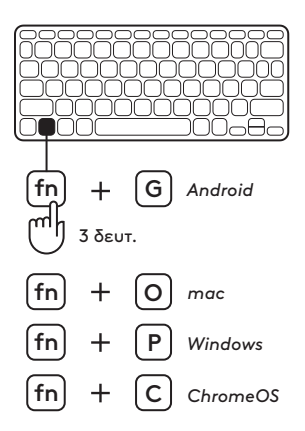

## **ΠΛΗΚΤΡΑ ΣΥΝΤΟΜΕΥΣΗΣ**

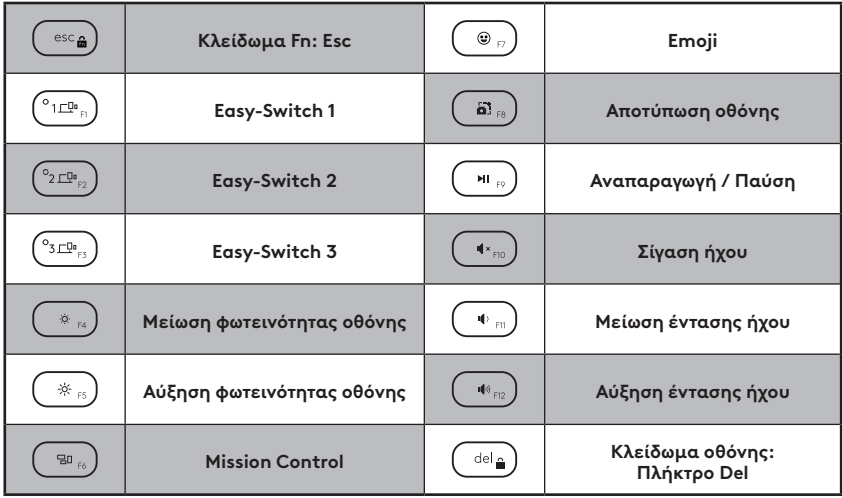

# **ΧΡΗΣΗ ΤΟΥ ΠΡΟΪΟΝΤΟΣ**

### **Ενδεικτική LED κατάστασης μπαταρίας**

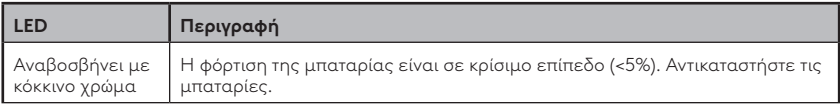

### **Ενδεικτική LED συνδεσιμότητας**

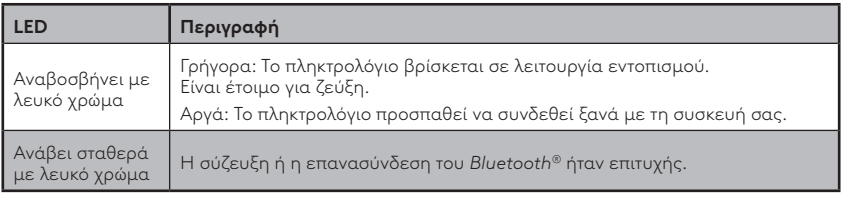

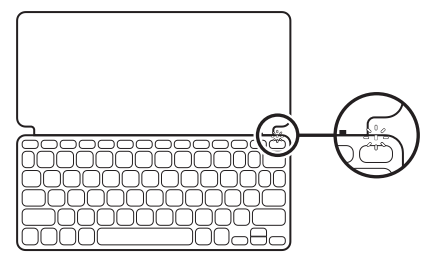

106 Ελληνικά

### **Σύνδεση με πολλές συσκευές**

- 1. Επιλέξτε το κανάλι *Bluetooth®* που θέλετε και πατήστε παρατεταμένα το κουμπί Easy-Switch για τρία δευτερόλεπτα.
- 2. Ο εντοπισμός του *Bluetooth®* θα ξεκινήσει με μια λευκή LED που αναβοσβήνει γρήγορα πάνω στο κουμπί Easy-Switch.
- 3. Βεβαιωθείτε ότι η λειτουργία *Bluetooth®* της συσκευής σας είναι ενεργοποιημένη. Επιλέξτε Ρυθμίσεις > *Bluetooth®* > Ενεργό.
- 4. Επιλέξτε «Keys-To-Go 2» από τη λίστα συσκευών.

#### **Εναλλαγή σύνδεσης μεταξύ πολλών συσκευών που είχαν συνδεθεί προγενέστερα**

Πιέστε στιγμιαία το αντίστοιχο κουμπί Easy-Switch, για να αλλάξετε τη σύνδεση του πληκτρολογίου με συσκευές που είχαν συνδεθεί προγενέστερα.

# <sup>-[]</sup>¤ easy-switch

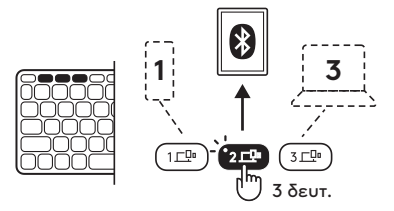

# **ΑΛΛΑΓΗ / ΑΦΑΙΡΕΣΗ ΜΠΑΤΑΡΙΩΝ**

1. Όταν το επίπεδο φόρτισης της μπαταρίας του πληκτρολογίου είναι κρίσιμο (5% ή χαμηλότερο), η LED μπαταρίας θα αναβοσβήνει με κόκκινο χρώμα.

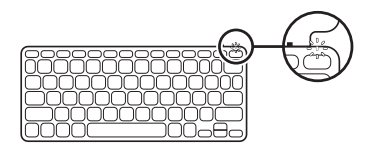

2. Χρησιμοποιήστε ένα κατσαβίδι T5, για να αφαιρέσετε και τις δύο βίδες από τη θήκη των μπαταριών.

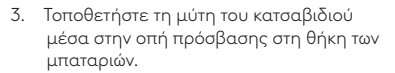

- 4. Τραβήξτε τη θήκη των μπαταριών για να την αφαιρέσετε και αντικαταστήστε τις παλιές μπαταρίες με 2 νέες μπαταρίες CR2032 τύπου coin cell.
- 5. Απορρίψτε τις μπαταρίες σύμφωνα με του τοπικούς νόμους.

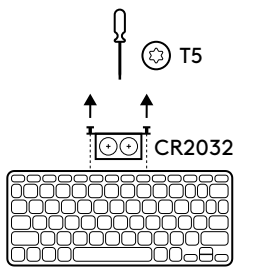

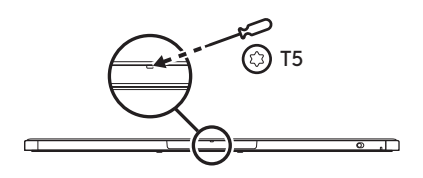

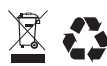
#### **Διατηρείτε το πληκτρολόγιο επικαιροποιημένο με την εφαρμογή Logitech Control σε** *iPadOS* **και** *Android*

Κατεβάστε την εφαρμογή Logitech Control, για να διατηρείτε το πληκτρολόγιο επικαιροποιημένο με τις πιο πρόσφατες βελτιώσεις και αναβαθμίσεις.

Για να πραγματοποιήσετε λήψη και να μάθετε περισσότερα, μεταβείτε στο:

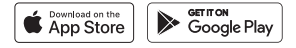

### **Χρήση πληκτρολογίου με το Options+ σε** *Windows* **/** *macOS*

Κατεβάστε το Logitech Options+ για να ενεργοποιήσετε πρόσθετες λειτουργίες. Διαθέσιμο μόνο σε *Windows* και *macOS*.

Για να κάνετε λήψη και να μάθετε περισσότερα, μεταβείτε στη διεύθυνση [app.logi.com.](http://app.logi.com)

### **Μετάβαση στην Υποστήριξη προϊόντων**

Μπορείτε να βρείτε περισσότερες πληροφορίες και υποστήριξη για το προϊόν σας διαδικτυακά. Αφιερώστε λίγο χρόνο και επισκεφτείτε την Υποστήριξη προϊόντων, για να μάθετε περισσότερα σχετικά με το νέο σας πληκτρολόγιο *Bluetooth®*.

Διαβάστε άρθρα στο διαδίκτυο για βοήθεια κατά τη ρύθμιση, συμβουλές χρήσης και πληροφορίες σχετικά με τις πρόσθετες λειτουργίες. Εάν το πληκτρολόγιο *Bluetooth®* διαθέτει προαιρετικό λογισμικό, μάθετε λεπτομέρειες για τα πλεονεκτήματά του και για τον τρόπο με τον οποίο μπορεί να σας βοηθήσει να προσαρμόσετε το προϊόν σας.

Επικοινωνήστε με άλλους χρήστες στα Φόρουμ της κοινότητας για να λάβετε συμβουλές, να κάνετε ερωτήσεις και να μοιραστείτε λύσεις.

Στην Υποστήριξη προϊόντων, θα βρείτε μια μεγάλη ποικιλία περιεχομένου, όπως:

- Οδηγούς εκμάθησης
- Κοινότητα υποστήριξης
- Τεκμηρίωση στο διαδίκτυο
- Πληροφορίες για την εγγύηση
- Ανταλλακτικά (όταν είναι διαθέσιμα)

Μεταβείτε στη σελίδα:

### **[www.logitech.com/support/keys-to-go2](http://www.logitech.com/support/keys-to-go2)**

© 2024 Logitech. Οι επωνυμίες Logitech, Logi και τα λογότυπά τους είναι εμπορικά σήματα ή σήματα κατατεθέντα της Logitech Europe S.A. ή/και των θυγατρικών της στις ΗΠΑ ή/και σε άλλες χώρες. Η επωνυμία *Apple*, το *λογότυπο Apple, τα App Store, iOS* και *Mac* είναι εμπορικά σήματα της Apple Inc. Οι επωνυμίες *Android, Google Play* και το *λογότυπο Google Play* είναι εμπορικά σήματα της Google LLC. Η εμπορική ονομασία και τα λογότυπα *Bluetooth®* είναι σήματα κατατεθέντα της Bluetooth SIG, Inc. και οποιαδήποτε χρήση τους από τη Logitech γίνεται βάσει αδείας χρήσης. Η επωνυμία *Windows* αποτελεί εμπορικό σήμα του ομίλου εταιρειών Microsoft. Η Logitech δεν αναλαμβάνει καμία ευθύνη για σφάλματα που ενδέχεται να υπάρχουν σε αυτό το εγχειρίδιο. Οι πληροφορίες που περιλαμβάνονται στο παρόν υπόκεινται σε αλλαγές χωρίς προειδοποίηση.

### **ЗНАКОМСТВО С ПРОДУКТОМ**

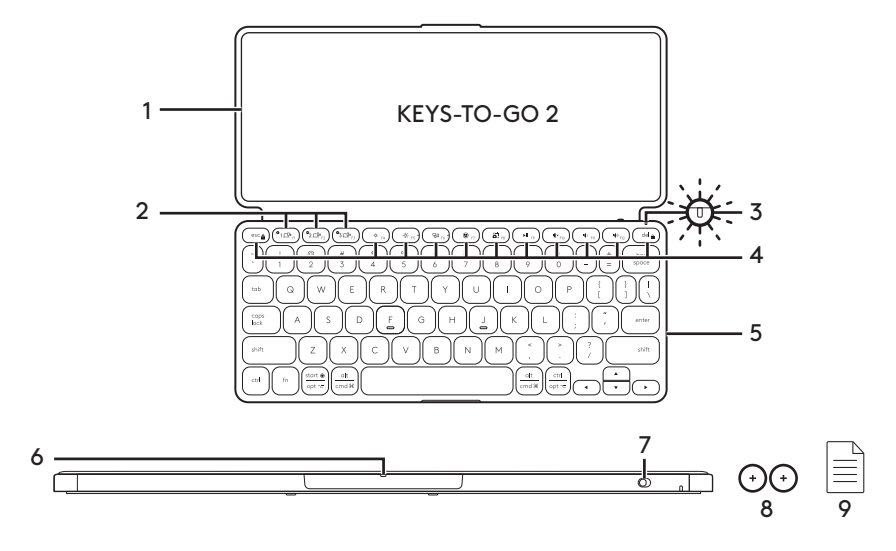

- 1. Клавиатура-обложка
- 2. Клавиши Easy-Switch
- 3. Индикатор заряда батареи
- 4. Клавиши быстрого доступа
- 5. Клавиатура
- 6. Отсек для батареи
- 7. Выключатель питания
- 8. Плоская круглая батарея CR2032 x 2 шт.
- 9. Документация

## **ПОДГОТОВКА К РАБОТЕ**

1. Включите клавиатуру.

 Извлеките изоляционную вкладку из отсека для батареи, чтобы включить клавиатуру.

 Поиск *Bluetooth®* начнется автоматически, на канале*Bluetooth®* 1 будет быстро мигать индикатор, это продлится в течение 3 минут.

2. Установите подключение *Bluetooth®*:

 Убедитесь, что функция *Bluetooth®* включена. Перейдите в Настройки > *Bluetooth®* и включите функцию *Bluetooth®*.

- 3. Выполните сопряжение клавиатуры с устройством:
	- a. В настройках *Bluetooth®* устройства выберите «Keys-To-Go 2» из списка устройств.
	- b. По запросу введите код на клавиатуре и нажмите клавишу ENTER.
	- c. После установления соединения индикатор состояния на короткое время становится белым, а затем гаснет.

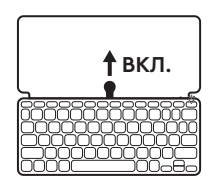

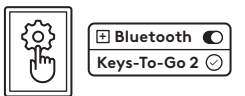

## **ПЕРЕКЛЮЧЕНИЕ ЯЗЫКА ВВОДА КЛАВИАТУРЫ**

Клавиатура автоматически определяет и переключается на нужный язык ввода, если ваше устройство работает под управлением *iPadOS, iOS, macOS, Windows* или *ChromeOS*.

Чтобы переключить клавиатуру для *Android OS*, нажмите Fn + G в течение 3 секунд.

Чтобы переключить клавиатуру для *iPadOS* / *iOS* / *macOS*, нажмите Fn + O в течение 3 секунд.

Чтобы переключить клавиатуру для *Windows*, нажмите Fn + P в течение 3 секунд.

Чтобы переключить клавиатуру для *ChromeOS*, нажмите Fn + C в течение 3 секунд.

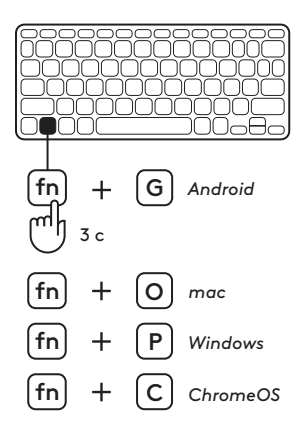

## **КЛАВИШИ БЫСТРОГО ДОСТУПА**

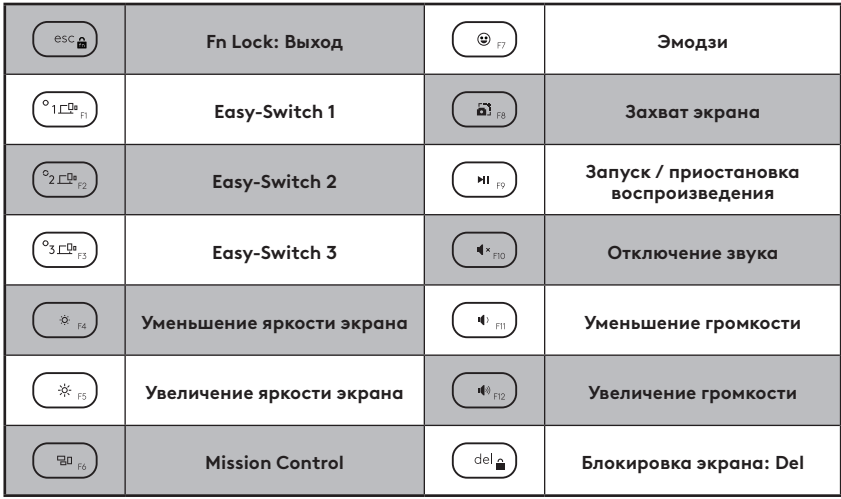

## **ИСПОЛЬЗОВАНИЕ УСТРОЙСТВА**

### **Индикатор заряда батареи**

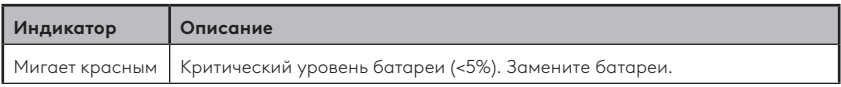

### **Индикатор подключения**

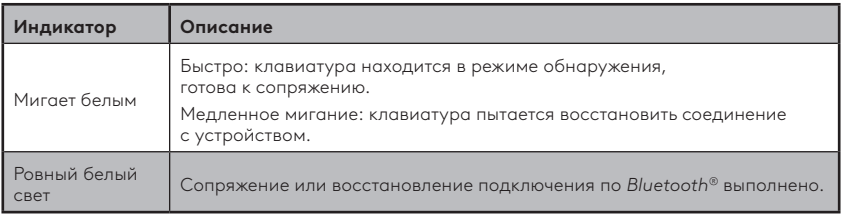

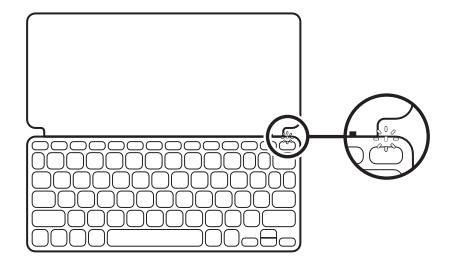

#### **Подключение к нескольким устройствам**

- 1. Выберите нужный канал *Bluetooth®*, а затем нажмите и удерживайте кнопку Easy-Switch в течение трех секунд.
- 2. Начнется обнаружение *Bluetooth®*, а на кнопке Easy-Switch начнет быстро мигать белый индикатор.
- 3. Убедитесь, что функция *Bluetooth®* на вашем устройстве включена. Выберите Настройки > *Bluetooth®* > Вкл.
- 4. Выберите «Keys-To-Go 2» в списке устройств.

#### **Переключение между несколькими ранее подключенными устройствами**

Быстро нажмите соответствующую кнопку Easy-Switch, чтобы переключить клавиатуру на ранее подключенные устройства.

**EASY-SWITCH** 

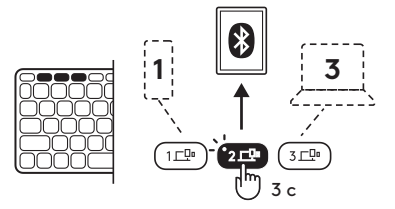

## **ЗАМЕНА/УДАЛЕНИЕ БАТАРЕЙ**

1. При критическом уровне батареи клавиатуры (5% или ниже) индикатор батареи будет мигать красным.

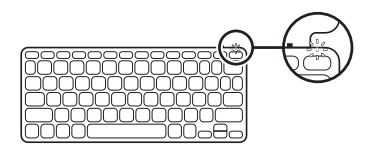

2. Воспользуйтесь отверткой T5, чтобы удалить оба винта отсека для батареи.

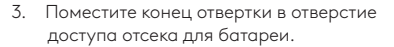

4. Извлеките отсек для батареи и замените старые батареи 2 новыми плоскими батареями CR2032.

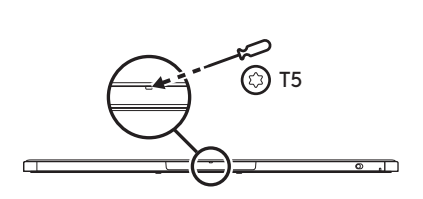

CR2032

T5

5. Утилизируйте батареи в соответствии с действующим местным законодательством.

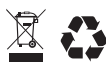

117 Русский

#### **Обновляйте приложение клавиатуры Logitech Control на** *iPadOS* **и** *Android*

Загрузите приложение Logitech Control, чтобы клавиатура всегда обновлялась последними улучшениями.

Загрузить и найти больше информации можно здесь:

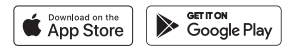

#### **Используйте клавиатуру с Options+ на** *Windows* **/** *macOS*

Загрузите приложение Logitech Options+ для активации дополнительных функций. Доступно только для *Windows* и *macOS*.

Скачать приложение и узнать больше можно на [app.logi.com.](http://app.logi.com)

### **Страница технической поддержки**

На странице технической поддержки можно найти подробные сведения и информацию о поддержке для вашего продукта. Уделите минуту, чтобы посетить раздел технической поддержки и узнать больше о новой *Bluetooth®*-клавиатуре.

Ознакомьтесь с онлайн-статьями, чтобы получить помощь по установке, воспользоваться советами и сведениями о дополнительных функциях. Если для вашей *Bluetooth®* клавиатуры есть дополнительное программное обеспечение, узнайте о его преимуществах и о предоставляемых возможностях по настройке продукта.

Пообщайтесь с другими пользователями на форумах сообщества, чтобы получить совет, задать вопрос и поделиться способом решения проблемы.

В разделе технической поддержки имеется обширный набор материалов следующего типа:

- руководства;
- сообщество поддержки;
- онлайн-документация;
- информация о гарантии;
- сведения о заказе запасных частей (при их наличии).

Перейдите по адресу:

### **[www.logitech.com/support/keys-to-go2](http://www.logitech.com/support/keys-to-go2)**

© Logitech, 2024. Logitech, Logi и соответствующие эмблемы являются товарными знаками или зарегистрированными товарными знаками компании Logitech Europe S.A. и (или) ее дочерних компаний в США и других странах.*Apple*, логотип *Apple, App Store, iOS* и *Mac* являются товарными знаками корпорации Apple Inc.*Android, Google Play* и логотип *Google Play* являются товарными знаками корпорации Google LLC. Словесный знак и логотипы *Bluetooth®* являются зарегистрированными товарными знаками, принадлежащими корпорации Bluetooth SIG, Inc; компания Logitech использует их в соответствии с лицензией. *Windows* является товарным знаком группы компаний Microsoft. Компания Logitech не несет ответственности за возможные ошибки в данном руководстве. В его содержание могут быть внесены изменения без предварительного уведомления.

## **A TERMÉK ISMERTETÉSE**

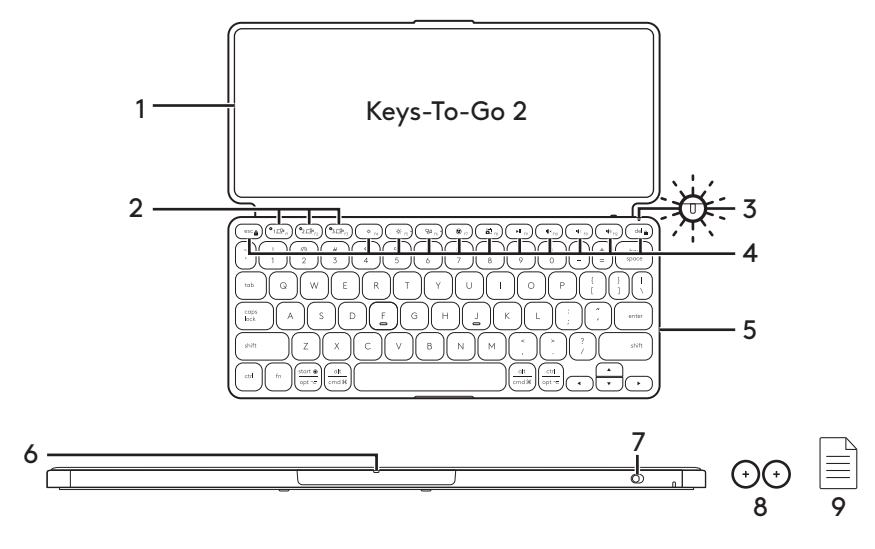

- 1. Billentyűzetfedél
- 2. Easy-Switch billentyűk
- 3. Töltöttségjelző LED
- 4. Gyorsbillentyűk
- 5. Billentyűzet
- 6. Elemtálca
- 7. Tápkapcsoló
- 8. CR2032-es gombelem, 2 db
- 9. Dokumentáció

# **A TERMÉK ÜZEMBE HELYEZÉSE**

1. Kapcsolja be a billentyűzetet.

 Húzza ki a szigetelő fület az elemtálcából a billentyűzet bekapcsolásához.

 A*Bluetooth®*-észlelés automatikusan elindul az 1.*Bluetooth®*-csatorna fehér LED-jének gyors villogásával, és 3 percen át működik.

2. A *Bluetooth®*-kapcsolat létrehozása:

 Ellenőrizze, hogy az eszköz *Bluetooth®* funkciója be van-e kapcsolva. Válassza a Beállítások > *Bluetooth®* lehetőséget, és kapcsolja be a *Bluetooth®* funkciót.

- 3. Párosítsa a billentyűzetet az eszközzel:
	- a. Az eszköz *Bluetooth®*-beállításaiban válassza a "Keys-To-Go 2" lehetőséget az eszközök listájából.
	- b. Amikor a szoftver kéri, a billentyűzet segítségével adja meg a megjelenített kódot, és nyomja meg az ENTER gombot.
	- c. A sikeres kapcsolódást követően az állapotjelző LED rövid időre fehérre vált, majd kialszik.

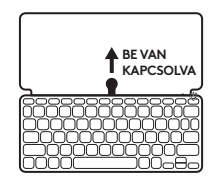

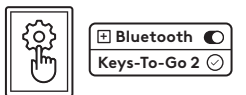

## **A BILLENTYŰZETKIOSZTÁS VÁLTÁSA**

A billentyűzet automatikusan észleli a kiosztást, és átvált a megfelelő kiosztásra, ha az eszköz *iPadOS, iOS, macOS, Windows* vagy *ChromeOS* rendszeren fut.

A billentyűzet kiosztásának módosításához *Android operációs rendszeren*, nyomja meg 3 másodpercig az Fn + G billentyűkombinációt.

A billentyűzet kiosztásának módosításához *iPadOS* / *iOS* / *macOS* rendszeren, nyomja meg 3 másodpercig az Fn + O billentyűkombinációt.

A billentyűzet kiosztásának módosításához *Windows* rendszeren, nyomja meg 3 másodpercig az Fn + P billentyűkombinációt.

A billentyűzet kiosztásának módosításához *ChromeOS* rendszeren, nyomja meg 3 másodpercig az Fn + C billentyűkombinációt.

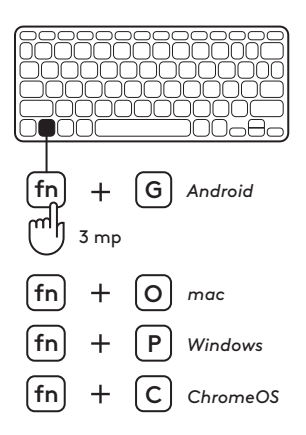

## **GYORSBILLENTYŰK**

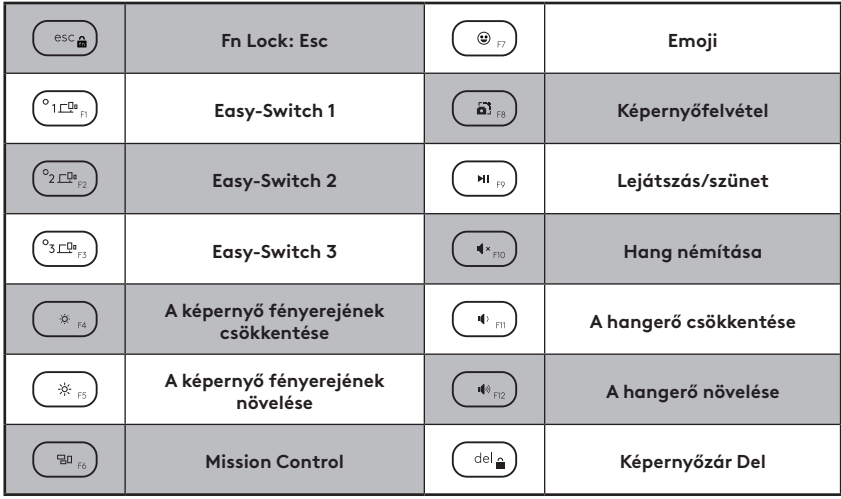

## **A TERMÉK HASZNÁLATA**

### **Töltöttségjelző LED**

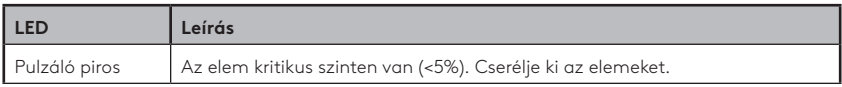

### **Csatlakozás LED**

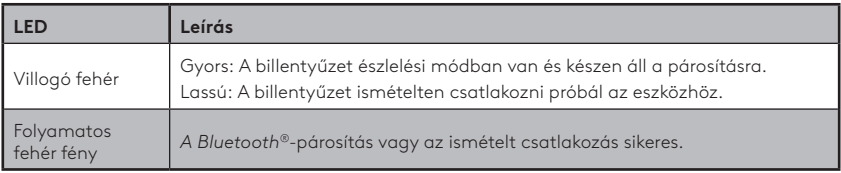

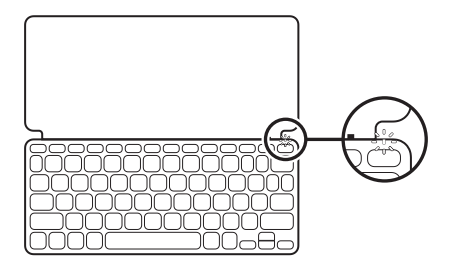

### **Kapcsolódás több eszközhöz**

- 1. Válassza ki a kívánt *Bluetooth®*-csatornát, és nyomja le 3 másodpercig az Easy-Switch gombot.
- 2. A *Bluetooth®*-észlelés egy gyorsan villogó fehér LED-del kezdődik az Easy-Switch gombon.
- 3. Az eszközön ellenőrizze, hogy a *Bluetooth®* be van-e kapcsolva. Válassza a Beállítások > *Bluetooth®* > Be menüpontot.
- 4. Válassza ki a "Keys-To-Go 2"-t az eszközök listában.

#### **Több, korábban csatlakoztatott eszköz közötti kapcsolatváltás**

Nyomja meg röviden a megfelelő Easy-Switch gombot a billentyűzet csatlakoztatásához a korábban csatlakoztatott eszközökhöz.

# **EASY-SWITCH**

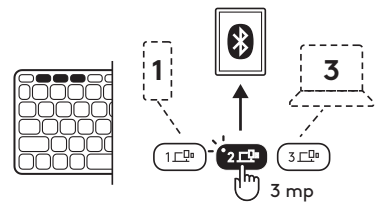

# **ELEMEK CSERÉJE/ELTÁVOLÍTÁSA**

1. Amikor a billentyűzet eleme kritikus szinten van (5% vagy annál alacsonyabb), a töltöttségjelző LED piros színnel villog.

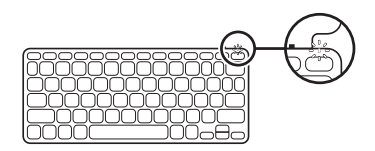

2. Egy T5-ös csavarhúzó segítségével távolítsa el az elemtálca két csavarját.

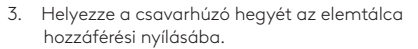

4. Húzza ki az elemtálcát, és cserélje ki a régi elemeket 2 új CR2032 gombelemre.

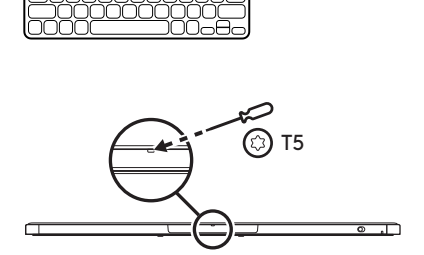

CR2032

T5

∞

5. Ártalmatlanítsa az elemeket a helyi törvényeknek megfelelően.

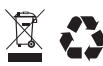

#### **Tartsa naprakészen a billentyűzetet a Logitech Control alkalmazással az** *iPadOS* **és** *Android* **készülékeken**

Töltse le a Logitech Control alkalmazást, hogy naprakészen tartsa a billentyűzetet a legújabb fejlesztésekkel és frissítésekkel.

A letöltéshez és további információkért látogasson el ide:

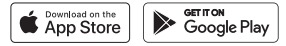

### **Használja a billentyűzetet az Options+ funkcióval** *Windows***/***macOS* **rendszeren**

A funkció használatához töltse le a Logitech Options+ szoftvert. Csak *Windows* és *macOS* rendszereken érhető el.

A letöltéshez és további információkért keresse fel az [app.logi.com](http://app.logi.com) weblapot.

### **A Terméktámogatás felkeresése**

Webhelyünkön még több információval és támogatással állunk rendelkezésére. Keresse fel a Terméktámogatás webhelyet, ahol még többet tudhat meg a *Bluetooth®* billentyűzetről.

Az internetes cikkekben tallózva az üzembe helyezésre vonatkozó súgót, használati tanácsokat és további funkciók információit találja. Ha a *Bluetooth®* billentyűzethez opcionális szoftver is tartozik, ismerje meg annak előnyeit, valamint hogy hogyan segíthet Önnek a termék testreszabásában.

Közösségi fórumainkon kapcsolatba léphet más felhasználókkal, és tanácsokat kérhet, kérdéseket tehet fel, illetve megoszthatja velük megoldásait.

A Terméktámogatásnál az alábbiak széles választékát találja:

- Oktatóanyagok
- Támogatási közösség
- Online útmutató
- Garanciaadatok
- Tartalékalkatrészek (amennyiben rendelkezésre állnak)

Látogassa meg a következő webhelyet:

### **[www.logitech.com/support/keys-to-go2](http://www.logitech.com/support/keys-to-go2)**

© 2024 Logitech. A Logitech, a Logi és az emblémáik a Logitech Europe S.A. vállalatnak, és/vagy leányvállalatainak a védjegyei vagy bejegyzett védjegyei az Amerikai Egyesült Államokban és más országokban. Az *Apple*, az *Apple embléma, az App Store, az iOS* és a *Mac* az Apple Inc. védjegyei. Az *Android, a Google Play* és a *Google Play embléma* a Google LLC védjegyei. A *Bluetooth®* márkanév és a kapcsolódó emblémák a Bluetooth SIG, Inc. bejegyzett védjegyei és tulajdonai, és a Logitech ezeket licenc birtokában használja fel. A *Windows* a Microsoft cégcsoport védjegye. A felhasználói útmutató esetleges hibáiért a Logitech nem vállal felelősséget. Az itt található információk előzetes értesítés nélkül változhatnak.

### **POPIS PRODUKTU**

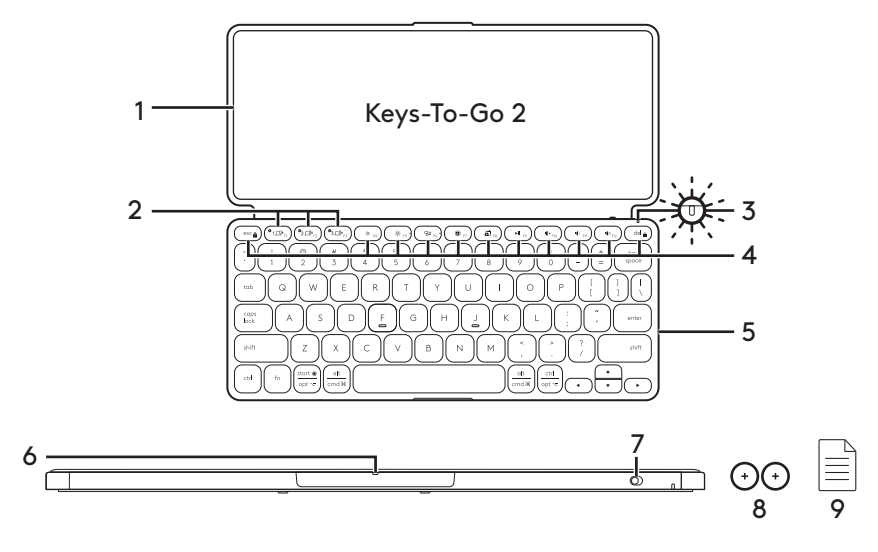

- 1. Pouzdro s klávesnicí
- 2. Klávesy Easy-Switch
- 3. Indikátor stavu baterií
- 4. Klávesové zkratky
- 5. Klávesnice
- 6. Přihrádka na baterie
- 7. Vypínač ZAP/VYP
- 8. Knoflíková baterie CR2032 (2 kusy)
- 9. Dokumentace

## **NASTAVENÍ PRODUKTU**

1. Zapněte klávesnici.

 Vytáhněte izolační pásku z přihrádky na baterie, čímž klávesnici zapnete.

 Automaticky se spustí vyhledávání zařízení *Bluetooth®* v kanálu *Bluetooth®* 1, které bude pokračovat po dobu 3 minut. LED bude rychle blikat bíle.

2. Navázání připojení *Bluetooth®*:

 Zkontrolujte, zda je funkce*Bluetooth®* zapnutá. Přejděte na Nastavení > *Bluetooth®* a zapněte funkci *Bluetooth®*.

- 3. Spárování klávesnice se zařízením:
	- a. V nastavení *Bluetooth®* zařízení vyberte ze seznamu zařízení možnost "Keys-To-Go 2".
	- b. Po zobrazení výzvy zadejte pomocí klávesnice zobrazené heslo a stiskněte ENTER.
	- c. Po úspěšném připojení se indikátor stavu krátce rozsvítí bíle a poté zhasne.

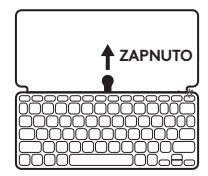

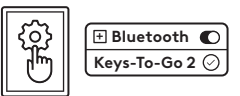

# **PŘEPNUTÍ ROZVRŽENÍ KLÁVESNICE**

Klávesnice automaticky rozpozná a přepne na příslušné rozložení, pokud zařízení používá systém *iPadOS, iOS, macOS, Windows* nebo *ChromeOS*.

Chcete-li přepnout klávesnici v systému *Android OS*,

stiskněte Fn + G po dobu 3 sekund.

Chcete-li přepnout klávesnici v systému *iPadOS*/ *iOS*/*macOS*, stiskněte Fn + O po dobu 3 sekund.

Chcete-li přepnout klávesnici v systému *Windows*, stiskněte Fn + P po dobu 3 sekund.

Chcete-li přepnout klávesnici v systému *ChromeOS*, stiskněte Fn + C po dobu 3 sekund.

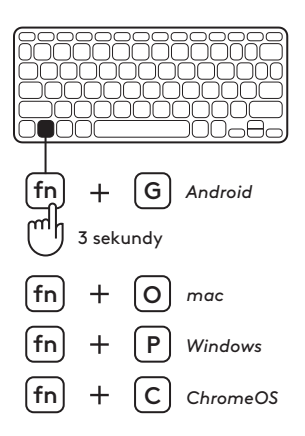

# **KLÁVESOVÉ ZKRATKY**

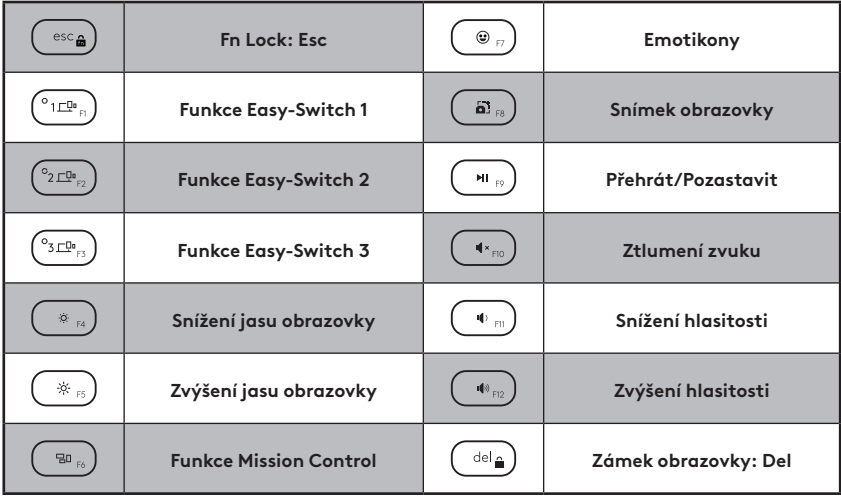

# **POUŽÍVÁNÍ PRODUKTU**

### **Indikace LED stavu baterií**

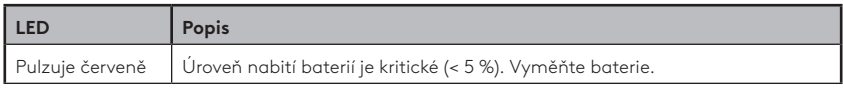

### **Indikace LED připojení**

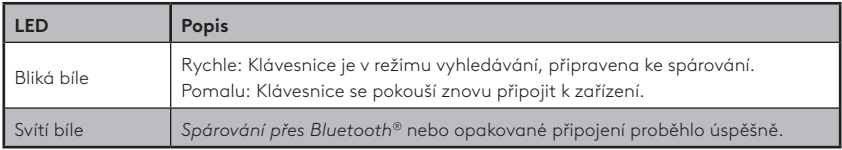

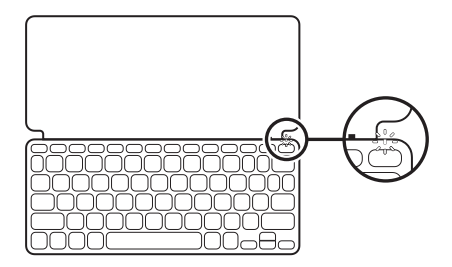

### **Připojení k více zařízením**

- 1. Vyberte požadovaný kanál *Bluetooth®* a podržte tlačítko Easy-Switch tři sekundy.
- 2. Spustí se vyhledávání zařízení *Bluetooth®* a LED na tlačítku Easy-Switch bude rychle blikat bíle.
- 3. Zkontrolujte, zda je funkce *Bluetooth®* zařízení zapnutá. Vyberte Nastavení > *Bluetooth®* > Zapnuto.
- 4. Ze seznamu zařízení vyberte možnost "Keys-To-Go 2".

#### **Přepínání připojení mezi více dříve připojenými zařízeními**

Krátkým stisknutím příslušného tlačítka Easy-Switch přepnete připojení klávesnice na dříve připojená zařízení.

# **EASY-SWITCH**

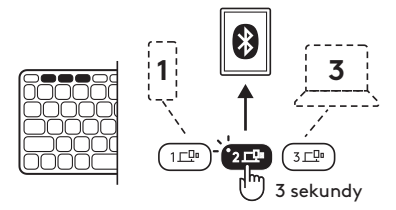

# **VÝMĚNA/VYJMUTÍ BATERIÍ**

1. Je-li úroveň nabití baterií klávesnice kritická (5 % a méně), začne LED blikat červeně.

2. Šroubovákem T5 odšroubujte oba šrouby přihrádky na baterie.

- 3. Zasuňte špičku šroubováku do přístupového otvoru přihrádky na baterie.
- 4. Vyjměte přihrádku na baterie a vyměňte staré baterie za dvě nové knoflíkové baterie CR2032.
- 5. Baterie zlikvidujte v souladu s místními předpisy.

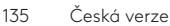

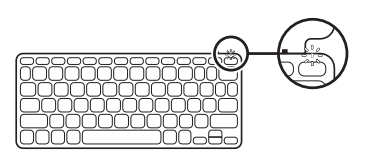

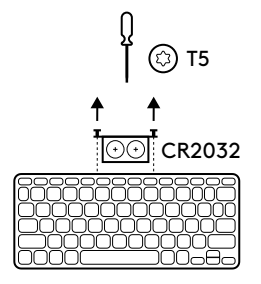

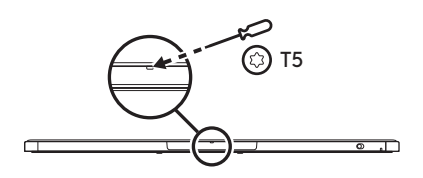

### **Průběžné aktualizace pomocí aplikace Logitech Control v systému** *iPadOS* **a** *Android*

Stáhněte si aplikaci Logitech Control a průběžně aktualizujte klávesnici pomocí nejnovějších vylepšení a upgradů.

Pro stažení aplikace a další informace přejděte sem:

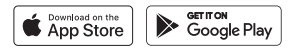

#### **Použití klávesnice pomocí softwaru Options+ v systému**  *Windows***/***macOS*

Pro aktivaci dalších funkcí si stáhněte software Logitech Options+.

Nyní je k dispozici pouze pro systém *Windows* a *macOS*.

Pro stažení softwaru a další informace přejděte na stránku [app.logi.](http://app.logi.com) [com.](http://app.logi.com)

### **Navštivte stránku podpory produktu**

Naleznete zde více informací a podporu online pro váš produkt. Udělejte si chvíli a navštivte stránku podpory produktu, kde se dozvíte další informace o nové klávesnici *Bluetooth®*.

Přečtěte si články online, ve kterých naleznete nápovědu k nastavení, tipy k používání nebo informace o dalších funkcích. Pokud je pro klávesnici *Bluetooth®* k dispozici volitelný software, naleznete zde informace o jeho výhodách a jak vám může pomoci produkt přizpůsobit.

Spojte se s ostatními uživateli na našich komunitních fórech, od kterých můžete získat rady, klást jim otázky a sdílet řešení problémů.

Na stránce podpory produktu je k dispozici široký výběr obsahu, mimo jiné:

- Výukové programy
- Komunitní podpora
- Dokumentace online
- Informace o záruce
- Náhradní díly (jsou-li dostupné)

Přejděte na:

### **[www.logitech.com/support/keys-to-go2](http://www.logitech.com/support/keys-to-go2)**

© 2024 Logitech. Logitech, Logi a jejich loga jsou ochranné známky nebo registrované ochranné známky společnosti Logitech Europe S.A. a/nebo jejích přidružených společností ve Spojených státech a dalších zemích.*Apple*, *logo Apple, App Store, iOS* a *Mac* jsou ochranné známky společnosti Apple Inc.*Android, Google Play* a *logo Google Play* jsou ochranné známky společnosti Google LLC. Slovní označení a loga *Bluetooth®* jsou registrované ochranné známky vlastněné společností Bluetooth SIG, Inc. a veškeré jejich používání společností Logitech je upraveno licenční smlouvou. *Windows* je ochranná známka skupiny společností Microsoft. Společnost Logitech nenese zodpovědnost za žádné chyby, které by se mohly v této příručce vyskytnout. Informace zde obsažené podléhají změnám bez předchozího upozornění.

### **OPIS URZĄDZENIA**

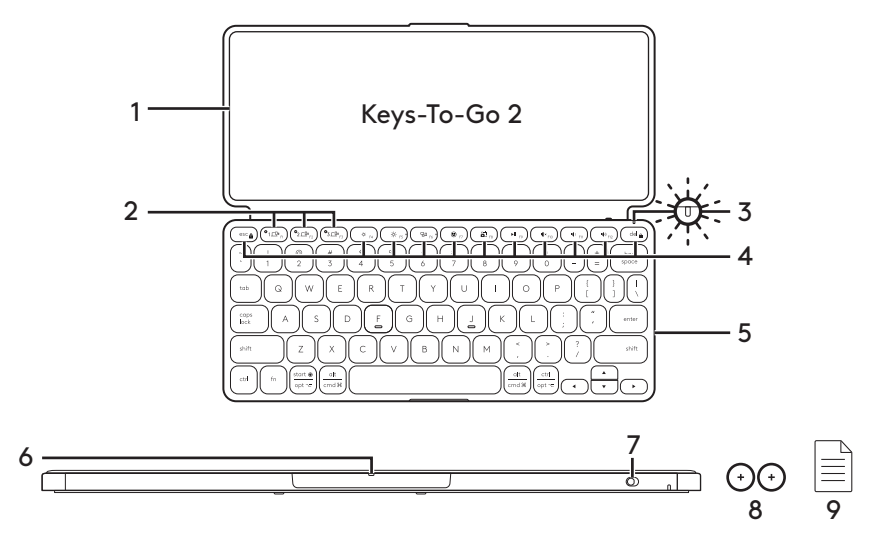

- 1. Osłona klawiatury
- 2. Przyciski Easy-Switch
- 3. Dioda LED stanu baterii
- 4. Klawisze skrótów
- 5. Klawiatura
- 6. Gniazdo baterii
- 7. Wyłącznik zasilania
- 8. Dwie baterie pastylkowe CR2032
- 9. Dokumentacja

## **SKONFIGURUJ PRODUKT**

1. Włącz klawiaturę.

 Aby włączyć klawiaturę, wyciągnij z gniazda baterii pasek izolujący.

 Automatycznie rozpocznie się wykrywanie *Bluetooth®*, co będzie sygnalizowane szybko migającą diodą LED kanału 1 *Bluetooth®*. Wykrywanie będzie kontynuowane przez 3 minuty.

2. Nawiąż połączenie przez *Bluetooth®*:

 Sprawdź, czy w urządzeniu włączono funkcję łączności *Bluetooth®*. Przejdź do sekcji Ustawienia > *Bluetooth®*, a następnie włącz funkcję *Bluetooth®*.

- 3. Sparuj klawiaturę z używanym urządzeniem:
	- a. Przejdź do ustawień *Bluetooth®* urządzenia i wybierz z listy urządzeń pozycję "Keys-To-Go 2".
	- b. Po wyświetleniu monitu wprowadź na klawiaturze wyświetlony kod i naciśnij klawisz ENTER.
	- c. Po pomyślnym nawiązaniu połączenia wskaźnik stanu zaświeci krótko na biało, a następnie zgaśnie.

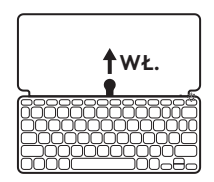

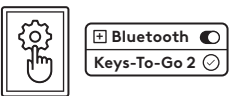

## **ZMIANA UKŁADU KLAWIATURY**

Klawiatura automatycznie wykryje i uaktywni odpowiedni układ, jeżeli używane urządzenie posiada system operacyjny *iPadOS, iOS, macOS, Windows* lub *ChromeOS*.

Aby przełączyć układ klawiatury w systemie operacyjnym *Android*, naciśnij przez 3 sekundy klawisze Fn + G.

Aby przełączyć układ klawiatury w systemie operacyjnym *iPadOS* / *iOS* / *macOS*, naciśnij przez 3 sekundy klawisze Fn + O.

Aby przełączyć układ klawiatury w systemie operacyjnym *Windows*, naciśnij przez 3 sekundy klawisze Fn + P.

Aby przełączyć układ klawiatury w systemie operacyjnym *ChromeOS*, naciśnij przez 3 sekundy klawisze Fn + C.

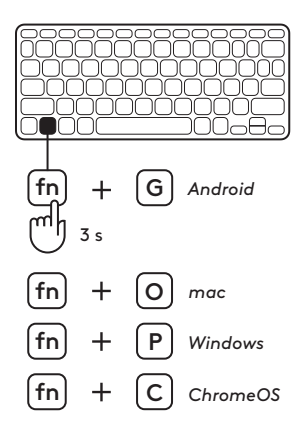

## **KLAWISZE SKRÓTÓW**

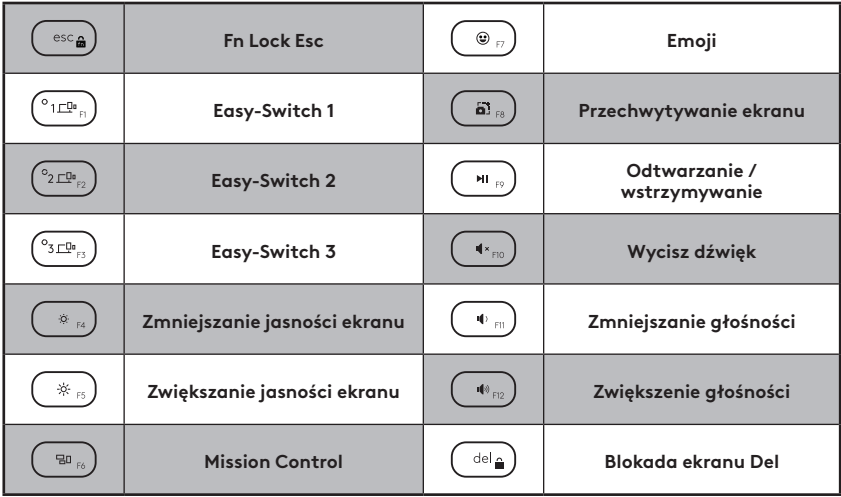

## **KORZYSTANIE Z URZĄDZENIA**

### **Dioda LED stanu baterii**

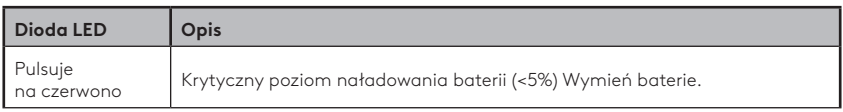

### **Dioda LED połączenia**

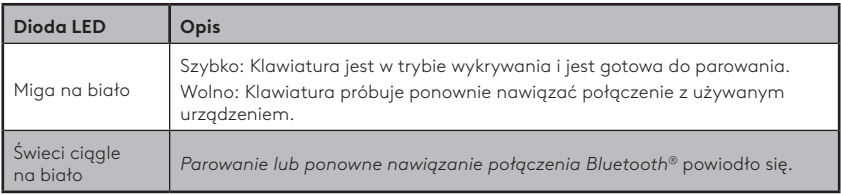

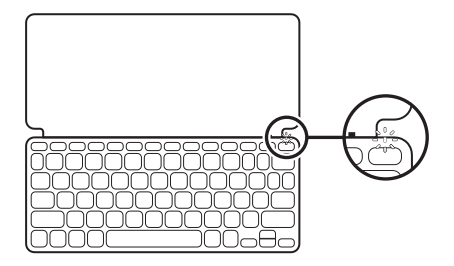

### **Podłączanie wielu urządzeń**

- 1. Wybierz kanał *Bluetooth®*, a następnie wciśnij i przytrzymaj przycisk Easy-Switch przez trzy sekundy.
- 2. Rozpocznie się wykrywanie połączenia *Bluetooth®*, co wskazuje szybkie miganie białej diody LED w przycisku Easy-Switch.
- 3. Upewnij się, że w urządzeniu włączono funkcję łączności *Bluetooth®*. Wybierz kolejno polecenia Ustawienia > *Bluetooth®* > Wł.
- 4. Na liście urządzeń wybierz pozycję "Keys-To-Go 2".

#### **Przełączanie połączenia pomiędzy wieloma wcześniej podłączonymi urządzeniami**

Naciśnij krótko odpowiedni przycisk Easy-Switch, aby przełączyć połączenie klawiatury na wcześniej podłączone urządzenia.

# **EASY-SWITCH**

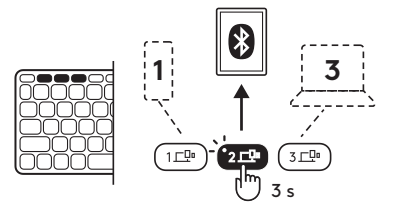

## **ZMIANA / WYMIANA BATERII**

1. Gdy poziom naładowania baterii spadnie do krytycznego poziomu (5% lub mniej), dioda LED baterii zacznie migać na czerwono.

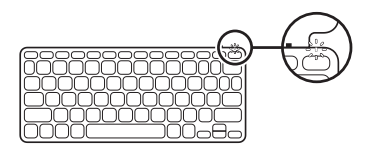

2. Wkrętakiem T5 wykręć śrubki gniazda baterii.

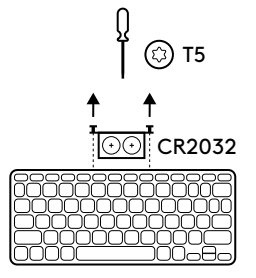

- 3. Ustaw końcówkę wkrętaka w otworze gniazda baterii.
- 4. Wyciągnij tacę baterii i wymień stare baterie na dwie nowe baterie pastylkowe CR2032.

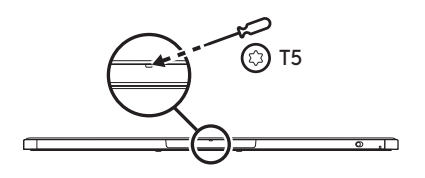

5. Przekaż baterie do utylizacji zgodnie z lokalnymi przepisami prawa.

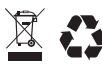

144 Polski
#### **Używając aplikacji Logitech Control dla systemów** *iPadOS* **i** *Android***, możesz aktualizować oprogramowanie klawiatury.**

Pobierz aplikację Logitech Control w celu sprawdzenia, czy zainstalowano najnowsze aktualizacje i usprawnienia przeznaczone dla klawiatury.

Aby pobrać aplikację i dowiedzieć się więcej, przejdź do strony:

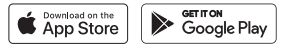

#### **Używanie klawiatury z oprogramowaniem Options+ w systemie** *Windows* **/** *macOS*

Pobierz oprogramowanie Logitech Options+, aby włączyć dodatkowe funkcje. Oprogramowanie dostępne wyłącznie dla systemów *Windows* i *macOS*.

Aby pobrać oprogramowanie i dowiedzieć się więcej, odwiedź stronę [app.logi.com.](http://app.logi.com)

## **Przejdź do strony pomocy technicznej produktu**

W internecie znajdziesz więcej informacji i pomoc techniczną w zakresie swojego produktu. Poświęć chwilę na lepsze poznanie nowej klawiatury *Bluetooth®* dzięki informacjom dostępnym w tej witrynie.

Zapoznaj się z artykułami internetowymi o pomocy w konfiguracji, wskazówkach dotyczących obsługi oraz dodatkowych funkcjach. Jeśli dla klawiatury *Bluetooth®* dostępne jest opcjonalne oprogramowanie, poznaj zapewniane przez nie korzyści i dowiedz się, w jaki sposób może pomóc w dostosowaniu produktu.

Skontaktuj się z innymi użytkownikami na naszych forach i poproś o poradę, zadaj dowolne pytanie lub podziel się rozwiązaniem.

Strona pomocy technicznej produktu oferuje różnorodną zawartość:

- Przewodniki
- Społeczność pomocy technicznej
- Dokumentacja
- Informacje o gwarancji
- Części zapasowe (gdy są dostępne)

Odwiedź stronę:

## **[www.logitech.com/support/keys-to-go2](http://www.logitech.com/support/keys-to-go2)**

© 2024 Logitech. Logitech, Logi i ich logo są znakami towarowymi lub zarejestrowanymi znakami towarowymi firmy Logitech Europe S.A. i/lub jej podmiotów zależnych w Stanach Zjednoczonych i innych krajach.*Apple*, *Apple logo, App Store, iOS* i *Mac* są znakami towarowymi firmy Apple Inc.*Android, Google Play* i logo *Google Play* są znakami towarowymi firmy Google LLC. Nazwa i logo *Bluetooth®* są zastrzeżonymi znakami towarowymi firmy Bluetooth SIG, Inc., a firma Logitech używa ich na podstawie udzielonej licencji.*Windows* jest znakiem towarowym grupy firm Microsoft. Firma Logitech nie bierze na siebie odpowiedzialności za błędy, które mogą się znaleźć w niniejszym opracowaniu. Podane w nim informacje mogą zostać zmienione bez uprzedniego powiadomienia.

### **POPIS PRODUKTU**

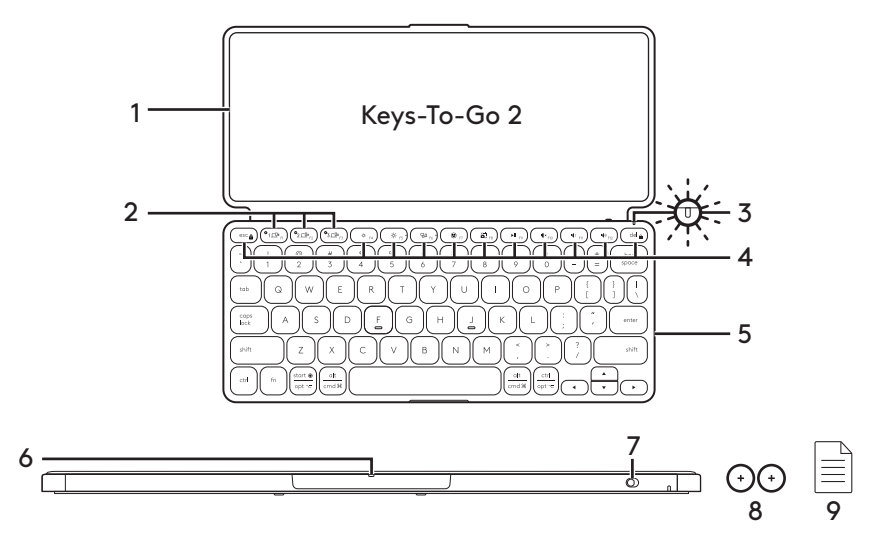

- 1. Kryt klávesnice
- 2. Klávesy Easy-Switch
- 3. Stavová LED dióda batérie
- 4. Klávesové skratky
- 5. Klávesnica
- 6. Priečinok pre batériu
- 7. Tlačidlo pre zapnutie/vypnutie
- 8. Gombíková batéria CR2032 x 2 jednotky
- 9. Dokumentácia

## **NASTAVENIE PRODUKTU**

1. Zapnite klávesnicu.

 Pre zapnutie klávesnice vytiahnite izolačný štítok z priečinka pre batériu.

 Automaticky sa spustí vyhľadávanie cez *Bluetooth®* na *Bluetooth®* kanáli 1, ktoré je indikované rýchlo blikajúcou bielou LED diódou a trvá 3 minúty.

2. Nadviažte spojenie cez *Bluetooth®*:

 Skontrolujte, či je funkcia *Bluetooth®* na vašom zariadení zapnutá. Prejdite do časti Nastavenia > *Bluetooth®* a zapnite funkciu *Bluetooth®*.

- 3. Klávesnicu spárujte s vaším zariadením:
	- a. V nastaveniach *Bluetooth®* na vašom zariadení zvoľte zo zoznamu zariadení položku "Keys-To-Go 2".
	- b. Po zobrazení výzvy zadajte pomocou klávesnice zobrazený kód a stlačte ENTER.
	- c. Po úspešnom nadviazaní spojenia bude stavová kontrolka na krátku dobu svietiť na bielo a následne zhasne.

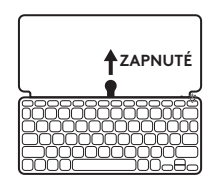

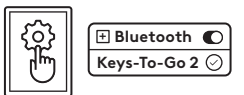

## **PREPÍNANIE ROZLOŽENIA KLÁVESNICE**

Ak vaše zariadenie používa *iPadOS, iOS, macOS, Windows* alebo *ChromeOS*, tak klávesnica automaticky rozpozná a prepne sa na príslušné rozloženie.

Pre prepnutie klávesnice na *Android OS* stlačte kombináciu Fn + G a podržte 3 sekundy.

Pre prepnutie klávesnice na *iPadOS* / *iOS* / *macOS* stlačte kombináciu Fn + O a podržte 3 sekundy.

Pre prepnutie klávesnice na *Windows* stlačte kombináciu Fn + P a podržte 3 sekundy.

Pre prepnutie klávesnice na *ChromeOS* stlačte kombináciu Fn + C a podržte 3 sekundy.

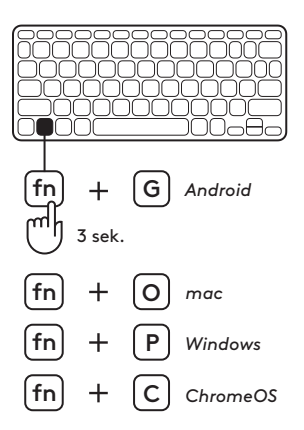

# **KLÁVESOVÉ SKRATKY**

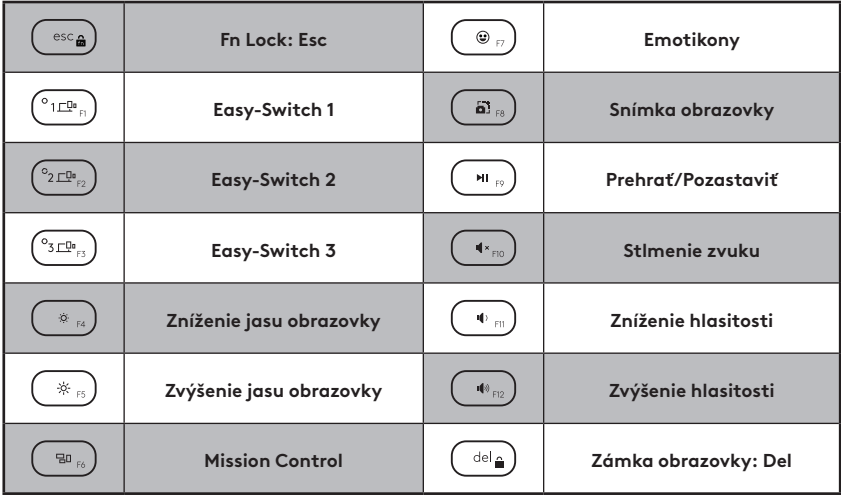

# **POUŽÍVANIE PRODUKTU**

#### **LED indikácia stavu batérie**

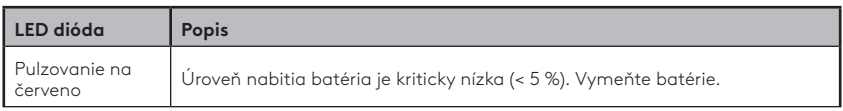

#### **LED indikácia konektivity**

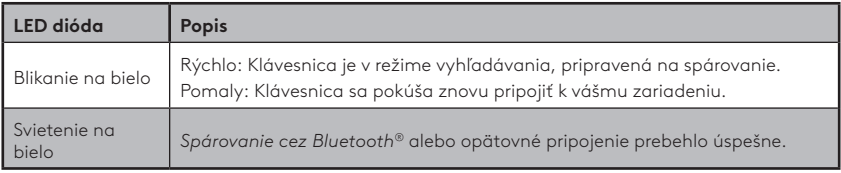

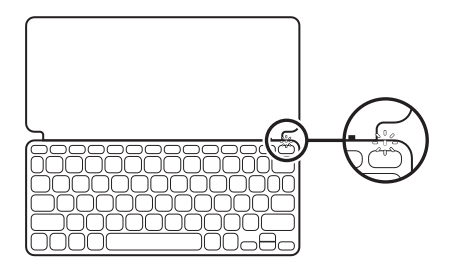

#### **Prepojenie s viacerými zariadeniami**

- 1. Zvoľte požadovaný kanál *Bluetooth®* a stlačte tlačidlo Easy-Switch, ktoré následne na tri sekundy podržte stlačené.
- 2. Spustí sa vyhľadávanie *Bluetooth®*, ktoré je indikované rýchlo blikajúcou bielou LED diódou na tlačidle Easy-Switch.
- 3. Uistite sa, že funkcia *Bluetooth®* na vašom zariadení je zapnutá. Zvoľte Nastavenia > *Bluetooth®* > Zapnuté.
- 4. Zo zoznamu zariadení zvoľte položku "Keys-To-Go 2".

#### **Prepínanie pripojenia medzi viacerými, predtým pripojenými zariadeniami**

Pre prepnutie pripojenia klávesnice k predtým pripojeným zariadeniam krátko stlačte príslušné tlačidlo Easy-Switch.

**EASY-SWITCH** 

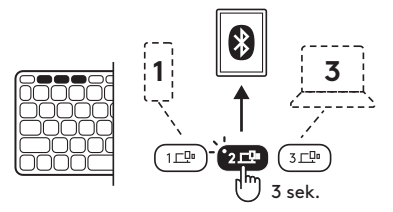

# **VÝMENA/VYBERANIE BATÉRIÍ**

- 1. Keď bude úroveň nabitia batérie klávesnice na kriticky nízkej úrovni (5 % alebo menej), tak LED dióda batérie bude pulzovať na červeno.
- 

CR2032

T5

ัธ

T5

3

2. Pomocou skrutkovača T5 odskrutkujte obe skrutky na priečinku pre batérie.

- 3. Špičku skrutkovača umiestnite do prístupového otvoru na priečinku pre batérie.
- 4. Vytiahnite priečinok pre batérie a staré batérie nahraďte 2 novými gombíkovými batériami CR2032.
- 5. Batérie zlikvidujte v súlade s miestnymi predpismi.

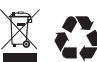

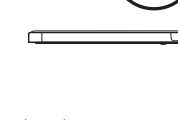

#### **Aktualizácia softvéru klávesnice pomocou aplikácie Logitech Control v operačných systémoch** *iPadOS* **a** *Android*

Stiahnite si aplikáciu Logitech Control, aby ste mohli klávesnicu aktualizovať o najnovšie vylepšenia. Pre prístup k materiálom na stiahnutie a pre ďalšie informácie navštívte stránku:

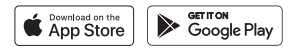

#### **Používanie klávesnice s Options+ v operačných systémoch** *Windows* **/** *macOS*

Pre umožnenie prídavných funkcií si stiahnite Logitech Options+. K dispozícii len vo *Windows* a *macOS*.

Pre prístup k materiálom na stiahnutie a pre ďalšie informácie navštívte stránku [app.logi.com](http://app.logi.com).

### **Navštívte stránku podpory produktu**

Nájdete tu viac informácií a podporu on-line pre váš produkt. Nájdite si chvíľku a navštívte stránku podpory produktu, kde získate ďalšie informácie o vašej novej klávesnici *Bluetooth®*.

Prečítajte si články online, v ktorých nájdete pomocné informácie týkajúce sa inštalácie a nastavenia, tipy týkajúce sa používania a informácie o ďalších funkciách. Ak je pre vašu klávesnicu *Bluetooth®* k dispozícii voliteľný softvér, tak tu nájdete informácie o jeho výhodách a o tom, ako vám môže pomôcť prispôsobiť váš produkt.

Spojte sa s ostatnými používateľmi na našich komunitných fórach, kde môžete získať rady, klásť otázky a zdieľať riešenia problémov.

Na stránke podpory produktu je k dispozícii široký výber informácií, ako napríklad:

- Výučbové materiály
- Komunitná podpora
- Dokumentácia online
- Informácie o záruke
- Náhradné diely (ak sú dostupné)

Prejdite na:

## **[www.logitech.com/support/keys-to-go2](http://www.logitech.com/support/keys-to-go2)**

© 2024 Logitech. Logitech, Logi a ich logá sú ochranné známky alebo registrované ochranné známky spoločnosti Logitech Europe S.A. a/alebo jej pridružených spoločností v Spojených štátoch a ďalších krajinách.*Apple*, logo *Apple, App Store, iOS* a *Mac* sú ochranné známky spoločnosti Apple Inc.*Android, Google Play* a *logo Google Play* sú ochranné známky spoločnosti Google LLC. Slovné označenie a logá *Bluetooth®* sú registrované ochranné známky vlastnené spoločnosťou Bluetooth SIG, Inc. a akékoľvek ich používanie spoločnosťou Logitech je upravené licenčnou zmluvou.*Windows* je ochranná známka skupiny spoločností Microsoft. Spoločnosť Logitech nenesie žiadnu zodpovednosť za prípadné chyby, ktoré sa môžu vyskytnúť v tejto príručke. Informácie uvedené v tomto dokumente sa môžu zmeniť bez predchádzajúceho upozornenia.

# **ÜRÜNÜNÜZÜ TANIYIN**

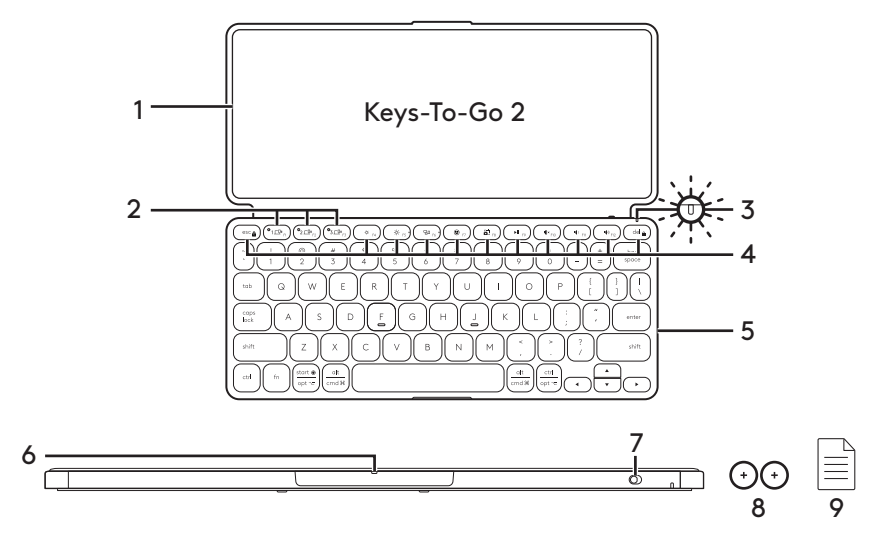

- 1. Klavye kapağı
- 2. Easy-Switch tuşları
- 3. Pil durumu LED'i
- 4. Kısayol tuşları
- 5. Klavye
- 6. Pil tepsisi
- 7. AÇMA KAPAMA düğmesi
- 8. Düğme pil CR2032 x 2 ünite
- 9. Belgeler

# **ÜRÜNÜNÜZÜ KURUN**

1. Klavyeyi açın.

 Klavyeye güç vermek için pil tepsisindeki yalıtım bandını çekin.

 *Bluetooth®* keşfi, beyaz LED'in kısa yanıp sönmeye başlamasıyla *Bluetooth®* kanal 1 üzerinde başlar ve 3 dakika boyunca devam eder.

*2. Bluetooth®* bağlantısı kurun:

 Cihazınızın *Bluetooth®* özelliğinin açık olduğundan emin olun. Ayarlar > *Bluetooth®* sekmesine gidin ve *Bluetooth®* işlevini açın.

- 3. Klavyeyi cihazınızla eşleştirin:
	- a. Cihazınızın *Bluetooth®* ayarlarında, cihaz listesinden "Keys-To-Go 2" öğesini seçin.
	- b. Sorulduğunda klavyenizi kullanarak görüntülenen parolayı girin ve ENTER tuşuna basın.
	- c. Bağlantı başarıyla kurulduğunda, durum ışığı kısa bir süre beyaz yanar ve sonra söner.

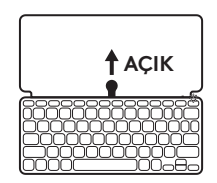

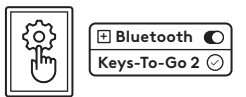

# **KLAVYE DÜZENINI DEĞIŞTIRIN**

Cihazınız *iPadOS, iOS, macOS, Windows* veya *ChromeOS* üzerinde çalışıyorsa, klavye hangisine bağlandığını otomatik olarak algılayarak uygun klavye düzenine geçer.

*Android OS* klavyesine geçmek için, Fn + G tuşlarına 3 saniye boyunca basın.

*iPadOS* / *iOS* / *macOS* klavyesine geçmek için, Fn + O tuşlarına 3 saniye boyunca basın.

*Windows* klavyesine geçmek için, Fn + P tuşlarına 3 saniye boyunca basın.

*ChromeOS* klavyesine geçmek için, Fn + C tuşlarına 3 saniye boyunca basın.

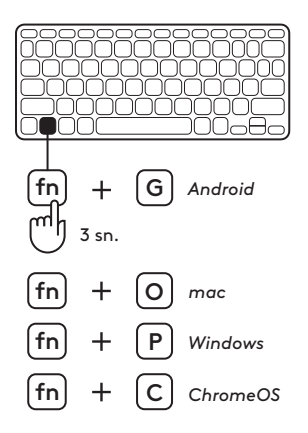

## **KISAYOL TUŞLARI**

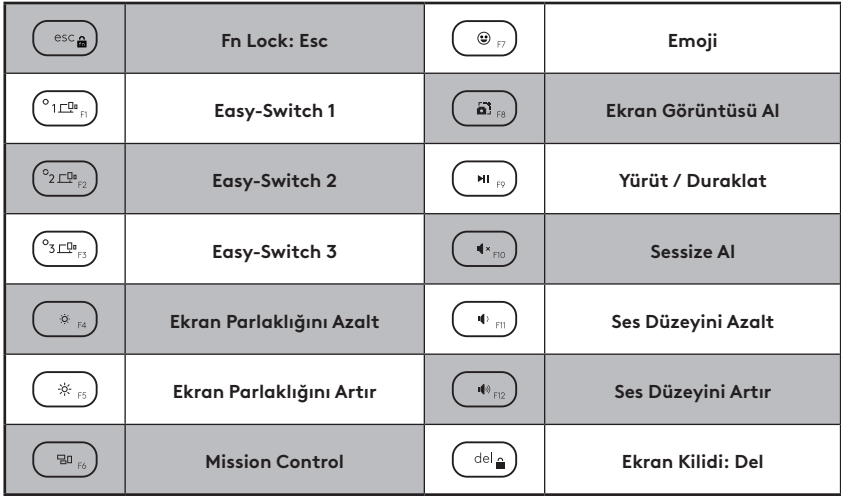

# **ÜRÜNÜNÜZÜ KULLANIN**

#### **Pil Durumu LED Göstergesi**

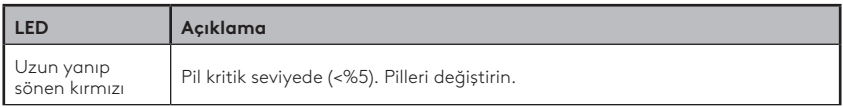

#### **Bağlantı LED Göstergesi**

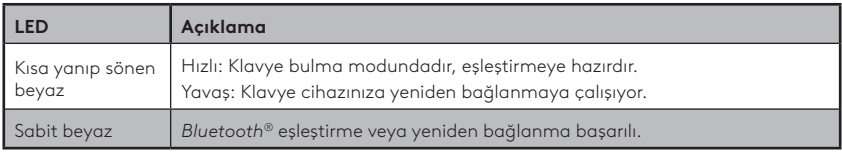

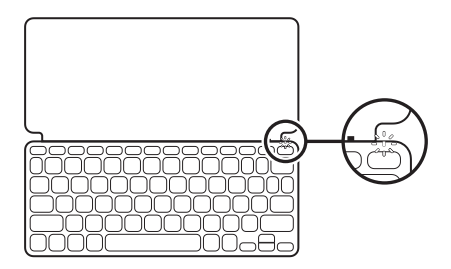

#### **Birden çok cihaza bağlanın**

- 1. İstediğiniz *Bluetooth®* kanalını seçip Easy-Switch tuşunu üç saniye boyunca basılı tutun.
- 2. *Bluetooth®* keşfi, Easy-Switch tuşunda kısa yanıp sönen beyaz LED ile başlar.
- 3. Cihazınızda *Bluetooth®* işlevinin açık olduğundan emin olun. Ayarlar > *Bluetooth®* > Açık öğelerini seçin.
- 4. Cihaz listesinden "Keys-To-Go 2" öğesini seçin.

#### **Daha önce bağlanmış birden çok cihaz arasında geçiş yapın**

Klavye bağlantısını daha önce bağlanmış cihazlara geçirmek için karşılık gelen Easy-Switch tuşuna kısa basın.

**EASY-SWITCH** 

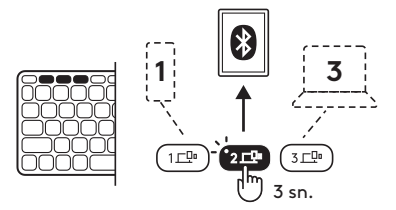

# **PİLLERİ DEĞİŞTİRİN / ÇIKARIN**

1. Klavye pili kritik seviyelere düştüğünde (%5 veya daha düşük), akü LED ışığı kırmızı renkte uzun yanıp söner.

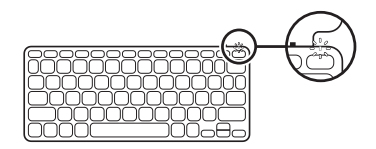

2. Pil tepsisinin iki vidasını çıkarmak için T5 tornavida kullanın.

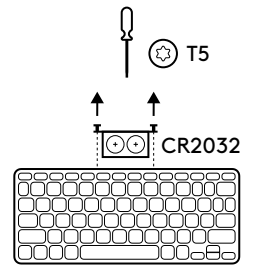

- 3. Tornavidanın ucunu, pil tepsisinin erişim deliğine yerleştirin.
- 4. Pil tepsisini çekip çıkarın ve eski pilleri 2 yeni CR2032 düğme pil ile değiştirin.

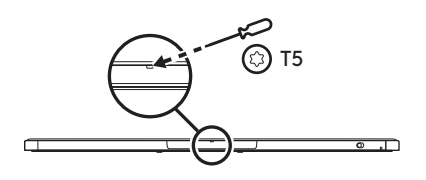

5. Pilleri yerel yasalara uygun şekilde atın.

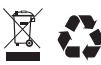

#### **Klavyeyi** *iPadOS* **vev** *Android* **üzerindeki Logitech Control uygulamasıyla güncellenmiş tutun**

Klavyenin en son iyileştirmeler ve yükseltmelerle güncellenmiş kalması için Logitech Control uygulamasını indirin.

İndirmek ve daha fazla bilgi almak için:

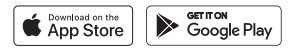

#### **Klavyeyi** *Windows* **/** *macOS* **üzerinde Options+ ile kullanın**

Ek özellikleri etkinleştirmek için Logitech Options+ yazılımını indirin. Sadece *Windows* ve *macOS* işletim sistemlerinde kullanılabilir.

İndirmek ve daha fazla bilgi almak için: [app.logi.com](http://app.logi.com).

## **Ürün Desteği'ni ziyaret edin**

Ürününüz için daha fazla çevrimiçi bilgi ve destek bulabilirsiniz. Yeni *Bluetooth®* klavyeniz hakkında daha fazla bilgi almak için Ürün Desteğini ziyaret edin.

Kurulum yardımı, kullanım ipuçları ve ek özellikler hakkında bilgi almak için çevrimiçi makalelere göz atın.*Bluetooth®* klavyenizde isteğe bağlı yazılım bulunuyorsa, avantajları ve ürününüzü özelleştirmenize nasıl yardımcı olacağı konusunda bilgi alın.

Danışmak, sorular sormak ve çözümler paylaşmak için Topluluk Forumlarımızdaki diğer kullanıcılarla bağlantı kurun.

Ürün Desteği'nde zengin içerik seçenekleri bulacaksınız:

- Öğreticiler
- Destek topluluğu
- Çevrimiçi belgeler
- Garanti bilgileri
- Yedek parçalar (kullanılabilir olduğunda)

Lütfen şu adrese gidin:

## **[www.logitech.com/support/keys-to-go2](http://www.logitech.com/support/keys-to-go2)**

© 2024 Logitech. Logitech, Logi ve logoları, ABD ve diğer ülkelerde Logitech Europe S.A. ve/veya bağlı kuruluşlarının ticari veya tescilli ticari markalarıdır.*Apple*, *Apple logosu, App Store, iOS* ve *Mac*, Apple Inc. şirketinin ticari markalarıdır.*Android, Google Play* ve *Google Play logosu*, Google LLC şirketinin ticari markalarıdır.*Bluetooth®* sözcük işareti ve logoları, mülkiyeti Bluetooth SIG, Inc. firmasına ait olan tescilli ticari markalardır ve bu markaların Logitech tarafından kullanımı lisansa tabidir.*Windows*, Microsoft şirketler grubunun ticari markasıdır. Logitech bu kılavuzda bulunabilecek hatalar için hiçbir sorumluluk kabul etmez. Burada bulunan bilgiler önceden haber verilmeksizin değiştirilebilir.

**تعرف على المنتج**

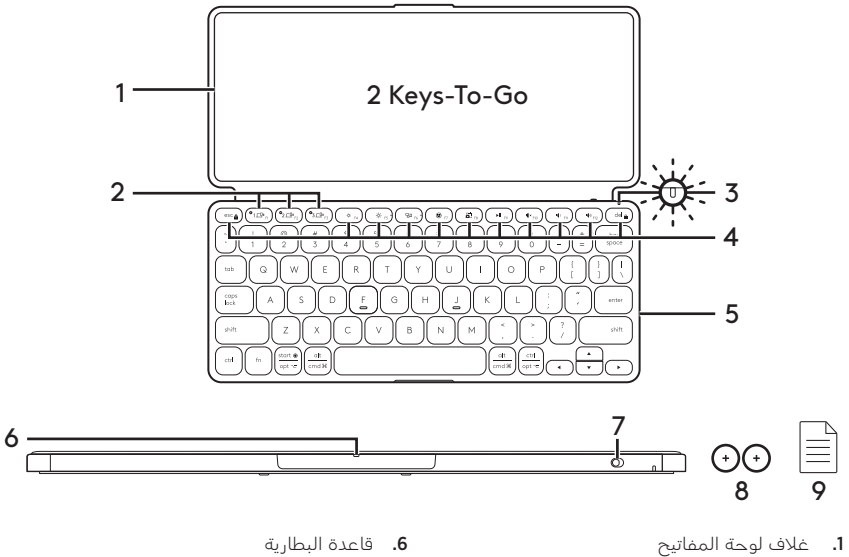

- 
- Easy-Switch مفاتيح .2
- .3 مؤشر LED عن حالة البطارية
	- .4 مفاتيح االختصار
		- .5 لوحة المفاتيح
- .6 قاعدة البطارية
- .7 مفتاح التشغيل/إيقاف التشغيل
- .8 بطارية قرصية CRP·۳۲ وحدتين
	- .9 الوثائق

## **إعداد المنتج**

 . شغل لوحة المفاتيح. اسحب شريط العزل من قاعدة البطارية لتشغيل البطارية. يبدأ اك�تشاف *RBluetooth* ً تلقائيا مع مؤشر LED يومض بسرعة على قناة 1 من *RBluetooth* ويواصل مدة 3 دقائق.

- أنشئ اتصال بـ *<sup>R</sup>* . *Bluetooth*: تأكد من أن خاصية *RBluetooth* على جهازك في وضع التشغيل. اذهب إلى اإلعدادات، ثم *RBluetooth*، وشغل خاصية *RBluetooth*.
	- . أقرن لوحة المفاتيح بجهازك:
- في إعدادات *<sup>R</sup>* . *Bluetooth*على جهازك، اختر »2 Go-To-Keys »من قائمة الجهاز.
- . أدخل رمز المرور المعروض باستخدام لوحة المفاتيح، واضغط ENTER، عند مطالبتك بإدخاله.
	- . بعد إنشاء االتصال بنجاح، يضيء مصباح .<br>الحالة باللون الأبيص الثابت فترة وجيزة، ثم ينطفئ.

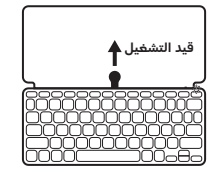

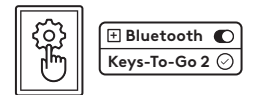

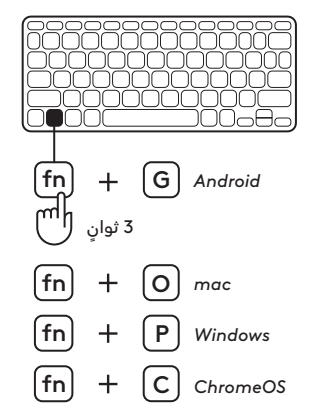

**تبديل تصميم لوحة مفاتيح**

ستكتشف لوحة المفاتيح تلقائيًا التصميم الملائم ويبدل له إن كان جهازك يعمل بنظام التشغيل *iPadOS* أو *,iOS macOS* أو ويندوز أو *ChromeOS*.

لتبديل لوحة المفاتيح مع نظام التشغيل *OS Android*، اضغط G + Fn مدة 3 ثوان.

لتبديل لوحة المفاتيح مع نظام التشغيل *iOS* / *iPadOS macOS* ،/ اضغط G + Fn مدة 3 ثوان.

لتبديل لوحة المفاتيح مع نظام التشغيل *Windows*، اضغط P + Fn مدة 3 ثوان.

لتبديل لوحة المفاتيح مع نظام التشغيل *ChromeOS*، اضغط C + Fn مدة 3 ثوان.

## **مفاتيح االختصار**

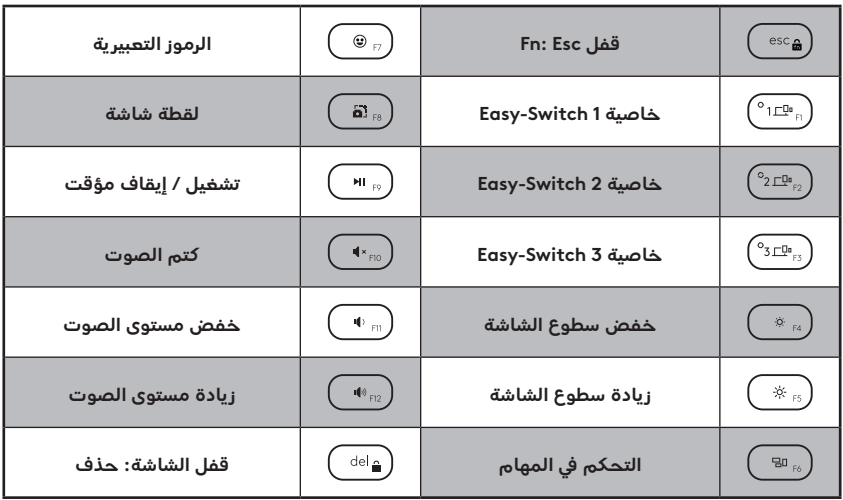

### **استخدم منتجك**

### **داللة مؤشر LED لحالة البطارية**

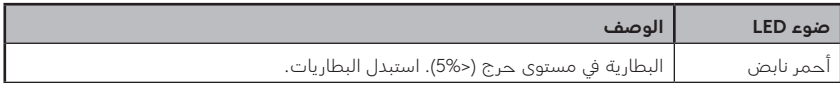

#### **جاللة مؤشر LED لالتصال**

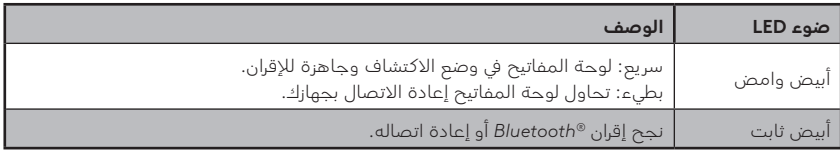

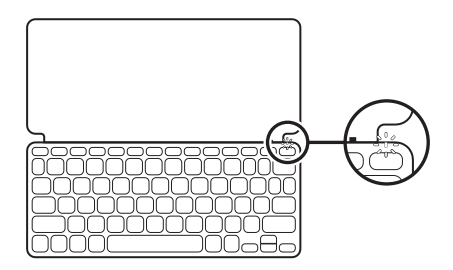

## **اتصل بعدة أجهزة**

- اختر قناة *<sup>R</sup>* . *Bluetooth*التي تريدها واضغط على زر Easy-Switch ضغطًا مطولًا مدة 3 ثوان.
	- سيبدأ اك�تشاف *<sup>R</sup>* . *Bluetooth* بوميض سريع من الضوء األبيض في زر Switch-Easy.
	- تأكد من أن خاصية *<sup>R</sup>* . *Bluetooth* على جهازك في وضع التشغيل. حدد Settings (إعدادات) ><br>*Bluetooth® >* On (تشغيل).
		- . حدد "Go-To-Keys "من قائمة الجهاز.

## **EASY-SWITCH**

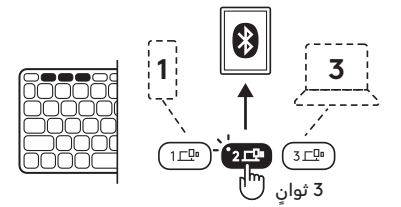

### **ً تبديل االتصال بين عدة أجهزة متصلة مسبقا**

اضغط ضغطة وجيزة على زر Switch-Easy المناسب ً لتبديل اتصال لوحة المفاتيح باألجهزة المتصلة مسبقا.

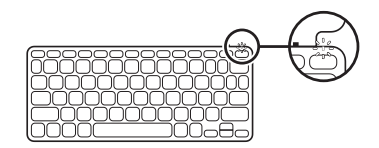

## **تغيـير / نزع البطارية**

 . عندما تكون لوحة المفاتيح في مستوى بطارية حرج (5% أَو أَقَل)، ينبض صوء LED البطارية باللون الأحمر.

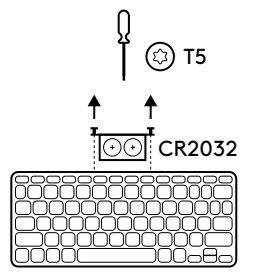

 . استخدم مفك 5T إلزالة المسمارين من قاعدة البطارية.

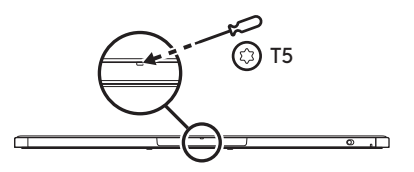

- 3. ضع طرف المفك في فتحة الدخول على قاعدة البطارية.
	- . اسحب قاعدة البطارية واستبدل البطاريتين القديمتين ببطاريتين قرصيتين 2032CR.

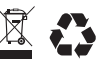

. ً تخلص من البطاريات وفقا للقوانين المحلية.

العربية 171

**حافظ على لوحة المفتاح محدث�ة عبر تطبيق Control Logitech على نظامي التشغيل** *iPadOS* **و***Android* نزل تطبيق Control Logitech للحفاظ على لوحة المفاتيح محدث�ة بآخر التحسينات والترقيات. للتنزيل ومعرف�ة المزيد اذهب إلى:

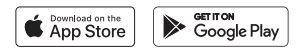

#### **استخدم لوحة المفاتيح مع Options+ على نظامي التشغيل** *macOS* **/** *Windows*

نزل Options Logitech+ لتمكين الخواص اإلضافية. متاح للعمل فقط على نظامي التشغيل *Windows* و *macOS*. للتنزيل ومعرف�ة المزيد اذهب إلى [com.logi.app](http://app.logi.com).

## **تفضل بزيارة Support Product( مركز دعم المنتجات(**

فهناك المزيد من المعلومات والدعم المتوفر عن المنتج عبر اإلنترنت. اقض لحظة من وق�تك لزيارة مركز دعم المنتجات لت�تعرف على المزيد حول لوحة مفاتيحك الجديدة المجهزة بتقنية *RBluetooth*. استعرض المقالات المتوفرة عبر الإنترنت للحصول على تعليمات الإعداد وتلميحات حول الاستخدام ومعلومات حول الميزات اإلضافية. إذا كانت لوحة مفاتيحك مجهزة بتقنية *RBluetooth* تحتوي على برامج اختيارية، ف�تعرف على ميزاتها والكيفية التي يمكنها بها مساعدتك على تخصيص منتجك.

تواصل مع مستخدمين آخرين في منتديات المجتمع للحصول على النصائح وطرح الأسئلة ومشاركة الحلول. في مركز دعم المنتجات، ستجد مجموعة واسعة من المحتويات ت�تضمن:

- •البرامج التعليمية
	- •مجتمع الدعم
- •الوثائق المتوفرة عبر اإلنترنت
	- •معلومات الضمان
	- •قطع الغيار )عند توفرها(

انتقل إلى:

### **[www.logitech.com/support/keys-to-go2](http://www.logitech.com/support/keys-to-go2)**

حقوق النشر © لعام 2024 محفوظة لشرك�ة .Logitech تُعد Logitech وLogi وشعاراتها عالمات تجارية أو علامات تجارية مسجلة لشركة Logitech Europe S.A. و/ أو الشّركات التابعة لها في الولايات المتحدة والبلدان األخرى. عالمة Apple وشعار Apple و*Mac* و*iOS* عالمات تجارية مسجلة لـ Apple .Google LLC ة�لشرك ة�مملوك تجارية عالمات Inc. *Android*, *Google Play* and the *Google Play* تُعد عالمة الكلمة *RBluetooth* وشعاراتها عالمات تجارية مسجلة مملوك�ة لشرك�ة .*<sup>R</sup>*,SIG *Bluetooth* Inc، وال يجوز استخدام أي منهما إال بترخيص من قبل شرك�ة *Windows* .Logitech عالمة تجارية خاصة بمجموعة شركات Microsoft. ال ت�تحمل Logitech أي مسؤولية عن أي أخطاء قد تظهر في هذا الدليل. المعلومات الواردة في هذا المستند عرضة للتغيـير دون إشعار.

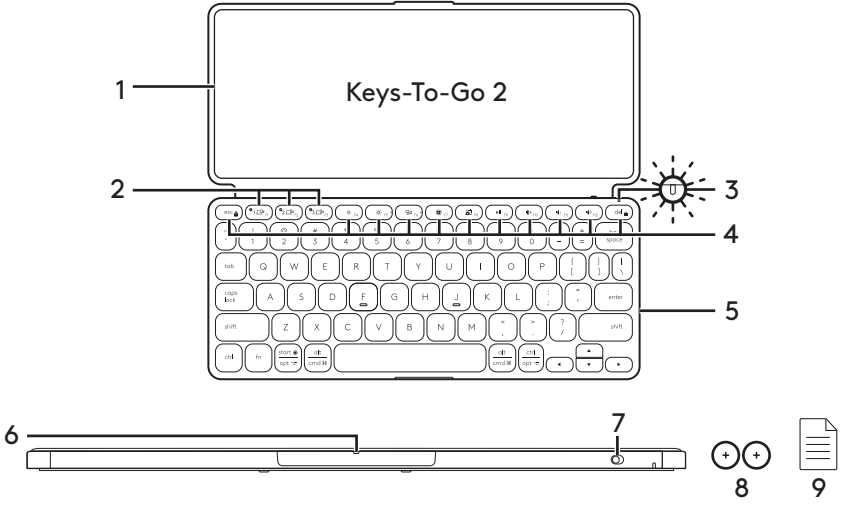

- .1 כיסוי למקלדת
- .2 מקשים להחלפה קלה
- .3 נורית LED מצב סוללה
	- .4 מקשי קיצור
		- .5 מקלדת
- .6 מגש סוללה
- .7 מתג הפעלה/כיבוי
- .8 סוללת תא מטבע 2 x 2032CR יחידות
	- .9 תיעוד מוצר

#### **התקנת המוצר**

 . הפעל את המקלדת.

הוצא את לשונית הבידוד ממגש הסוללה כדי להפעיל את המקלדת.

הגילוי של *RBluetooth* מתחיל אוטומטית עם נורית LED המהבהבת במהירות בלבן בערוץ 1 של *RBluetooth* וממשיכה למשך 3 דקות.

צור חיבור *<sup>R</sup>* . *Bluetooth*:

ודא שתכונת ה-*RBluetooth* במכשיר פעילה. עבור אל הגדרות < *RBluetooth*, והפעל את פונקציית ה-*RBluetooth*.

- . בצע התאמה בין המקלדת למכשיר:
- בהגדרות ה-*<sup>R</sup>* . *Bluetooth*של המכשיר שלך, בחר "2 Go-To-Keys "מרשימת המכשירים.
	- . כשתתבקש, הזן במקלדת את קוד הגישה באמצעות המקלדת ולחץ על ENTER.
- . לאחר ביצוע החיבור, נורית המצב תידלק בלבן לזמן קצר ואז תכבה.

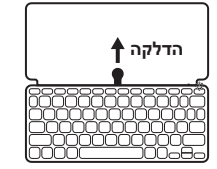

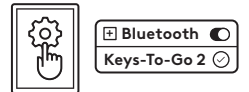

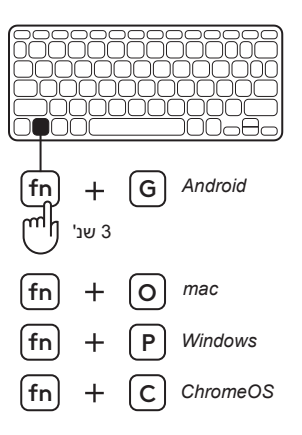

## **החלף את פריסת המקלדת**

המקלדת תזהה ותחליף אוטומטית לפריסה המתאימה אם המכשיר שלך פועל על מערכות ההפעלה *,iOS ,iPadOS* .*ChromeOS* או *macOS, Windows*

> כדי להחליף את המקלדת עבור *מערכת ההפעלה Android*, לחץ על G + Fn למשך 3 שניות.

כדי להחליף את המקלדת למערכות ההפעלה / *iPadOS macOS* / *iOS*, לחץ על O + Fn למשך 3 שניות.

כדי להחליף את המקלדת עבור *Windows*,לחץ על P + Fn למשך 3 שניות.

כדי להחליף את המקלדת עבור *ChromeOS*,לחץ על C + Fn למשך 3 שניות.

### **מקשי קיצור**

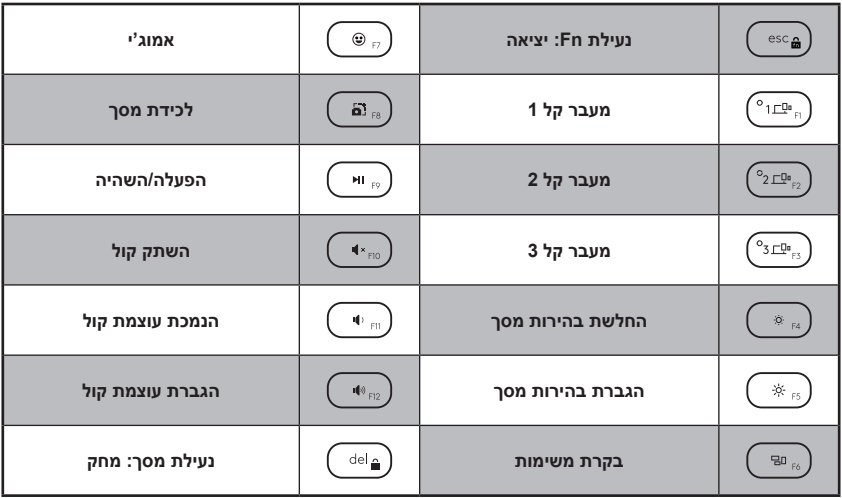

#### **השימוש במוצר**

#### **חווי נורית LED מצב סוללה**

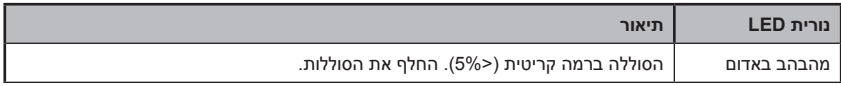

#### **נורית LED לחיווי קישוריות**

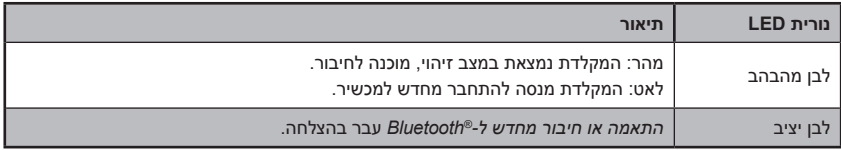

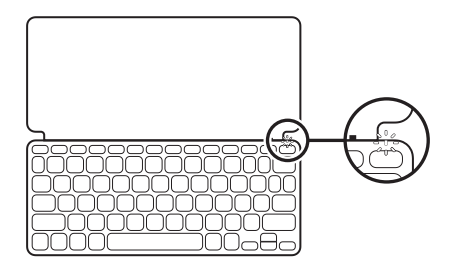

#### **חבר למספר מכשירים**

- בחר את ערוץ ה-*<sup>R</sup>* . *Bluetooth* הרצוי ולחץ והחזק את הלחצן החלפה קלה למשך שלוש שניות.
- הגילוי של *<sup>R</sup>* . *Bluetooth* יתחיל עם נורית LED מהבהבת במהירות בלבן על לחצן ההחלפה הקלה. ודא שתכונת ה-*RBluetooth* במכשיר פעילה. בחר הגדרות < *RBluetooth* > פעיל.
	- . בחר "2 Go-To-Keys "מתוך רשימת המכשירים.

## **EQU** EASY-SWITCH

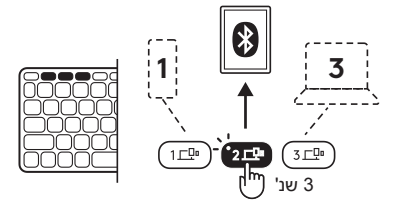

#### **החלף את החיבור בין מספר מכשירים שהיו מחוברים קודם**

לחץ לחיצה קצרה על לחצן ההחלפה הקלה המתאים כדי להחליף את חיבור המקלדת למכשירים שהיו מחוברים קודם.

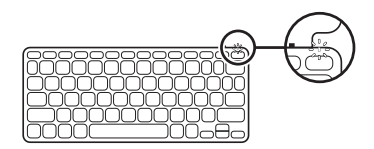

### **החלף / הוצא את הסוללות**

 . כאשר המקלדת נמצאת ברמת סוללה נמוכה מאד )5% או פחות(, נורית ה-LED של הסוללה תהבהב באדום.

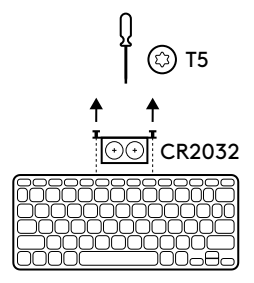

 . השתמש במברג 5T כדי להסיר את שני הברגים במגש הסוללה.

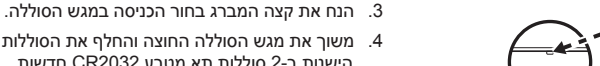

 . משוך את מגש הסוללה החוצה והחלף את הסוללות הישנות ב2- סוללות תא מטבע 2032CR חדשות.

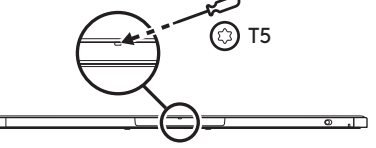

. השלך את הסוללות בהתאם לתקנות המקומיות.

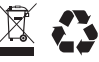
## **השאר את המקלדת מעודכנת עם האפליקציה Control Logitech ב-***iPadOS* **וב-***Android*

הורד את האפליקציה Control Logitech כדי להשאיר את המקלדת מעודכנת עם השיפורים והשדרוגים האחרונים. להורדה ולמידע נוסף עבור אל:

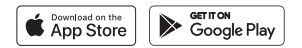

## **השתמש במקלדת עם Options+ ב-***macOS* **/** *Windows*

הורד את Options Logitech+ כדי להפעיל תכונות נוספות. זמין רק ב-*Windows* ו-*macOS*. להורדה ולמידע נוסף עבור אל app.logi.com.

## **בקר באתר התמיכה של המוצר**

ניתן למצוא באינטרנט מידע נוסף ותמיכה מקוונת במוצר. קח לך רגע לבקר באתר התמיכה של המוצר כדי ללמוד עוד על מקלדת ה-*RBluetooth* החדשה שלך.

עיין במאמרים מקוונים לעזרה בנושא התקנה, עצות שימוש ומידע על תכונות נוספות. אם יש למקלדת ה-*RBluetooth* שלך תוכנה אופציונלית, למד על יתרונותיה ועל האופן בו היא יכולה לסייע לך להתאים את המוצר לצרכיך.

להתייעצויות, שאלות ושיתוף פתרונות התחבר למשתמשים אחרים בפורומים שלנו.

באתר התמיכה הטכנית, תוכל למצוא מבחר רחב של תכנים, לרבות:

- •הדרכות
- •קהילת תמיכה
	- •תיעוד מקוון
- •מידע לגבי אחריות
- •חלקי חילוף )במידה וקיימים(

עבור אל:

## **[www.logitech.com/support/keys-to-go2](http://www.logitech.com/support/keys-to-go2)**

© 2024 Logitech .Logitech, Logi והלוגו שלהם הם סימנים מסחריים או סימנים מסחריים רשומים של .A.S Europe Logitech ו/או החברות המסונפות לה בארה"ב ובמדינות אחרות. *Apple*, הלוגו של *,Apple Google של* וה*לוגו* Apple Inc. *Android, Google Play* של מסחר סימני הם *Mac*-ו ,*App Store, iOS Play* הם סימני מסחר של LLC Google. הסימן המילולי והלוגואים של *RBluetooth* הם סימנים מסחריים רשומים של .Inc ,SIG Bluetooth, וכל שימוש בהם על-ידי Logitech מתבצע בכפוף לרישיון שימוש. *Windows* הוא סימן מסחרי של קבוצת חברות Logitech .Microsoft מניחה כי אין אחריות עבור כל טעות שעלולות להופיע במדריך זה. המידע הנמצא כאן נתון לשינוי ללא התראה מוקדמת. 002 -621-002595WEB